## **UNIVERSIDAD TÉCNICA DE AMBATO**

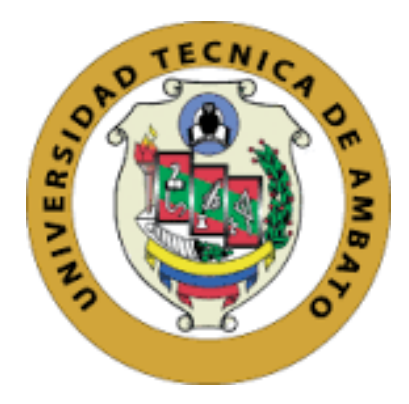

# **FACULTAD DE INGENIERÍA EN SISTEMAS, ELECTRÓNICA E INDUSTRIAL / DIRECCIÓN DE POSTGRADO MAESTRÍA EN AUTOMATIZACIÓN Y SISTEMAS DE CONTROL**

**Tema**: ASISTENTE VIRTUAL PARA LA INSTRUCCIÓN DE MATERIAL BÉLICO UTILIZANDO VISIÓN POR COMPUTADOR Y REALIDAD AUMENTADA

> Trabajo de Investigación, previo a la obtención del Grado Académico de Magister en Automatización y Sistemas de Control

**Autor:** Ingeniero Luis Eduardo Morales Perrazo **Director:** Ingeniero Darío José Mendoza Chipantasi Mg.

Ambato – Ecuador

i (2019) <span id="page-1-0"></span>A la Unidad Académica de Titulación de la Facultad de Ingeniería en Sistemas, Electrónica e Industrial. El Tribunal receptor del Trabajo de Investigación presidido por Ingeniera Elsa Pilar Urrutia Urrutia, Mg., e integrado por los señores Ingeniero Edgar Patricio Córdova Córdova Mg. Ingeniero Patricio Germán Encalada Ruiz Mg. Ingeniero Carlos Diego Gordón Gallegos Dr., designados por la Unidad Académica de Titulación de Posgrado de la Facultad de Ingeniería en Sistemas, Electrónica e Industrial de la Universidad Técnica de Ambato, para receptar el Trabajo de Investigación con el tema: "Asistente Virtual para la Instrucción de Material Bélico utilizando Visión por Computador y Realidad Aumentada", elaborado y presentado por el señor Ingeniero Luis Eduardo Morales Perrazo, para optar por el Grado Académico de Magister en Automatización y Sistemas de Control; una vez escuchada la defensa oral del Trabajo de Investigación el Tribunal aprueba y remite el trabajo para uso y custodia en las bibliotecas de la UTA.

Ing. Elsa Pilar Urrutia Urrutia, Mg. Presidente del Tribunal

Ing. Edgar Patricio Córdova Córdova, Mg. Miembro del Tribunal

ACAMAN

Ing. Patricio Germán Encalada Ruiz, Mg. Miembro del Tribunal

Ing. Carlos Diego Gordón Gallegos, Dr. Miembro del Tribunal

## <span id="page-2-0"></span>**AUTORÍA DEL TRABAJO DE INVESTIGACIÓN**

La responsabilidad de las opiniones, comentarios y críticas emitidas en el Trabajo de Investigación presentado con el tema: "Asistente Virtual para la Instrucción de Material Bélico utilizando Visión por Computador y Realidad Aumentada", le corresponde exclusivamente a: Ingeniero Luis Eduardo Morales Perrazo, Autor bajo la Dirección de Ingeniero Darío Mendoza Mg, Director del Trabajo de Investigación; y el patrimonio intelectual a la Universidad Técnica de Ambato.

Ing. Luis Eduardo Morales Perrazo c.c. 1803807773 **AUTOR** 

Ing. Darío José Mendoza Chipantasi c.c. 0603110834

**DIRECTOR** 

## **DERECHOS DE AUTOR**

<span id="page-3-0"></span>Autorizo a la Universidad Técnica de Ambato, para que el Trabajo de Investigación, sirva como un documento disponible para su lectura, consulta y procesos de investigación, según las normas de la Institución.

Cedo los Derechos de mi trabajo, con fines de difusión pública, además apruebo la reproducción de este, dentro de las regulaciones de la Universidad.

Ing. Luis Eduardo Morales Perrazo c.c. 1803807773

**AUTOR** 

## ÍNDICE GENERAL

<span id="page-4-0"></span>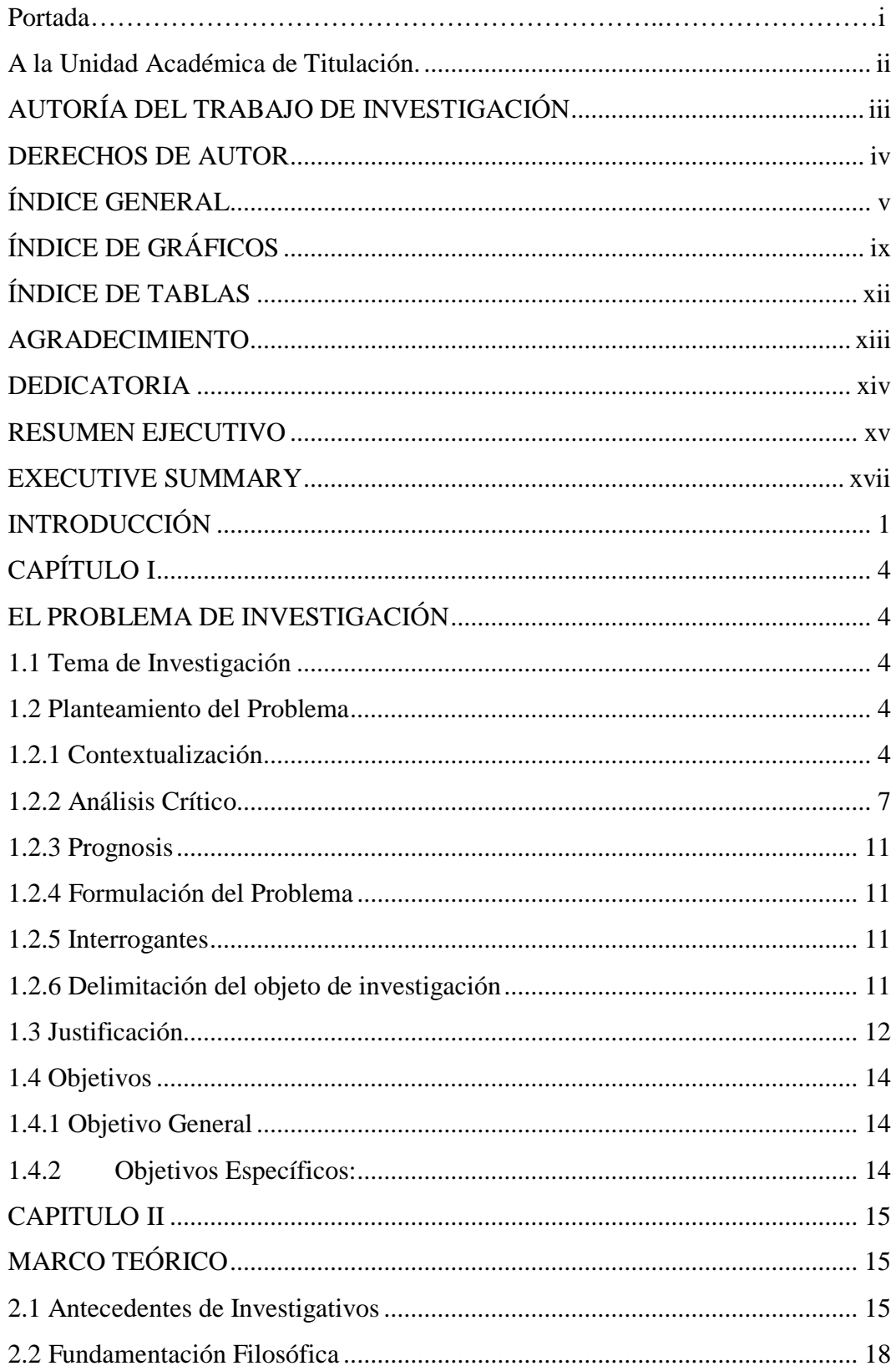

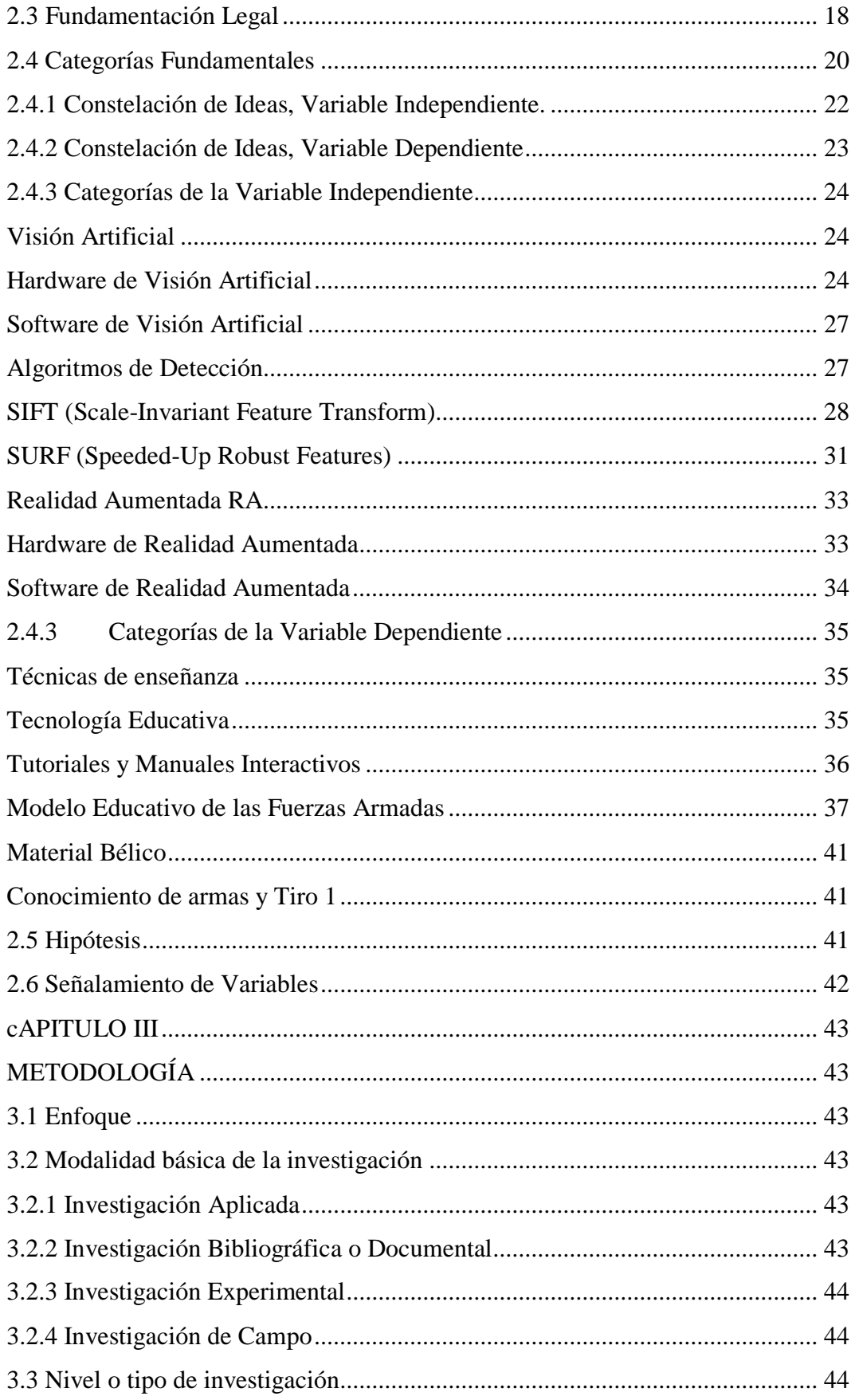

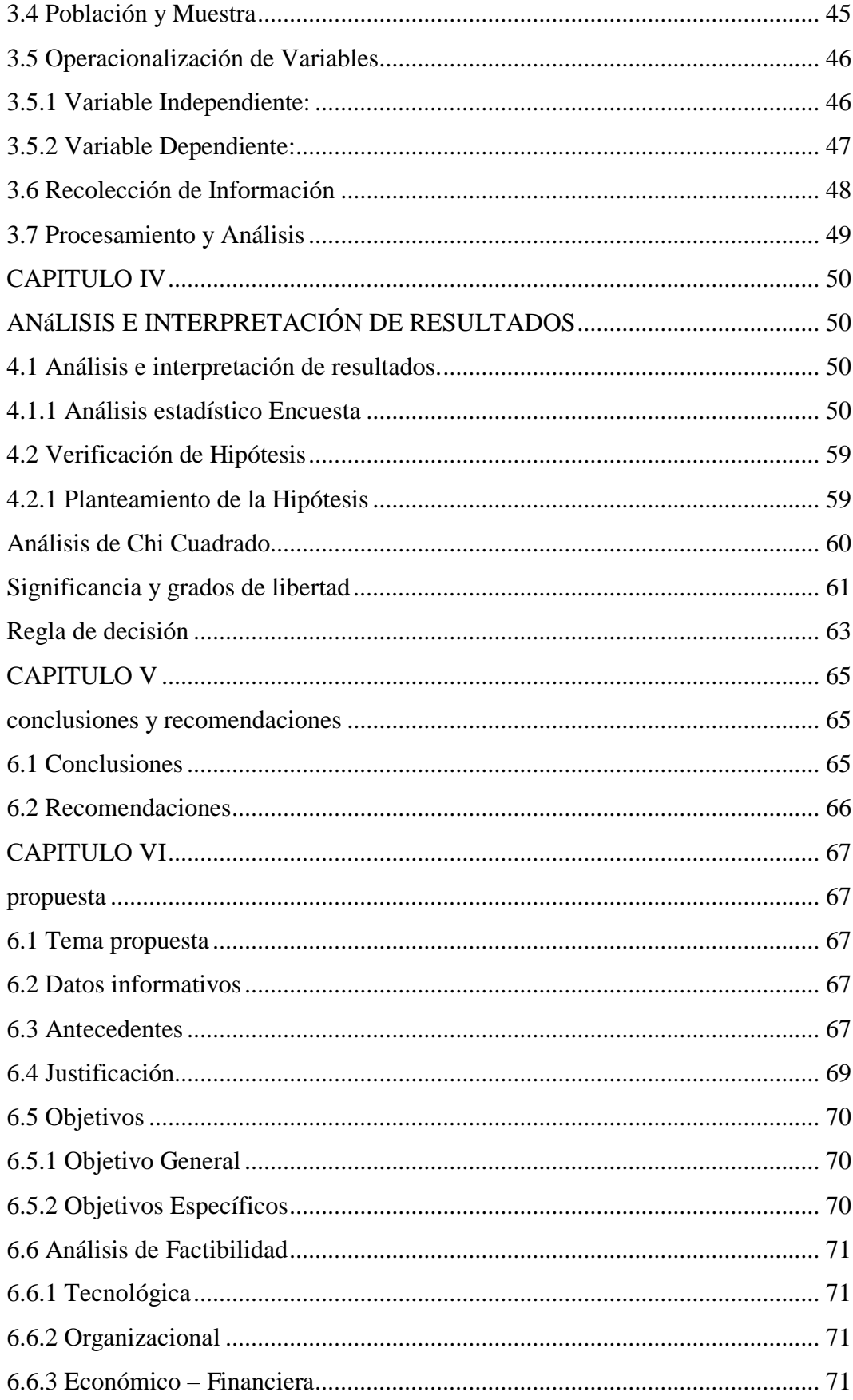

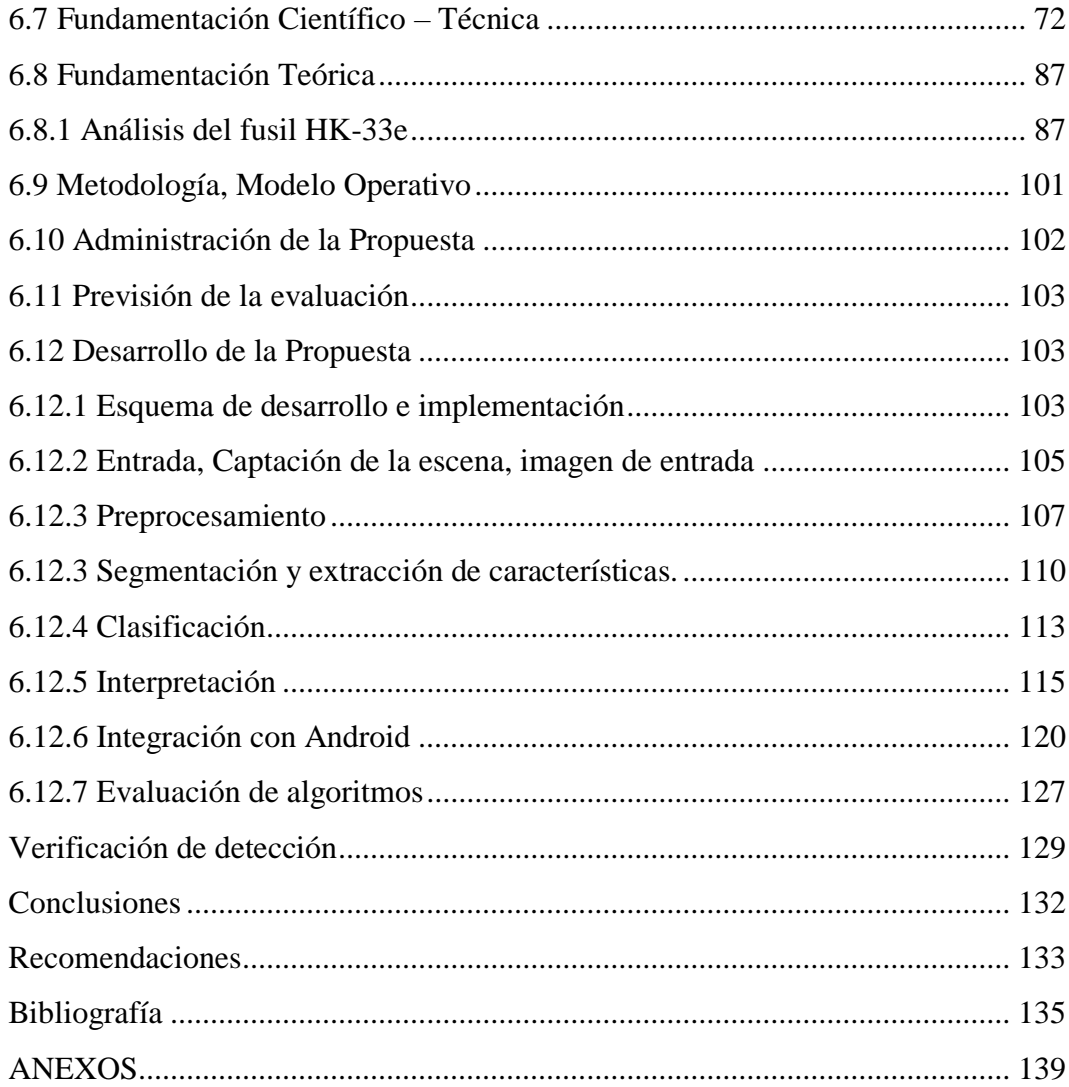

## **ÍNDICE DE GRÁFICOS**

<span id="page-8-0"></span>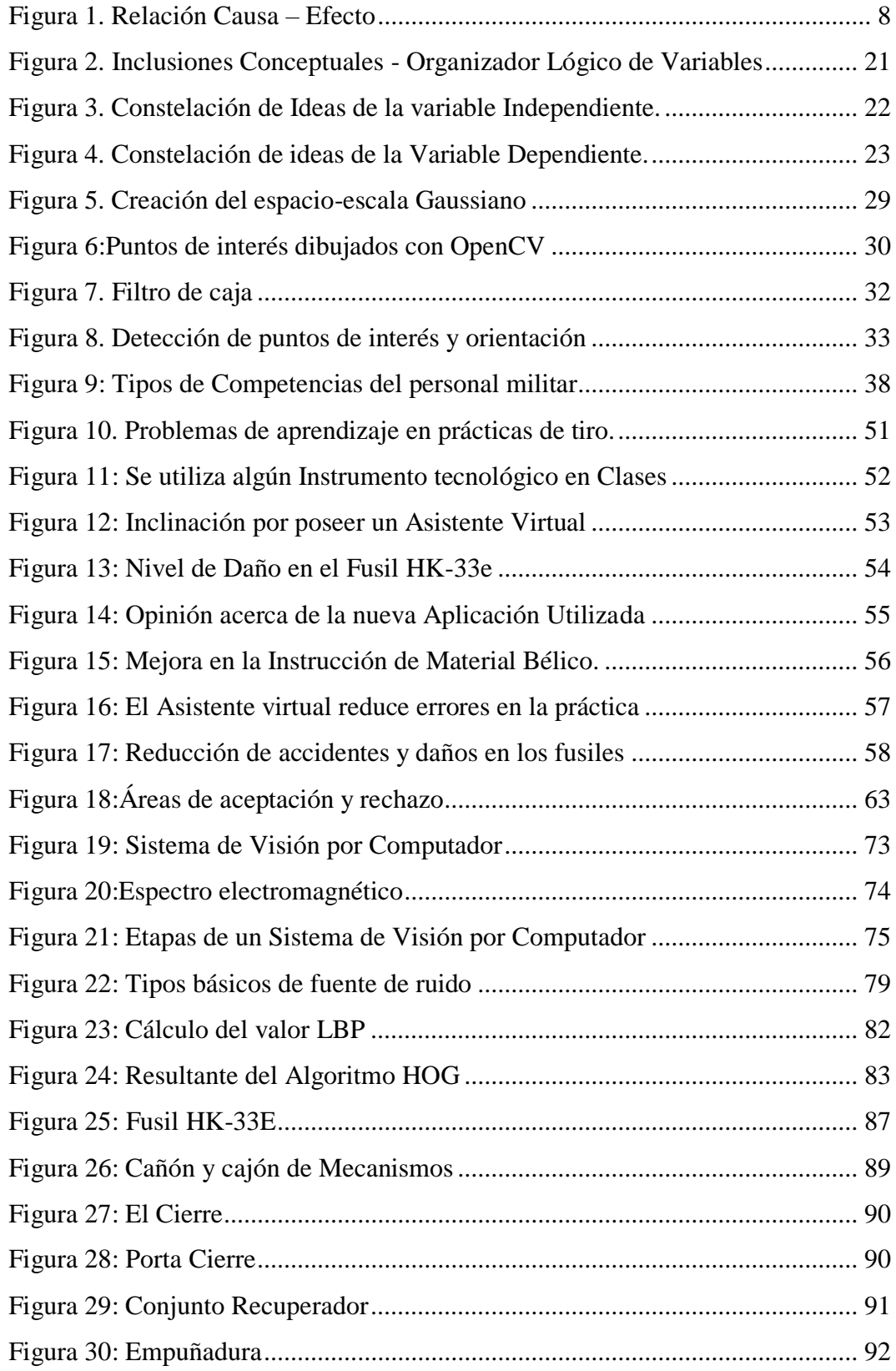

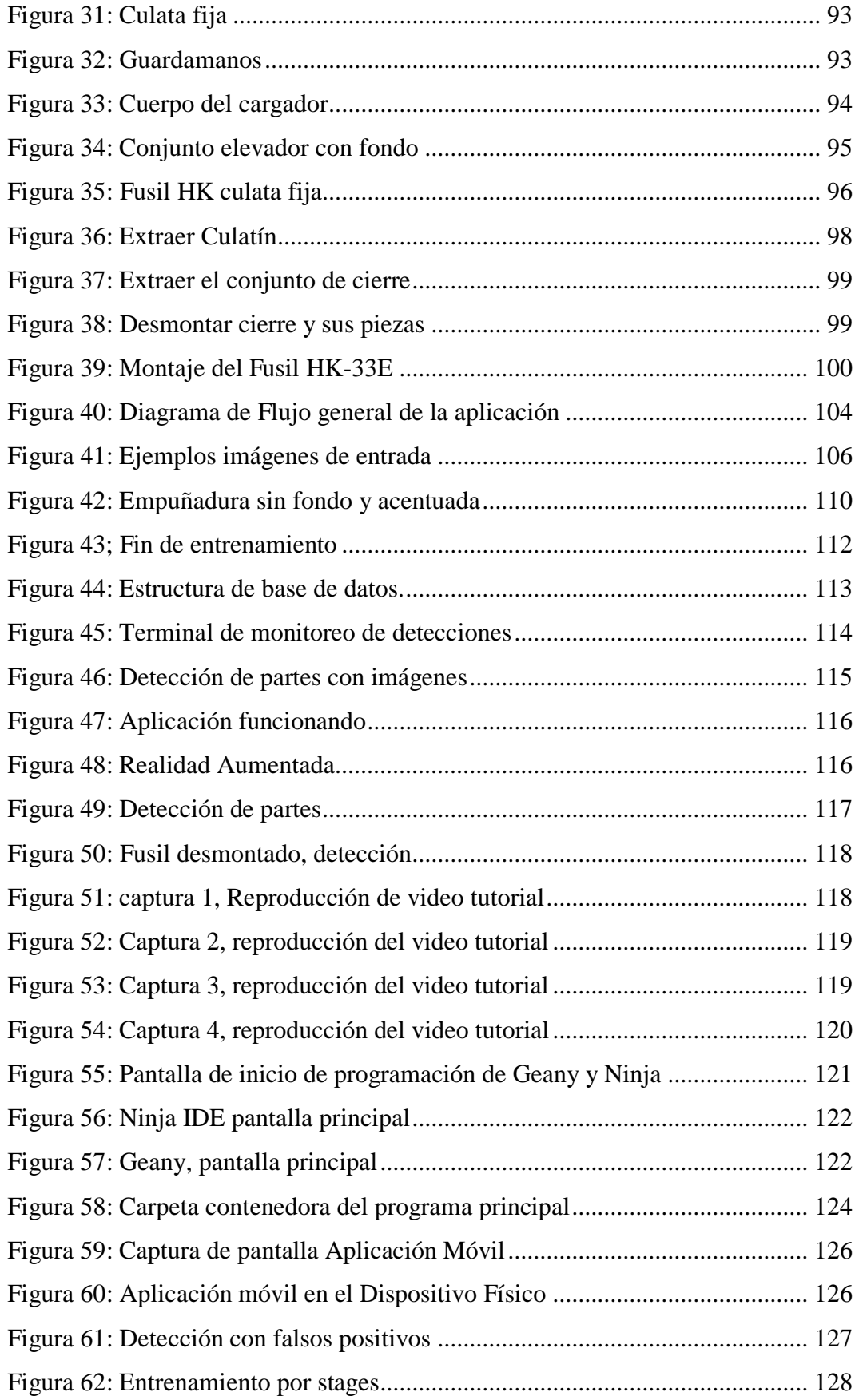

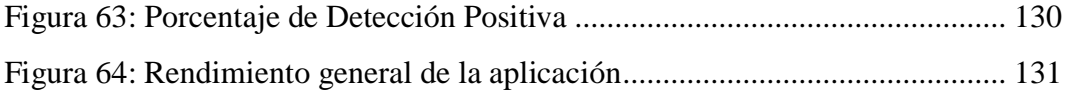

## **ÍNDICE DE TABLAS**

<span id="page-11-0"></span>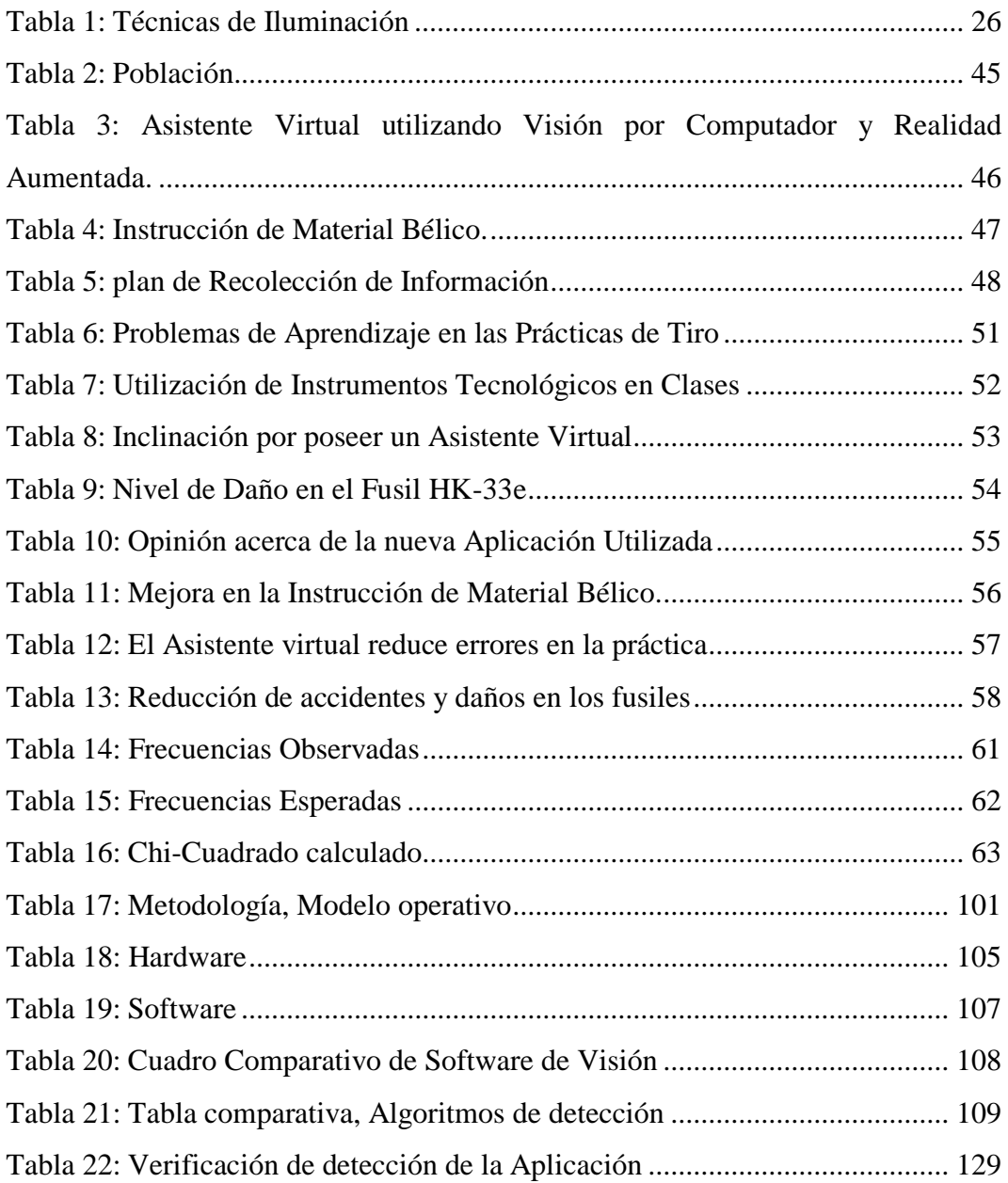

## <span id="page-12-0"></span>**AGRADECIMIENTO**

Quiero expresar un profundo agradecimiento primero a Dios y a la Virgen de Agua Santa pilares fundamentales de mi Fe, al Ing. Darío Mendoza director de esta tesis por sus consejos y ayudas en todo momento, a toda mi familia especialmente a mi hermana Nelly por brindarme todo su apoyo incondicional para llegar a culminar este trabajo, y en general a todos quienes formaron parte de la Maestría en Automatización y Sistemas de Control por compartir sus conocimientos y ayuda oportuna, a todos Muchas Gracias.

## <span id="page-13-0"></span>**DEDICATORIA**

Este trabajo se lo dedico a Ingrid mi hija y a Katherine mi amada esposa por ser el motor de mi vida, a mis padres Luis y Elsa por mantenerme siempre concentrado.

## **UNIVERSIDAD TÉCNICA DE AMBATO FACULTAD DE INGENIERÍA EN SISTEMAS, ELECTRÓNICA E INDUSTRIAL / DIRECCION DE POSGRADO MAESTRÍA EN AUTOMATIZACION Y SISTEMAS DE CONTROL**

### **TEMA:**

"Asistente Virtual para la Instrucción de Material Bélico utilizando Visión por Computador y Realidad Aumentada"

**Autor:** Ing., Luis Eduardo Morales Perrazo. **Director:** Ing., Darío Mendoza, Mg. **FECHA:** 7 de diciembre del 2018

#### **RESUMEN EJECUTIVO**

<span id="page-14-0"></span> El presente proyecto fue desarrollado en la Escuela de Formación de Soldados "Héroes del Cenepa", ESFORSE de la ciudad de Ambato; en el desarrollo normal de formación que reciben los aspirantes que ingresan a la institución se encuentra como materia el conocimiento de armas y tiro como parte del entrenamiento individual de Combate, en cuya teoría se enseña cómo utilizar el material bélico existente y que van a tener disponible los soldados ya graduados, entre ellos está el fusil HK-33E en dotación del Ejército Ecuatoriano que es herramienta principal en las prácticas de tiro que se realizan en la institución, dicho fúsil data su adquisición de 1995.

 Por el uso y el tiempo de vida útil del fusil se han presentado problemas en el normal desarrollo de las clases: se tienen fallas mecánicas, los aspirantes no ejecutan de forma correcta el procedimiento para las prácticas y mantenimiento de dicho material bélico, es por eso evidente el desgaste de los fusiles y además se han generado en un nivel bajo accidentes entre aspirantes que se han producido por falta de atención a las voces de mando y por no acatar las órdenes que ejecuta el

instructor, también estos problemas se vienen dando por que los aspirantes no recuerdan los métodos empleados y dictados en clase.

 La propuesta que se plantea en este documento es un asistente virtual que servirá como apoyo para la instrucción del fusil HK-33E, la tecnología que se ocupó es la Visión por Computador y una forma de Realidad Aumentada que consiste en enfocar el fusil mediante una cámara, ésta puede ser una webcam de una computadora o ser la cámara del móvil o tableta, el asistente detecta las formas de las partes del material bélico y posteriormente imprime en pantalla su detección e información básica de sus características, la detección se realiza del fusil tanto montado como desmontado; también se tiene una función permanente en la pantalla para selección de un tutorial grabado en video del montaje y desmontaje del fusil para el mantenimiento de primer escalón autorizado para los aspirantes, de esta forma se pretende dar solución a los problemas detectados en estas prácticas ya que con el asistente se podrá verificar cuando sea necesario recordar alguna información acerca del fusil y así evitar malas prácticas de uso y mantenimiento, alargando la vida útil del armamento y mejorando la atención de los aspirantes.

 Al ser una entidad militar se tiene la confidencialidad del desarrollo y dicha aplicación será para uso exclusivo de esta institución, el desarrollo está realizado bajo software libre y su valor en costo – beneficio es alto ya que al ser local no utiliza mayores recursos y en cambio la ganancia que genera para la institución es de trascendencia ya que al evitar malos manejos se alargará la vida útil del material bélico y se dejará precedente para futuras investigaciones con esta tecnología que es de mucha utilidad en el campo militar.

 **Descriptores:** Material Bélico, fusil HK-33E, accidentes, daños, mal manejo, asistente virtual, Visión por Computador, Realidad Aumentada, software libre, ESFORSE.

## **TECHNICAL UNIVERSITY OF AMBATO FACULTY OF ENGINEERING IN SYSTEMS, ELECTRONICS AND INDUSTRIAL / POSTGRADUATE ADDRESS MASTERY IN AUTOMATION AND CONTROL SYSTEMS**

### **THEME:**

"Virtual Assistant for the Instruction of War Material using Computer Vision and Augmented Reality"

Author: Ing., Luis Eduardo Morales Perrazo. Directed By: Ing., Darío Mendoza, Mg. DATE: December 7, 2018

#### **EXECUTIVE SUMMARY**

<span id="page-16-0"></span> The present project was developed in the Soldiers Training School "Héroes del Cenepa", ESFORSE in the city of Ambato; In the normal development of training received by aspirants who enter the institution is the knowledge of weapons and shooting as part of the individual training of Combat, in whose theory is taught how to use the existing war material and will have available the soldiers already graduated, among them is the HK-33E rifle in the Ecuadorian Army, which is the main tool in the shooting practice that is carried out in the institution, said fusil dates its 1995 acquisition.

 Due to the use and life time of the rifle problems have arisen in the normal development of the classes: there are mechanical failures, the applicants do not execute correctly the procedure for the practices and maintenance of said war material, that is why evident the wear of the rifles and also have generated at a low level accidents among applicants that have occurred due to lack of attention to the voices of command and for not complying with the orders executed by the instructor, these problems are also occurring because the aspirants do not remember the methods used and dictated in class.

 The proposal presented in this document is a virtual assistant that will serve as support for the instruction of the HK-33E rifle, the technology that was occupied is the Computer Vision and a form of Augmented Reality that consists of focusing the rifle through a camera , this can be a webcam of a computer or be the camera of the mobile or tablet, the assistant detects the forms of the parts of the war material and then prints on screen its detection and basic information of its characteristics, the detection is made of the rifle assembled as disassembled; There is also a permanent function on the screen for selecting a video recorded tutorial of the assembly and disassembly of the rifle for the maintenance of the first step authorized for the applicants, in this way it is intended to solve the problems detected in these practices since with the assistant it will be possible to verify when it is necessary to remember some information about the rifle and thus avoid bad practices of use and maintenance, extending the useful life of the armament and improving the attention of the aspirants

 Being a military entity, it has the confidentiality of the development and this application will be for the exclusive use of this institution, the development is carried out under free software and its cost - benefit value is high since the local does not use more resources and instead the profit generated for the institution is of great importance because by avoiding mismanagement, the useful life of the war material will be extended and precedent will be left for future investigations with this technology that is very useful in the military field.

 **Descriptors:** War material, HK33E rifle, accidents, damage, mishandling, virtual assistant, Computer Vision, Augmented Reality, free software, ESFORSE.

## **TEMA:**

 ASISTENTE VIRTUAL PARA LA INSTRUCCIÓN DE MATERIAL BÉLICO UTILIZANDO VISIÓN POR COMPUTADOR Y REALIDAD AUMENTADA

## <span id="page-18-0"></span> **INTRODUCCIÓN**

Al tratar el tema de las tecnologías nuevas que van apareciendo al rededor del globo y se van desarrollando de forma conjunta para facilitar la vida de los usuarios, aparece primero el criterio de entendimiento de las mismas, para que sirven y porqué utilizarlas, si bien es cierto el campo de la educación y en general realizar operaciones o procesos en un campo laboral viene teniendo enfoque social y político como factor a investigar para el desarrollo de los países.

Ahora por el mismo hecho de los avances tecnológicos, se detecta que enseñar tal o cual proceso a realizarse en cualquier ámbito de la vida y en el mundo depende mucho de hacerse entender para que éste salga de forma correcta y bien ejecutada, si la educación o capacitación no va de la mano de la tecnología, se cae en el problema de volverse algo monótono y nada interactivo para el ímpetu de aprender de las nuevas generaciones (Martínez Moreno, et al, 2017, págs. 217-244), es por eso que sin dejar a un lado lo tradicional se ha pensado en la visión artificial y como parte de esta la Realidad Aumentada (RA de aquí en adelante), como ejemplo se tiene la pantalla de los aviones caza de guerra, para provocar ese interés y mejor entendimiento de los futuros ejecutores de tareas en el mundo real, inclusive en fábricas e industrias mundiales, convirtiéndose en una de las tecnologías con grandes avances en diferentes campo como la medicina, construcción y educación; siendo la última una de las opciones tomadas en cuenta en este proyecto para la resolución de una problemática común.

El mismo hecho de tener presente las TIC en las nuevas generaciones trae de la mano la creación de nuevas técnicas de enseñanza, hoy en día los niños nacen y crecen con la utilización de Smartphone, tabletas, computadoras, etc. Esto conlleva

a que tengan mayor interés e iniciativa de manejar estos dispositivos, es por eso que en la investigación se plantea un tipo de aplicación para mejorar el entendimiento y la puesta en práctica de lo aprendido al ingresar en el campo de los centros de formación de soldados y en si en la instrucción de material bélico utilizando una forma de Realidad Aumentada con dispositivos visuales, ya sean: Smartphone o computadores, sabiendo lo peligroso y dificultoso que resulta el aprendizaje de este campo para los futuros defensores de la soberanía del país.

Para el desarrollo de esta investigación se ha dividido la misma en 6 capítulos que contienen información importante.

En el Capítulo I se encuentra información relacionada con el problema, mala manipulación del material bélico encontrado en la Escuela de Formación de Soldados del Ejército "Vencedores del Cenepa" ESFORSE y los objetivos a cumplirse durante el desarrollo de la propuesta.

 En el Capítulo II se encuentra el fundamento teórico que sustenta la investigación, relacionado con las variables del tema de investigación dividido en 2 partes, la primera hace relación a la variable independiente, siendo esta, asistente virtual utilizando visión por computador y realidad aumentada, la segunda hace referencia a la variable dependiente, siendo esta, instrucción de material bélico, además de la hipótesis que ha sido comprobada.

 En el capítulo III se puede encontrar el enfoque, nivel o tipo de investigación, la Operacionalización de las variables, para terminar con el plan de procesamiento de la información recolectada en las instalaciones dela ESFORSE con los aspirantes e instructores de la muestra tomada de la población y el método de análisis.

 En el Capítulo IV se describe el análisis e interpretación de los resultados obtenidos mediante la encuesta aplicada a la muestra calculada cerca de la nueva aplicación implementada, se muestran gráficos estadísticos de cada pregunta y el análisis por cada una, luego se realiza el planteamiento de la hipótesis nula y alterna;

para realizar la verificación de la hipótesis mediante la aplicación del método Xi Cuadrado.

 En el Capítulo V se exponen las conclusiones y recomendaciones resultantes de la implantación del nuevo asistente virtual utilizando visión por computador y realidad aumentada en la ESFORSE.

 En el Capítulo VI se realiza la descripción de la propuesta, en la cual se detallan las fases seguidas desde el análisis del problema, definiendo claramente el estudio del Fusil HK-33E el diseño de cada uno de los algoritmos de visión, desarrollo de la aplicación móvil y la presentación al aspirante mediante una forma de realidad aumentada, así como de los resultados obtenidos del rendimiento del asistente, luego se mencionan las conclusiones y recomendaciones relevantes de la propuesta, finalmente se encuentra la Bibliografía y los Anexos.

## **CAPÍTULO I**

## **EL PROBLEMA DE INVESTIGACIÓN**

#### <span id="page-21-2"></span><span id="page-21-1"></span><span id="page-21-0"></span>**1.1 Tema de Investigación**

Asistente Virtual para la Instrucción de Material Bélico utilizando Visión por Computador y Realidad Aumentada.

#### <span id="page-21-3"></span>**1.2 Planteamiento del Problema**

## <span id="page-21-4"></span>**1.2.1 Contextualización**

La Realidad Aumentada RA se define como la interacción de un ambiente real con uno virtual partiendo de una imagen del mundo real captada por una cámara (Gonzales Morcillo, et al, 2016), al ser una nueva tecnología que se está desarrollando alrededor del mundo, se han podido observar algunas publicaciones que demuestran que utilizar la RA es cada vez más común, para altos directivos de Apple esta tecnología se convertiría en el futuro de todas las empresas, tanto que podría compararse su desarrollo en todo el mundo como el Smartphone. (Pc World en español, 2017).

Alrededor del planeta se ha podido encontrar en funcionamiento varias aplicaciones de RA, Según (Consumer Technology Association, 2019) en su informe de ventas y pronósticos de tecnología para el consumidor de EE. UU. 2014-2019 (enero 2019) se menciona que las tecnologías de Realidad aumentada y Realidad virtual generarán un record de ventas en el 2019 solamente en Estados unidos se van a vender 4.9 millones de unidades de audífonos y gafas de AR y VR, lo que aumentaría un 25% frente a 2018, así mismo el volumen de ventas se traducirá en ingresos por US\$1200 millones lo que representa un crecimiento del 10% interanual. Es por este motivo que esta tecnología emergente crece aceleradamente y cada vez gana más importancia entre los desarrolladores, se pueden citar algunos ejemplos: la fabricación, el mantenimiento de

procesos y maquinaria, la medicina, los videojuegos, la publicidad y sobre todo la educación (Ledo, et al, 2017, pág. 31), de manera que se va convirtiendo en una tecnología en aumento sobre todo en educación ya que ayuda de manera significativa en la comprensión de los contenidos impartidos por los docentes en todo nivel de educación existente en el mundo.

Si bien es cierto a nivel mundial se trata de buscar innovaciones que vayan en desarrollo similar a las tecnologías que van en desarrollo, es por esto que se presenta un problema general con la RA ya que es una tecnología nueva y no se posee las herramientas suficientes para ser implementada de forma total en la educación, aunque puede brindar una nueva forma de captar toda la atención y permite realizar clases colaborativas y dinámicas de los diferentes temas tratados en conjunto con los estudiantes pudiendo mostrar un enfoque más práctico en el aula de estudios, además el que no se pueda contar con esta tecnología en uno u otro sector simplemente se lo estaría relegando o desplazando a quedar aislado de la globalización y sobre toda la universalización de todo, un ejemplo palpable son los celulares inteligentes.

El uso de material bélico siempre traerá consigo un riesgo en la manipulación, inclusive a la persona más capacitada y experimentada en el uso de este tipo de armamento puede sufrir en algún momento de su vida un accidente, ya sea por factores humanos o del equipo mismo, en el Ecuador los centros de formación de soldados brindan la capacitación necesaria a sus aspirantes acerca del manejo, manipulación, mantenimiento y usos de las diferentes armas de fuego que poseen, sin embargo en el país se han tenido más de 7 explosiones en instituciones uniformadas ya sea en la Policía o el Ejército, esto ha sucedido generalmente en la manipulación de granadas o material bélico almacenado, cabe destacar que el factor más influyente al momento de estos accidentes es el humano (La Hora, 2016).

 El anterior se tuvo un accidente justamente con la manipulación de un arma tipo pistola Hk 9 milímetros, este hecho se produjo al estar realizando un mantenimiento por parte de un oficial se escapa un disparo el cual causa lesión en su mano y además hiere a otro oficial cercano al lugar, este hecho fue registrado en el cuartel de Rumiñahui en la ciudad de Quito, a pesar de las estrictas normas que se poseen de seguridad y las cartillas de seguridad para la manipulación del armamento, siempre existirá el factor humano talvez por exceso de confianza (EL UNIVERSO, 2018).

Utilizando la plataforma de búsqueda Google Académico se obtienen 352 resultados para el tema de desarrollo de aplicaciones de RA en el Ecuador y la región, entre las cuales destacan las orientadas a la educación y en su mayoría son trabajos de investigación y tesis; estos datos hacen prever a simple vista que se trata de una tecnología poco desarrollada en el país en el tema de educación, es importante destacar el interés de los investigadores en buscar una nueva herramienta para mejorar la Educación en el país.

Actualmente no se cuenta con ninguna aplicación tecnológica de realidad aumentada para el uso e instrucción de material bélico en el ejército ecuatoriano, no hay que dejar de lado la educación que reciben los soldados quienes son los encargados de defender la soberanía de la Patria, la misma que depende su desarrollo de los aspectos de inteligencia y tecnología.

En la provincia del Tungurahua existe la Escuela de formación de soldados Héroes del Cenepa, siendo este el único centro de este tipo para los futuros aspirantes a soldados.

En las diferentes materias que se imparten se encuentran El Conocimiento de armas y Tiro 1, dentro de estos temas se dictan disciplinas de instrucción individual de combate y en selva, en las mismas los aspirantes se capacitan en el uso, manejo y mantenimiento del material bélico- En la práctica de tiro se utiliza el fusil HK33-E perteneciente al Ejército Ecuatoriano desde 1995 y al mismo tiempo de tener ya algunos años de uso, éstos se ven afectados al intentar manipularlos de mala manera, lo cual es común ya que los aspirantes se encuentran en fase de aprendizaje y la mala manipulación del fusil hace que se deteriore y quede sin utilización además de causar algún tipo de accidente por mal funcionamiento y atentar a la vida humana (Comando de Educación y Doctrina del Ejército, 2014)

Debido a estos problemas suscitados en la instrucción de material bélico, se ha buscado una forma de hacer que el aspirante falle lo menos posible al manipular estos equipos utilizando la tecnología que se tiene actualmente y considerando un adelanto en este campo que es poco explotado en la provincia del Tungurahua, a nivel militar no se tiene aplicaciones desarrolladas con la Visión por computador y RA en la provincia, aunque para el ámbito de la educación se están desarrollando proyectos de investigación como ayuda al docente y estudiante en la comprensión de una u otra materia.

## <span id="page-24-0"></span>**1.2.2 Análisis Crítico**

 Se presenta un cuadro de análisis del problema identificado citando las causas que lo causaron y los efectos que generan las mismas, se toman las causas más relevantes dentro de la investigación para dar a entender una necesidad de contar con una solución inmediata para reducir los efectos que causa este problema.

En la figura 1 se puede observar el árbol del problema con las causas que producen la mala manipulación del material bélico y se detallan a continuación:

 **Desconocimiento de normas de seguridad en la Práctica. -** Si bien es cierto en todo tipo de conocimiento que se está adquiriendo ya sea nuevo o se tenga algo de experiencia, siempre existirá el error, no obstante, si se trata de manipular material bélico como fusiles, el cuidado debe ser aún más profundo y se debe realizar con la concentración necesaria, esto se logra al poner toda la buena gana de aprender en las aulas al momento de recibir las normas de seguridad que se deben seguir antes, durante y después del uso de un fusil por ejemplo, pero en la práctica es totalmente diferente y esto no se logra al 100% con los aspirantes ya que de una u otra manera se olvidan alguna de las reglas aprendidas, y esto podría causar efectos catastróficos.

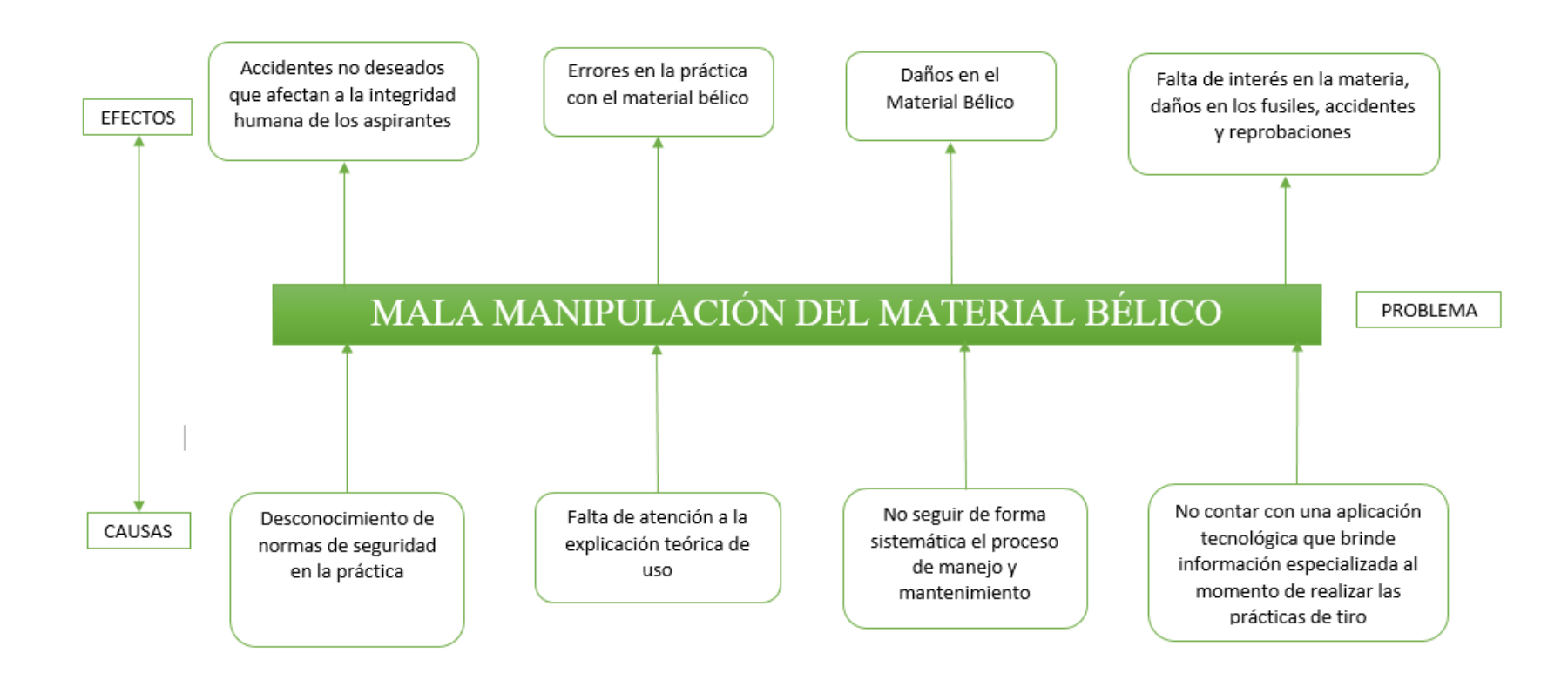

*Figura 1.* Relación Causa – Efecto

<span id="page-25-0"></span>Elaborado por: Investigador

 **Falta de atención a la explicación teórica de uso. -** Depende mucho de la pedagogía que tenga el instructor para captar la atención de cada aspirante y mantenerlo alerta a la explicación y que sea provechosa, y aunque existe el arraigo de la disciplina militar, no se tiene la atención necesaria en las clases teóricas por lo que existen vacíos que se van acarreando hasta la práctica, hoy en día todo está volcado hacia la tecnología y esto hace y logra captar mucho más la atención que una aburrida clase teórica, generando así un provecho y mejor aprendizaje en los aspirantes.

 **No seguir de forma sistemática el proceso de manejo y mantenimiento.-** Esto viene siendo algo lógico, se sabe que para realizar un mantenimiento o uso de cualquier dispositivo se debe seguir un modelo de pasos para evitar malos funcionamientos y deterioro temprano del material que se esté utilizando, los aspirantes en su formación si no tienen presente estos pasos van a provocar daños y malos funcionamientos en el material bélico que utilicen, y es así como se va dando de baja a este material, por el mal usos de los aspirantes.

 **No contar con una aplicación tecnológica que brinde información necesaria al momento de realizar las prácticas de tiro.-** Finalmente ya en la práctica los aspirantes a soldados en estos centros de formación deben cumplir con lo aprendido y manejar el fusil para realizar prácticas de tiro y es que en donde surgen los errores y malos usos que cada uno viene acarreando desde que empezaron su formación para este tipo de manejo, actualmente se cuenta con la capacidad necesaria para brindar también a este tipo de estudiantes las herramientas tecnológicas necesarias para su correcto desempeño en estas prácticas y plantear así un aprendizaje de uso entretenido y real.

Las causas mencionadas producen los siguientes efectos:

 **Accidentes no deseados que afectan la integridad humana de los aspirantes. El desconocimiento de normas de seguridad en la práctica** tiene como consecuencia principal los accidentes, aunque no se tiene un registro de cuantos se producen en las prácticas de tiro en estas instituciones, se estima por parte de los

docentes encargados que en un curso impartido pueden haber 1 o 2 accidentes en las prácticas de tiro, dichos accidentes no son irrelevantes ya que se está trabajando con armas de fuego y sus resultados pueden causar incluso la muerte de los implicados.

 **Errores en la práctica con el material bélico. - La falta de atención del aspirante a la explicación teórica** naturalmente trae como consecuencia un mal uso y propende a errores en el uso del material bélico, necesita un apoyo continuo para disminuir estos errores y evitar así los efectos mencionados anteriormente.

 **Daños en el material bélico .- El no seguir de forma sistemática el proceso de manejo y mantenimiento** tiene como consecuencia daños en el material bélico, por ejemplo, si se está realizando un mantenimientos del fusil y no se siguen los pasos necesarios para poder desarmarlo y armarlo, entonces, este fusil sufrirá daños al momento de usarlo, igualmente si se trata de darle un uso indebido y sin seguir primero las normas de seguridad, se pueden causar daños al material bélico y también al aspirantes que lo manipula.

 **Falta de interés en la materia, daños en los fusiles, accidentes y reprobaciones. -** de lo anteriormente mencionado se reúne todos los efectos que causa el no contar con un asistente continuo que informe los pasos a seguir para realizar cada uno de los procesos para los que se prepara un aspirante durante su formación en lo que tiene que ver a material bélico y en general como todo estudio de aprendizaje en nuestro país conlleva a obtener una calificación de aprobación, también puede verse afectada la aptitud para obtener el grado de soldado del aspirante, es por eso que la tecnología brinda la oportunidad de sacar provecho de ella y evitar estos efectos dañinos y producir un excedente en la calidad de enseñanza y aprendizaje de la institución y aspirantes a la vanguardia en el país.

### <span id="page-28-0"></span>**1.2.3 Prognosis**

Al seguir teniendo una mala manipulación del material bélico, seguirán existiendo daños en el material ocupado, falta de concentración y atención del aspirante y sobretodo accidentes que afecten directamente a la vida de los aspirantes.

## <span id="page-28-1"></span>**1.2.4 Formulación del Problema**

¿Cómo afecta la mala manipulación del material bélico de los aspirantes a soldados en la Escuela de Formación de Soldados del Ejército ¨Vencedores del Cenepa¨?

## <span id="page-28-2"></span>**1.2.5 Interrogantes**

- ¿Existe algún asistente virtual personalizado en la Escuela de Formación de Soldados del Ejército ¨Vencedores del Cenepa¨?
- ¿Se utiliza Algún tipo de Visión por Computador para la instrucción de material bélico?
- ¿Se puede presentar una propuesta de desarrollo de un asistente virtual utilizando Visión por Computador y una forma básica de Realidad Aumentada para la instrucción de material bélico?

## <span id="page-28-3"></span>**1.2.6 Delimitación del objeto de investigación**

### **Campo:** Electrónica

**Área:** Automatización y Control

**Aspecto:** Sistemas de percepción. Visión Artificial

### **1.2.6.1 Delimitación Espacial:**

 Esta investigación se realizará en el cantón Ambato provincia del Tungurahua; en la ESCUELA DE FORMACION DE SOLDADOS DEL EJÉRCITO ¨VENCEDORES DEL CENEPA¨ ESFORSE.

### **1.2.6.2 Delimitación Temporal:**

 La actual investigación se realizó en el período aproximado de cuatro meses a partir de la aprobación del Honorable Consejo Directivo de la Facultad de Ingeniería en Sistemas, Electrónica e Industrial.

#### **Unidades de Observación:**

La presente investigación se realizó con los siguientes entes:

ESCUELA DE FORMACION DE SOLDADOS DEL EJÉRCITO ¨VENCEDORES DEL CENEPA¨.

Aspirantes de primer año militar en la materia de conocimiento de armas y tiro, específicamente el fusil HK33-E

## <span id="page-29-0"></span>**1.3 Justificación**

 Actualmente en la Escuela de Formación de Soldados del Ejército ¨Vencedores del Cenepa¨ ESFORSE, se cuenta con módulos de enseñanza para el tratamiento de material bélico, en los cuales se enseña al aspirante a utilizar equipos, tales como: fusiles, pistolas, rifles, etc. En muchas de las clases que se han impartido se ha podido evidenciar accidentes y daños en los equipos por el mal uso o equivocación de los aspirantes, aunque los equipos se encuentran sin carga de fuego, esto resulta ser peligroso para aquellos aspirantes que toman por primera vez cierto armamento militar.

 Además, a nivel del país de Ecuador se tiene muy poco desarrollo de lo que son aplicaciones de RA en el ámbito de la enseñanza o docencia, por lo que resulta ser de gran utilidad para el desarrollo de las aptitudes de cada estudiante, tratando de generar un enfoque realista a la vista de cada individuo y de esta forma mostrar las bondades de una u otra herramienta práctica que se desee enseñar a el alumno.

 Para la ESFORSE el proyecto de investigación planteado generará un aporte importante debido a que se podrá tener una aplicación en todo momento y con tutoriales interactivos que permitirá al aspirante tomar su primer contacto con el armamento militar, es decir, el aspirante podrá apuntar con la cámara de un celular proporcionado por su instructor hacia el fusil HK-33E y podrá observar en la pantalla del dispositivo superponerse información relevante de este tipo de arma en forma de tutorial, ya sean, medidas de seguridad, proceso de uso para tiro, información de datos técnicos, información para el desmontaje y mantenimiento del arma, incluso videos con explicaciones más acentuadas, evitando así daños en los equipos y accidentes al momento de tener el contacto físico con los mismos ya en combate.

 El desarrollo de esta nueva aplicación será totalmente **factible** debido a que se cuenta con los recursos necesarios para la realización por parte del investigador, así como el apoyo de la ESFORSE en cuanto a la apertura para la investigación de campo que se realice en todas sus etapas, así como de su infraestructura tecnológica para la evaluación de las pruebas y resultados en campo con los aspirantes, con el auspicio de la institución se tendrá acceso al material bélico necesario para la investigación, en este caso el Fusil HK-33E.

 La ESFORSE al ser una escuela de formación tiene como Misión: "Formar soldados de armas, servicios y especialistas del ejército; en los campos militar, humanístico y tecnológico; basado en las competencias profesionales que debe poseer un soldado, sustentado en principios y valores como son el respeto a los derechos fundamentales del hombre y la sociedad". Y como visión: "Ser un Instituto de formación académico-militar superior, de alta credibilidad, excelencia y liderazgo, en el contexto regional, integrado por personal profesional altamente calificado, que fortalezca la gestión del ejército y fuerzas armadas". Al ser un proyecto tecnológico es de mucho **interés** de la institución de acuerdo a sus principios de formación y visión para un aporte sustancial a la Patria, además entra en las líneas de investigación que es un programa generado dentro de la Institución para promover la investigación y desarrollo tecnológico de las Fuerzas Armadas.

 La investigación tendrá como objetivo beneficiar a 657 personas como población total entre aspirantes de primer año militar e instructores para los cuales será de gran utilidad teórica y práctica, de ellos se toma una muestra de 193 personas, ya que lo que se trata es integrar la teoría en la práctica con la utilización de toda la teoría en la realización del asistente virtual con los manuales interactivos disponibles al observar el fusil, se mostrarán las normas de seguridad a seguir y su manejo, datos relevantes de las partes, así como su mantenimiento y puesta a punto paso a paso, además de su aporte para nuevos desarrollos integradores dentro de la formación en estas instituciones militares.

### <span id="page-31-0"></span>**1.4 Objetivos**

## <span id="page-31-1"></span>**1.4.1 Objetivo General**

 Implementar un asistente virtual para la Instrucción de Material Bélico utilizando Visión por Computador y Realidad Aumentada.

#### <span id="page-31-2"></span>**1.4.2 Objetivos Específicos:**

- Analizar el proceso de uso y mantenimiento del Fusil HK-33E
- Diseñar un algoritmo de procesamiento de imágenes y extracción de características de reconocimiento para adiestramiento.
- Diseñar un asistente virtual utilizando Visión por Computador para la instrucción del fusil HK-33E.

## **CAPITULO II**

## **MARCO TEÓRICO**

#### <span id="page-32-2"></span><span id="page-32-1"></span><span id="page-32-0"></span>**2.1 Antecedentes Investigativos**

 Una vez revisados trabajos de investigación referente al tema, se afirma que la presente investigación no existe como tal en un asistente virtual utilizando Visión por Computador y Realidad Aumentada para la instrucción de material bélico.

En el año 2014 se publicó el articulo ¨*Movil-Based AR Aplication helps to Promote EFL Children's to Vocabulary Study*", en el cual se realiza una investigación acerca del rendimiento de los estudiantes que se encuentran en proceso de aprendizaje de un idioma extranjero, en este caso específico el Inglés, los estudiantes son niños de pre kínder que siguen un patrón de enseñanza tradicional con tarjetas para el vocabulario, la propuesta del experimento es brindarle al estudiante y profesor una manera interactiva y entretenida de captar la atención de los alumnos con una aplicación móvil con el uso de RA con figuras de animales de acuerdo al vocabulario que se quiere que el estudiante capte (Junjie, et al, págs. 431-433), dicha investigación comprueba que el uso de esta nueva tecnología es importante y ayuda en un nivel alto a la enseñanza de cualquier tipo de tema de interés en cualquiera de los niveles de educación que se tenga, por lo cual es un incentivo más para continuar con la investigación propuesta ya que si esta tecnología se ve más desarrollada en otros países porque no se puede desarrollar de igual o mejor forma en el Ecuador.

 Según los autores Kaur & Mantri (2015) en su artículo *"Computer Vision and Sensor fusion for efficient Hybrid Tracking in Augmented Reality Systems"*  publicado en 2015 IEEE 3rd International Conference on MOOCs, Innovation and Technology in Education (MITE), se puede evidenciar los esfuerzos de buscar una nueva forma de mejorar un aspecto importante para todas las aplicaciones de Realidad Aumentada, esta es el seguimiento, es decir que para tener excelentes

resultados para mostrar al usuario se debe tener en cuenta este factor que según los autores se puede lograr combinando la Visión por Computador y los sensores, este tipo de sensores pueden ser ópticos o marcas ubicadas en cada objeto, aunque para algunas aplicaciones no es factible utilizar marcadores sino realizar un reconocimiento de formas naturales de los objetos a detectar después de adquirir las imágenes, además, un ejemplo claro con cámaras móviles como las de los celulares se cita, ya que con esto se puede combinar los sensores internos de los teléfonos con técnicas de visión por computador para lograr una tecnología híbrida que permita un mejor seguimiento y posicionamiento de la cámara sobre el objeto, aunque esto resultaría en mayor complejidad y costos elevados, de esta manera constituye un aporte importante para el presente proyecto por tratarse de un análisis valedero como guía aplicable (págs. 176-181).

 Según Mitaritonna & Lestani (2017), la RA es una tecnología de crecimiento acelerado y que tiene muchos campos de aplicación además de que uno de los principales es la Educación, en este proyecto se está investigando el diseño de un *" framework multipropósito de Realidad Aumentada y de Vision Artificial"*, precisamente complementa estos dos campos que le dan una amplia gama de utilidades a la RA, en la investiación propuesta se pretende dar el mismo enfoque ya que para el reconocimiento de formas y objetos específicos se tomará como principio la Visión Artificial (VA) con sus diferentes técnicas de extracción de características naturales, para luego intervenir estos puntos con la RA y evitar colocar marcadores en equipos que no se pueden mantener con estos tipos de impresos, ademas de esto en el articulo referido se hace un estudio de comparación de los usos comunes de la RA, citando como ejemplo pionero el campo de la industria y mantenimiento que es un campo nuevo de desarrollo y que brinda al operario la oportunidad de tener las herramientas necesarias para ser más eficiente en el trabajo y evitar daños en su salud y a equipos, esta es otra de las razones que impulsaron a la presente investigación de grado que será tomada muy en cuenta.

Uno de los objetivos que buscan las nuevas tecnologías es interactuar con las realidades mixtas, es decir, que se pueda observar la RA y poder al mismo tiempo

manipularla, esto ya lleva a las futuras investigaciones a niveles avanzados de desarrollo, es así que según Abdelnaby, et al ( 2017), en su artículo ¨*Augmented Reality Maintenance Training with Intel Depth Camera¨* desarrollaron un framework para la intervención de gestos dentro de la escena mixta, es decir, se puede manipular los objetos 3D creados por la RA y poder realizar trabajos con ellos; esto es un tema que queda abierto para futuras investigaciones y que se puede ampliar en el ámbito de los manuales de utilización de uno u otro equipo ya sean militares o en la industria, generando así un aporte importante para la presente investigación.

 Uno de los puntos más importantes al realizar aplicaciones de Visión por Computador y Realidad Aumentada es la iluminación y cuando se trata de ambientes outdoor se convierte en un tema amplio ya que las condiciones pueden cambiar repentinamente y sería complejo su control, es por eso que los autores (Valencia Hernández, et al, 2017) con su publicación *"Caracterización de marcadores de realidad aumentada para su uso en robótica"* en la Revista Politécnica de Colombia generaron un apoyo sustancial en cuanto a los parámetros que se deben tomar en cuenta para la realización de una aplicación de Visión por Computador y Realidad Aumentada ya que los ambientes en los cuales se realizan las pruebas deben ser considerados con estos parámetros, tales como la iluminación, dsitancias mínimas y máximas de reconocimiento de los marcadores u formas y ángulos de incidencia de la cámara con respecto al objeto o marcador, mediante sus pruebas en indoor descubrieron que para un marcador normal de 8x8 cm. se necesita una distancia mínima de 17 cm. y una máxima de 650 cm. de la cámara con respecto al objeto, así tambien el ángulo de incidencia varía entre 10º y 170º para un óptimo reconocimiento en las mismas condiciones.

Un ejemplo claro es el artículo publicado en el repositorio digital de la *UTA " La realidad Aumentada y el proceso de enseñanza – aprendizaje de Anatomía en los estudiantes de la carrera de Enfermería de la Facultad de Ciencias de la Salud de la Universidad Técnica de Ambato"* que busca la forma de cómo influye esta tecnología innovadora en este proceso de enseñanza – aprendizaje de esta materia tan importante al mostrar imágenes tridimensionales sobrepuestas para el estudio de forma interactiva , haciendo que se dé un enfoque de análisis mas no se hace la aplicación propia de Visión y RA que es la que plantea el presente proyecto de investigación (Tamami & Salazar, 2017).

#### <span id="page-35-0"></span>**2.2 Fundamentación Filosófica**

 La presente investigación se enmarca en el paradigma Crítico Propositivo, es crítico porque realiza un Análisis Crítico del problema de mala manipulación de material bélico que se detecta en la ESFORSE de Ambato por parte de los aspirantes, se analiza desde un punto de vista externo y crítico la realidad de la institución con el problema existente, sus causas y los efectos que generan cada una de ellas emitiendo un criterio que cuestiona la manipulación de este material bélico , incluso al ser un método militar se cuestiona los errores que se producen en la práctica

 Propositivo porque busca proponer una solución factible al problema, mediante la implementación de un asistente virtual utilizando visión por computador y realidad aumentada, acercando al aspirante un poco más a la tecnología y además fomentando la innovación en los métodos de educación que posee la institución, busca solucionar todas las causas que originaron el problema proponiendo la intervención de aspirantes e instructores en el proceso de enseñanza aprendizaje y práctica de este tipo de material bélico.

### <span id="page-35-1"></span>**2.3 Fundamentación Legal**

 Para la investigación a realizarse se deben tomar en cuenta las leyes vigentes en nuestro país de las cuales se toma como base la ¨*Constitución de la República del Ecuador*¨ emitida por la Asamblea Nacional constituyente de Montecristi 2008 que en su Título VII Régimen del buen vivir, Capítulo primero, sección primera, Educación manifiesta lo siguiente:
¨Art. 355.- Se reconoce a las universidades y escuelas politécnicas el derecho a la autonomía, ejercida y comprendida de manera solidaria y responsable. Dicha autonomía garantiza el ejercicio de la libertad académica y el derecho a la búsqueda de la verdad, sin restricciones; el gobierno y gestión de sí mismas, en consonancia con los principios de alternancia, transparencia y los derechos políticos; y la producción de ciencia, tecnología, cultura y arte¨.

 Además, se tomará en cuenta el Titulo VII Régimen del buen Vivir, Capítulo primero, sección octava, Ciencia, tecnología, innovación y saberes ancestrales; que manifiesta lo siguiente:

 ¨Art. 385.- El sistema nacional de ciencia, tecnología, innovación y saberes ancestrales, en el marco del respeto al ambiente, la naturaleza, la vida, las culturas y la soberanía, tendrá como finalidad de generar, adaptar y difundir conocimientos científicos y tecnológicos. Recuperar, fortalecer y potenciar los saberes ancestrales. Desarrollar tecnologías e innovaciones que impulsen la producción nacional, eleven la eficiencia y productividad, mejoren la calidad de vida y contribuyan a la realización del buen vivir".

 Art. 386.- El sistema comprenderá programas, políticas, recursos, acciones, e incorporará a instituciones del Estado, universidades y escuelas politécnicas, institutos de investigación públicos y particulares, empresas públicas y privadas, organismos no gubernamentales y personas naturales o jurídicas, en tanto realizan actividades de investigación, desarrollo tecnológico, innovación y aquellas ligadas a los saberes ancestrales.

 El Estado, a través del organismo competente, coordinará el sistema, establecerá los objetivos y políticas, de conformidad con el Plan Nacional de Desarrollo, con la participación de los actores que lo conforman.

Art. 387.- Será responsabilidad del Estado:

Facilitar, impulsar, promover la generación de conocimiento e investigación científica y tecnológica. Asegurar la difusión y el acceso a los conocimientos científicos. Garantizar la libertad de creación y reconocer la condición de investigador.

 Art. 388.- El Estado destinará los recursos necesarios para la investigación científica, el desarrollo tecnológico, la innovación, la formación científica, la recuperación y desarrollo de saberes ancestrales y la difusión del conocimiento. ¨, generando el sustento necesario para el desarrollo de proyectos innovadores de tecnología, que en este caso generará una innovación en el sector de formación militar.

### **2.4 Categorías Fundamentales**

 Para la presente investigación se tienen dos variables, independiente y dependiente, para cada una de ellas se ha generado un desglose de las categorías o temas que tienen íntima relación con las variables, en el organizador gráfico que se puede observar en la figura 2 se muestran estos temas de forma macro hasta micro a manera de inclusión capa por capa del organizador, además en la figura 3 se muestra la constelación de ideas de la variable independiente y en la figura 4 la constelación de ideas de la variable dependiente a ser desarrolladas en el fundamento teórico.

 Se consideran temas específicos que servirán como base teórica para el desarrollo de la propuesta con una solución óptima al problema, como temas de la variable independiente tenemos, visión artificial (Visión por Computador), Realidad Aumentada, Aplicaciones móviles y para la variable dependiente todo lo que tiene que ver a la institución y al material bélico objeto de estudio, así como sus metodologías de enseñanza en cuanto a instrucción y entrenamiento práctico de cada aspirante.

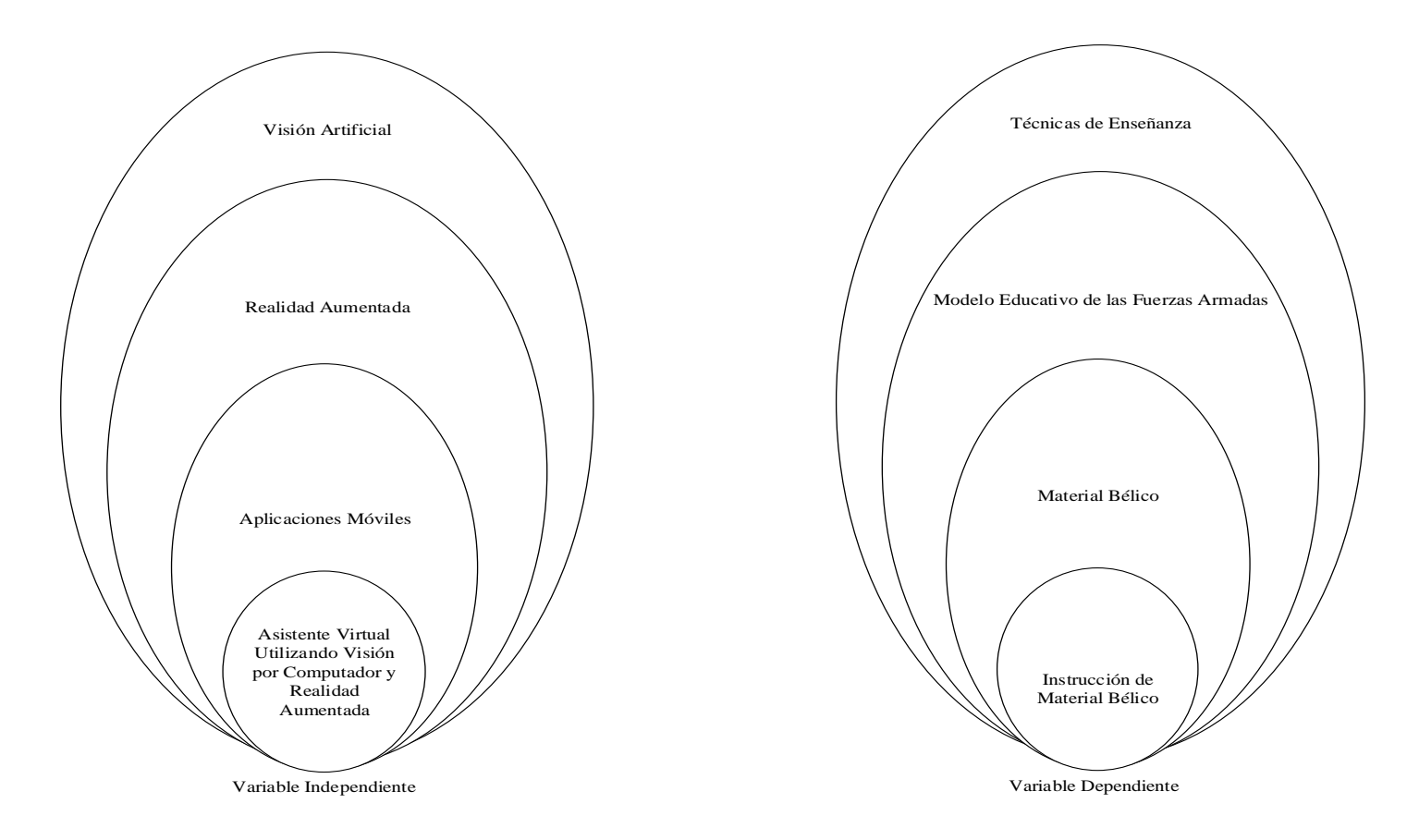

*Figura 2.* Inclusiones Conceptuales *- Organizador Lógico de Variables*

*Elaborado por: Investigador*

**2.4.1 Constelación de Ideas, Variable Independiente.**

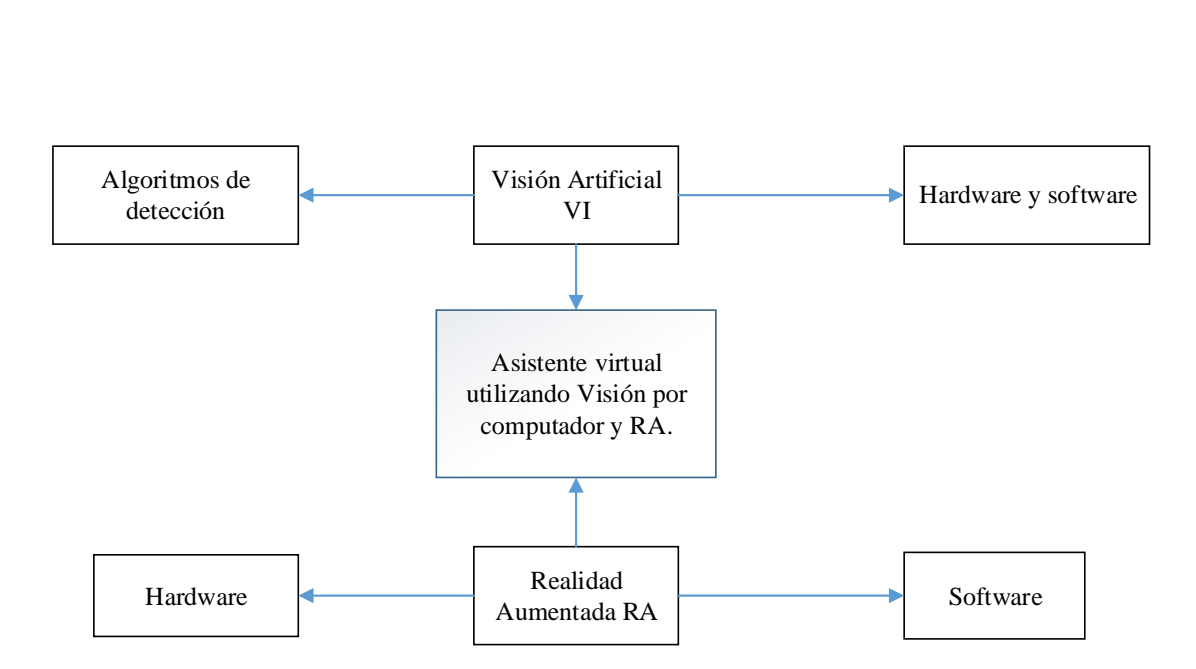

*Figura 3.* Constelación de Ideas de la variable Independiente.

*Elaborado por: Investigador*

**2.4.2 Constelación de Ideas, Variable Dependiente**

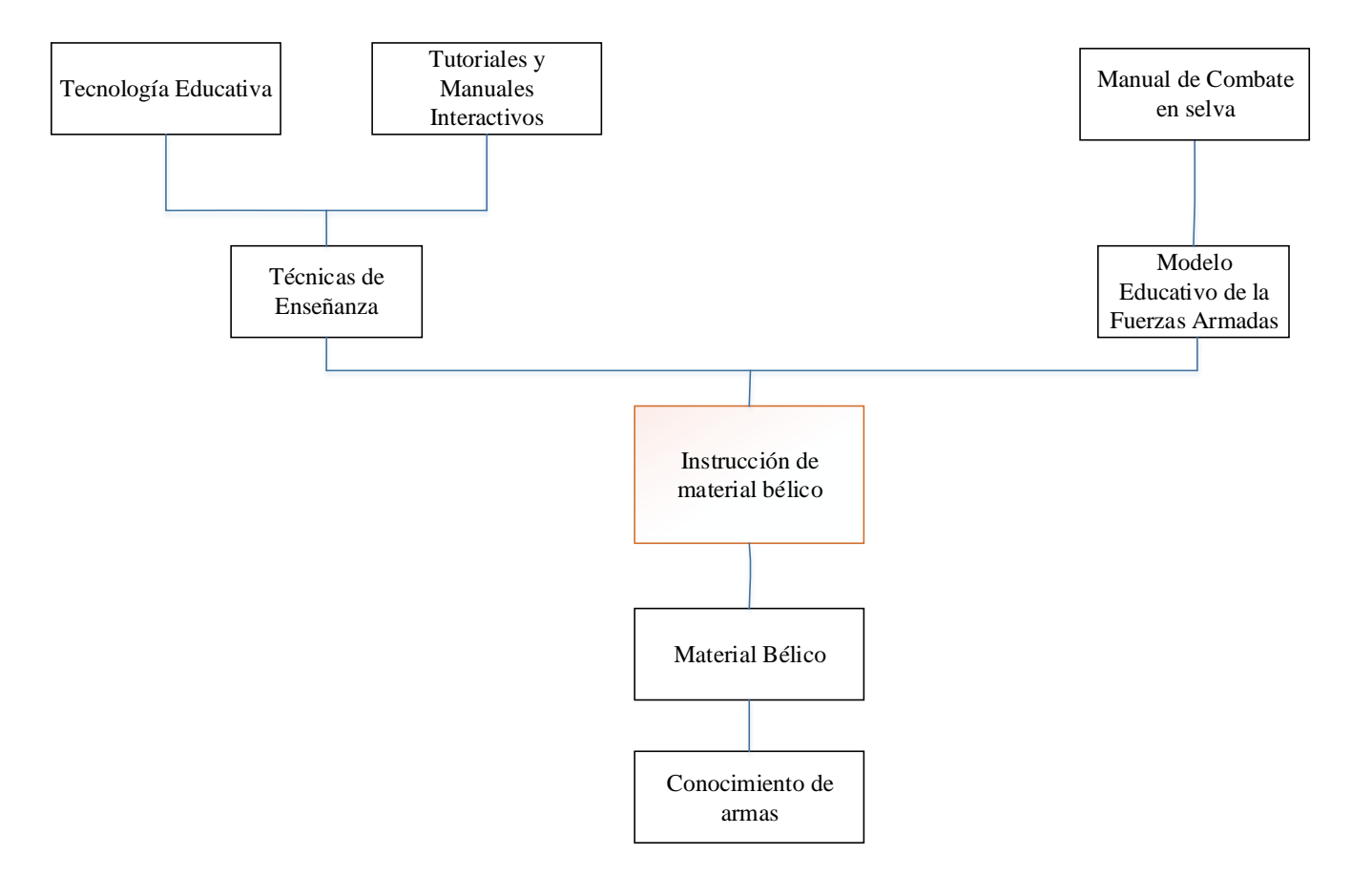

*Figura 4.* Constelación de ideas de la Variable Dependiente*.*

*Elaborado por: Investigador*

## **2.4.3 Categorías de la Variable Independiente**

## **Visión Artificial**

 También conocida como Visión por Computador, se puede resumir en el procesamiento de imágenes del mundo real tomadas mediante un dispositivo que captura la imagen a través de un computador o procesador de imágenes y almacenamiento (Arévalo Vázquez, et al, 2015,págs. 21-31).

 Como fuente de investigación alrededor del planeta se toma muy en serio este tipo de visión ya que para el adelanto de la ciencia y específicamente en robótica será lo que las máquinas pueden ver y de una u otra forma estará siendo el gran apoyo a la inteligencia artificial que el hombre está buscando desde hace tiempo (Arévalo Vázquez, et al, 2015, págs. 21-31).

 En la Visión por computador el análisis de las imágenes se realiza mediante un proceso que conlleva diferentes etapas, entre ellas, captación de la imagen, memorización de la información, procesado en interpretación de los resultados (Arévalo Vázquez, et al, 2015, págs. 21-31).

## **Hardware de Visión Artificial**

 Para realizara el análisis y procesamiento de las imágenes es necesario capturar estas imágenes como información para luego interpretarla, en este punto se debe tener en cuenta el dispositivo que va a captar y guardar la información del mundo real, que en este caso será una cámara, los tipos varía de acuerdo a la aplicación que se va a desarrollar y al costo de cada fin, estos pueden ir desde una cámara web sencilla y convencional hasta cámaras térmicas (Alegre, et al, 2016).

 En varios de los proyectos desarrollados se ha considerado a las cámaras como un medio de bajo coste para obtener información del mundo real, las cuales al tener un rango menor de captura de imágenes medido en frames por segundo (fps),

resultan adecuadas para aplicaciones dentro del rango RGB aunque en la mayoría de los casos el procesamiento obliga a la transformación a un modelo conocido como HSV donde H(matiz o Huge por su siglas en ingles), S (Saturación) y V (brillo o Value por sus siglas en inglés) (Bonilla González & Prieto Ortiz, 2016, págs. 111- 126), teniendo como principal factor a controlar la luminancia del lugar o laboratorio en donde se va a realizar el análisis.

 Todos los resultados que brinda una u otra aplicación luego de realizado el procesamiento y análisis de la imagen o video se muestra los resultados al usuario, comúnmente se lo hace en pantallas de computador, aunque hoy en día el avance de la tecnología permite que se muestre estos procesamientos en dispositivos móviles ya sea en Laptops, tablets y Smartphones, estos últimos se encuentran presentes en casi toda actividad que realicemos y acompañan siempre al ser humano (Kaur & Mantri, 2015, págs. 176-181).

 Estos dispositivos móviles inteligentes al contar con cámaras incorporadas permiten la realización de aplicaciones de visión por computador, facilitando el uso de hardware avanzado para ciertas aplicaciones sencillas, estos pueden brindar información en tiempo real al conectarse con la red de Internet localmente en el mismo dispositivo y también si se trata de una almacenamiento en una base de datos se puede realizar con consultas a un servidor en el que se tendrá disponible toda la información almacenada (Kaur & Mantri, 2015, págs. 176-181).

## **La Iluminación en la Visión Artificial**

Es el factor más importante al trabajar con visión por computador, si no se tienen una buena iluminación los resultados no van a ser los esperados, es por eso que en la tabla 1 se muestran los tipos de iluminación con sus pro y contras (Alegre, et al, 2016).

 Existen varias formas de presentar la información al usuario del procesamiento realizado, obviamente se pueden mostrar en cualquier pantalla de computador o procesador, hoy en día con los avances tecnológicos podemos observar los lentes o gafas de Realidad Virtual y también de RA por ejemplo las Google Glass creadas por la empresa que lleva su nombre, este dispositivo busca ser implantado en la vida diaria y poder traerlos puestos, esto hace que se convierta también en un campo de desarrollo de aplicaciones en un principio bajo plataforma Android, pero actualmente se trabaja para poder desarrollar aplicaciones nativas con el SDK de Google (Alvarez Marin,et al, 2017, págs. 31-42).

Tabla 1*: Técnicas de Iluminación*

| Tipo de Iluminación    | Ventajas                                                                                                    | <b>Inconvenientes</b>                                                                                                    |
|------------------------|----------------------------------------------------------------------------------------------------|----------------------------------------------------------------------------------------------------|
| Incandescente/Halógena | Bajo coste y fáciles de utilizar.<br>Permiten ajustar la intensidad de luz.<br>Oscila 50 veces por segundo.                                                                                                    | Desprenden una gran cantidad de<br>calor<br>Su espectro se centra en el rojo siendo<br>deficiente para azules verdes o<br>amarillos                                                          |
| <b>Fluorescentes</b>   | <b>Se</b><br>calienta<br>el<br>menos<br>que<br>incandescente<br>Su espectro se centra en los colores<br>del<br>ojo humano<br>La duración está estimada en torno a<br>$10.000$ horas                                                                                                    | La longitud de onda de la luz cambia<br>con el uso<br>Para que sean válidos en aplicaciones<br>industriales tienen que trabajar a una<br>frecuencia del orden de 25 KHz                      |
| Led                    | Gran durabilidad (100.000 horas)<br>Posibilidad de encender y apagar<br>solamente en el tiempo de captura de<br>la<br>imagen<br>Fácil elección de la longitud de onda<br>de la<br>fuente de luz dentro del espectro<br>visible e<br>infrarrojo<br>Las fuentes de luz se pueden construir<br>en<br>multitud de formas                                                                                                    | Su precio se eleva debido a los<br>dispositivos y materiales que se deben<br>ocupar para producir este tipo de<br>iluminación,<br>al<br>ser<br>escasos<br>se<br>convierten en costosos.      |
| Láser                  | Se<br>utilizan<br>generar<br>luz<br>para<br>estructurada<br>con forma diversas tales como líneas,<br>líneas paralelas, líneas cruzadas,<br>retículas.<br>puntos y matriz de puntos. Para<br>generar<br>las<br>formas<br>se<br>utilizan<br>ópticas<br>específicas.<br>Están disponibles en multitud de<br>longitud<br>de ondas desde el visible al infrarrojo<br>cercano.<br>Dado que el ojo humano es muy<br>sensible<br>al verde, un diodo láser en esta<br>longitud<br>de onda genera un mejor contraste en<br>los<br>bordes<br>especialmente<br>sobre<br>superficies<br>rojas. | El precio es todavía elevado.<br>Su tamaño es más voluminoso que un<br>proyector de luz normal.<br>Si se observa directamente al haz de<br>luz, este puede ser perjudicial para la<br>vista. |
| Fibra óptica           | Se utiliza para llevar la luz a cualquier<br>punto distante de la fuente de luz.<br>Permite iluminar pequeñas áreas.<br>Proporciona luz fría, es decir, no se<br>calienta.                                                                                                    | Precio.<br>Sólo sirve para iluminar pequeñas<br>áreas                                                                                                    |

*Fuente (Alegre, et al, 2016).* 

### **Software de Visión Artificial**

Según Alegre, Pajares, et al, (2016) son muchas las plataformas de desarrollo de visión por computador, esto dependerá mucho de la aplicación que se quiere crear y al mismo tiempo del costo de cierto software o simplemente utilizar algún tipo de software libre, a continuación, se muestra una lista de ejemplo de los más utilizados:

- OpenCV amplia librería de código abierto de procesamiento de imágenes, esta librería planteada para programar en C++ o Python.
- Halcon librería propietaria de procesamiento de imágenes.
- Matrox MIL Library librería propietaria de procesamiento de imágenes.
- National Instruments la plataforma de programación Labview, dispone de adquisición y procesamiento de imágenes con un entorno de programación gráfico.
- MathWorks la plataforma de programación Matlab dispone de paquetes de adquisición y procesamiento de imágenes que son interesantes para realizar pruebas de análisis de viabilidad de un sistema de visión.

## **Algoritmos de Detección**

 Si bien es cierto los filtros son los principales agentes de intervención en una imagen, es decir, se puede ocupar cualquiera de las operaciones entre imágenes, suma, resta, multiplicación, división, derivada, integral, etc. Existiendo los mismos con características específicas para analizar una imagen o conjunto en un video en tiempo real (Alegre, et al, 2016).

 La detección de bordes, formas y en sí objetos es sin duda una de las más complejas de analizar ya que si se observa con detenimiento una imagen se puede captar varios tipos de formas similares e incluso bordes parecidos entre uno y otro pixel, es por eso que se debe analizar estos filtros con profundidad para tener certeza de que los resultados serán evaluados de forma correcta en la aplicación (Alegre, et al, 2016).

## **SIFT (Scale-Invariant Feature Transform)**

 El potente descriptor SIFT es un método que permite detectar puntos característicos en una imagen y luego describirlos mediante un histograma orientado de gradientes y, además, lo hace de forma que la localización y la descripción presenta una gran invarianza a la orientación, la posición y la escala. Cada punto característico queda, por lo tanto, definido mediante su vector de características de 128 elementos, y se obtiene la información de su posición en coordenadas de la imagen, la escala a la que se encontró y la orientación dominante de la región alrededor de dicho punto (Alegre,et al, 2016).

 Los puntos característicos son exactamente la forma de detectar un objeto dentro de un ambiente en donde se encuentran objetos distribuidos desordenadamente, existen varias maneras de extraer estos puntos de acuerdo a la aplicación o a las imágenes de entrenamiento que se recolectan en un principio, las clases más utilizadas suelen ser las presentes en las librerías de visión artificial de OpenCV (Alegre, et al, 2016).

 Este descriptor funciona en conjunto en cuatro etapas según (Lowe, 2004) que se describen a continuación:

#### *Detección de extremos en el Espacio – Escala*

 Se lleva a cabo con la función diferencia de gaussians GoD (Difference of Gaussian), la primera etapa busca posibles puntos de interés al realizar un escalado y orientaciones diferentes, se centra en aquellos puntos invariantes a estos cambios, ver figura 5.

### *Localización de los puntos clave*

 Se busca puntos de mayor estabilidad y estos llegan a ser los puntos clave los demás que no permanezcan estables se descartan.

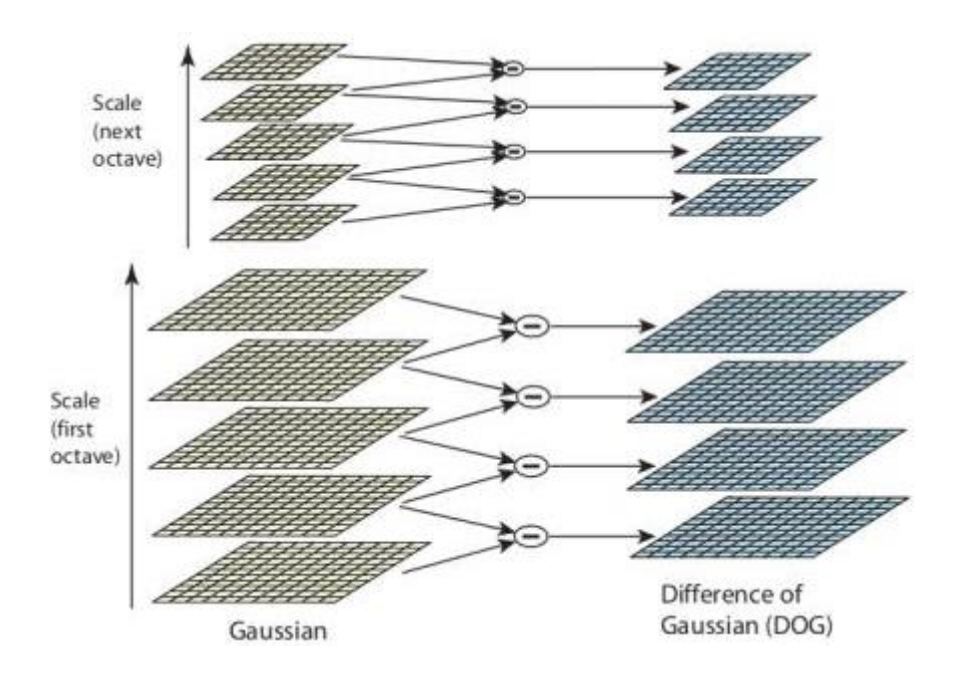

*Figura 5.* Creación del espacio-escala Gaussiano  *Fuente: (Lowe, 2004, págs. 91-110)*

## *Asignación de la Orientación*

 Una vez extraídos los puntos de interés de una imagen se procede a darles una o más orientaciones a cada uno basándose en las direcciones locales de la imagen gradiente, las operaciones posteriores se realizan sobre las transformadas según la orientación, escala y localización, mostrando así la invarianza respecto de estas transformaciones.

## *Descriptor del punto de interés*

 La última fase es la representación de los puntos clave de acuerdo a una determinada escala, cada punto de interés es un vector con 128 elementos, que le confiere una invarianza parcial a deformaciones de forma, así como cambios de iluminación, pág. (91-110).

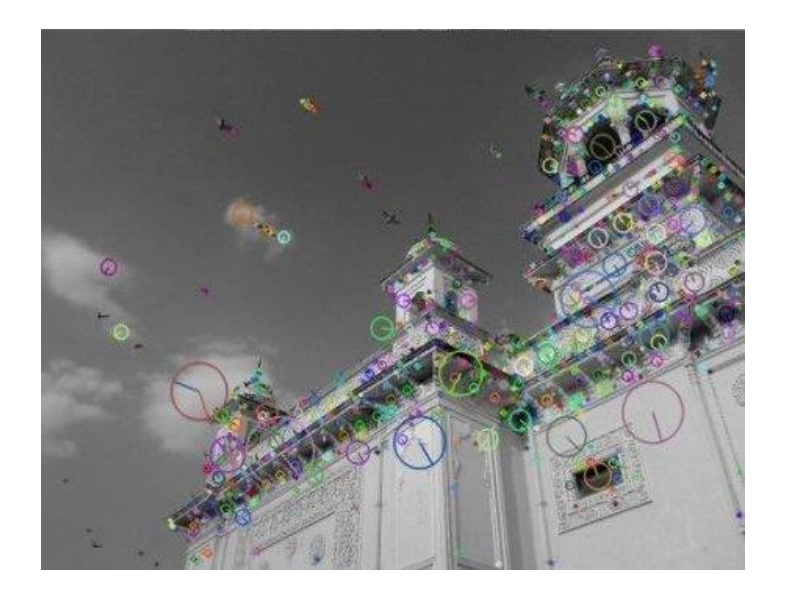

*(a) detección de puntos característicos*

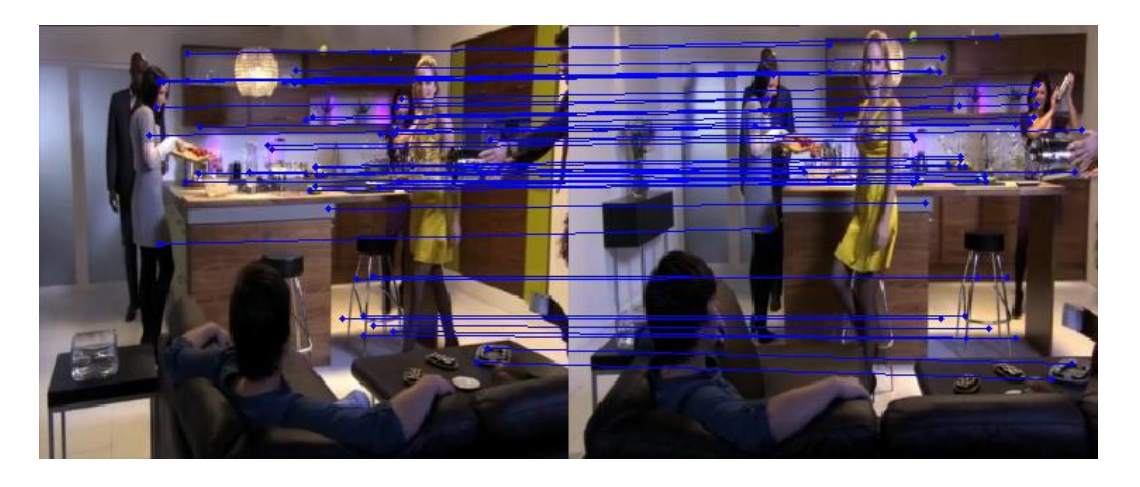

*(b) matching de puntos de interés*

*Figura 6*:Puntos de interés dibujados con OpenCV *Fuente:* (OpenCV.org, 2018)

 Este detector de características relevantes es muy potente para buscar objetos específicos dentro del mundo real, en la figura 6 se puede observar dos imágenes que describen el funcionamiento del descriptor, en (a) se muestra los puntos característicos encontrados en la imagen con su orientación, en (b) se muestra una unión de puntos similares (matching) entre dos imágenes similares, al realizar una aplicación para la práctica de tiro y directamente interactuando con el fusil, se debe tener en cuenta que los factores de ambiente serán totalmente cambiantes, si se

desea llevar dicha solución al exterior, si se desarrolla las prácticas en ambientes controlados se podrá tener un rendimiento alto del algoritmo que se utilizará para la detección e interpretación de las imágenes para luego procesarlas con la RA (Lowe, 2004, págs. 91-110).

 Al momento de la descripción de los puntos característicos se llena un vector con estos datos, esto limita a este algoritmo a un procesador de carga computacional más robusta, es decir, si se aplica en aplicaciones móviles es conocido que no tienen mucha memoria y por consiguiente los tiempos de ejecución tenderán a elevarse, de tal forma que se debe buscar un algoritmo que disminuya estos tiempos (Lowe, 2004, págs. 91-110).

## **SURF (Speeded-Up Robust Features)**

 Este descriptor es una variante o extensión mejorada de SIFT que tiene un adelanto sustancial en los tiempos de ejecución de su algoritmo basado en el determinante de Hessian, la región de interés se describe como sumas, absolutas y no, de derivadas de primer orden, en lugar de un histograma orientado de gradientes, se podría decir que sus características son menores a las de SIFT, pero su velocidad lo hace apto para aplicaciones móviles (Bay, Tuytelaars, & Van Gool, 2008, págs. 346-359).

Introduce mejoras sustanciales en comparación con SIFT:

- Mayor Robustez y velocidad de cálculo
- Menor tamaño y dependiente del tamaño de la imagen
- Utiliza siempre la misma imagen, la original.
- Utiliza el determinante de la matriz Hessiana para calcular tanto la posición como la escala de los puntos de interés.

 SURF va un poco más lejos y se aproxima a LoG con filtro de caja. La figura 7 muestra una demostración de tal aproximación. Una gran ventaja de esta aproximación es que la Convolución con filtro de caja se puede calcular fácilmente

con la ayuda de imágenes integrales y se puede hacer en paralelo para diferentes escalas. También el SURF depende del determinante de la matriz de Hess para la escala y la ubicación (Bay, Tuytelaars, & Van Gool, 2008, págs. 346-359).

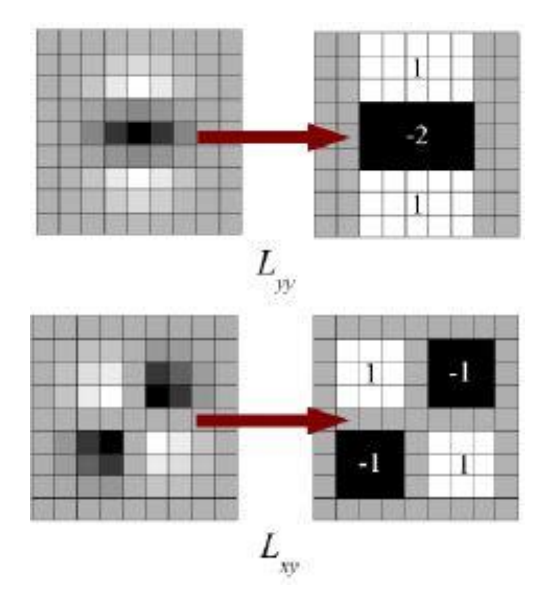

*Figura 7.* Filtro de caja *Fuente:* (Bay, Tuytelaars, & Van Gool, 2008)

 SURF al igual que SIFT puede ser ocupado con OpenCV, en la figura 8 (a) se muestra una detección de marcas blancas en las alas de esta mariposa en la figura 8 (b) se muestra la detección de las mismas manchas, pero con igual orientación, se puede observar claramente cómo funciona de forma más rápida en comparación con su antecesor y su reconocimiento de orientación es aún mejor.

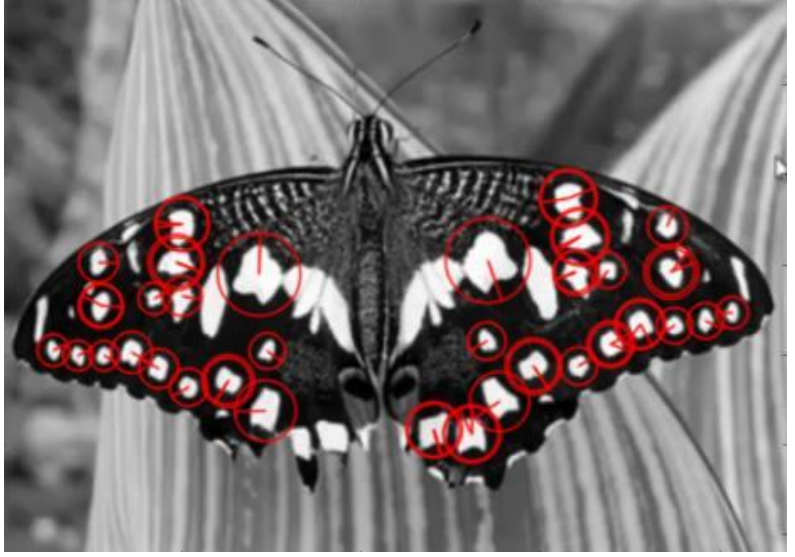

*(a)*

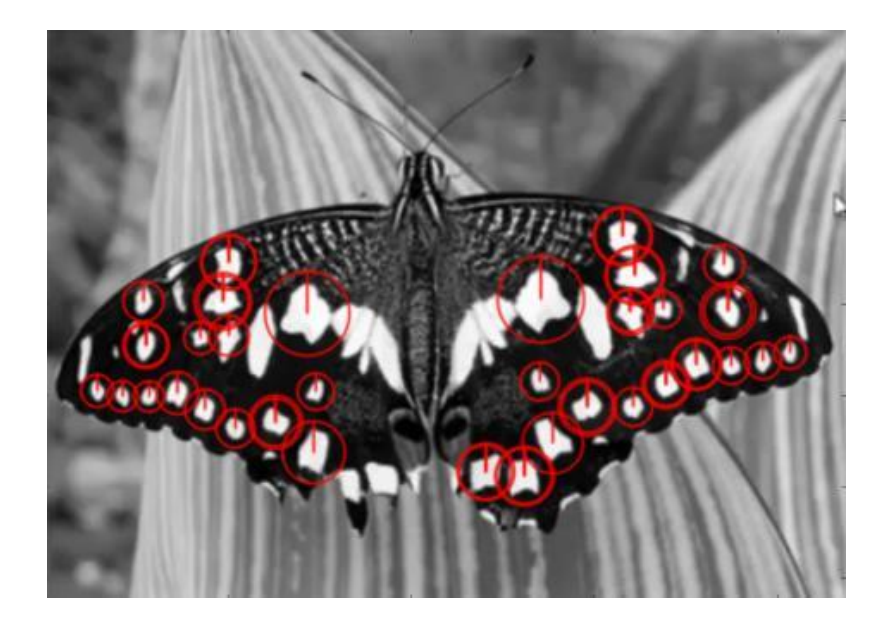

*(b) Figura 8.* Detección de puntos de interés y orientación  *Fuente:* (OpenCV.org, 2018)

#### **Realidad Aumentada RA**

 La RA es una variante de la Realidad Virtual, es decir, deslinda de la idea virtual a un mundo real, si se piensa en RA como un método de ayuda en diferentes aspectos de la vida diaria, se puede ejemplificar su funcionalidad en la Educación, ya que esta permite observar el mundo real y sobre éste colocar información virtual con gráficos 3D o datos interactivos que se pueden utilizar para capacitaciones o tutoriales que mejorarían los estándares de calidad de la educación al contribuir con la imaginación de los estudiantes en uno u otro campo, sus aplicaciones son extremadamente altas, puede ocuparse en el ámbito militar, medicina, etc. (Gonzales Morcillo, et al, 2016).

## **Hardware de Realidad Aumentada**

 Hardware se refiere al dispositivo físico en el cual se puede desarrollar la RA, para el desarrollo que se pretende finiquitar se investigan 2 grupos específicos; dispositivos recolectores de video y dispositivos todo en uno (Abdelnaby, et al, 2017).

*Dispositivos recolectores de video. -* Como su nombre lo indica estos aparatos son los encargados de recolectar el video o las imágenes requeridas para el procesamiento, pero se encuentran aislados de los dispositivos de visualización de la RA, como ejemplo podemos citar a las cámaras de video (Abdelnaby, et al, 2017).

*Dispositivos todo en uno. -* En la RA existen en la actualidad, dispositivos capaces de recolectar el video del mundo real y proyectarlo directamente al ojo humano, es por eso su nombre, entre los más comunes se encuentran las famosas Glass de Google, los tableros de pilotos de aviones de combate y los Smartphone, estos funcionan en tiempo real y su desarrollo es más complicado (Abdelnaby, et al, 2017).

#### **Software de Realidad Aumentada**

 En el mercado existen varios software de desarrollo y librerías de código abierto y también pagadas, la mayoría trata de sacar provecho de los dispositivos existentes y se dividen de acuerdo a su potencial para realizar uno u otro procesamiento, como ya se sabe la RA va de la mano de la Visión por computador, es decir, para realizar una aplicación sobre el mundo real se debe tener la imagen captada por una cámara y su posición en coordenadas o su respectivo marcador, para luego adicionar en esa posición el elemento virtual requerido y así completar la RA.

A continuación, se revisará los principales programas usados para esta tecnología según (Alvarez Marin, et al, ( 2017):

*ArUco:* Biblioteca basada en OpenCV para el desarrollo de RA.

*ArToolkit:* Esta librería utiliza la visión por computador para calcular la posición de la cámara y la referencia en el mundo real con marcadores, con esto ubica animaciones y demás contenido multimedia para RA, todo esto en tiempo real.

*Qualcomm Vuforia:* Qualcomm Incorporated nación en 1985 desde ahí ha venido evolucionando hasta que en el 2010 ingresa a la RA, proporcionando las herramientas API y SDK necesaria para los desarrolladores, también proporciona un reconocimiento de imágenes en la nube, target manager, creando nuevas experiencias en el ámbito de aplicaciones móviles, además utilizan librerías de OpenGl y Unity.

*Metaio:* Posee una licencia libre con restricciones, ya que al momento de generar su aplicación muestra una marca de agua, reconoce marcadores, tiene tracking 3D y utiliza formato OpenGL, .md2, .obj, además de ser multiplataforma, págs. (31-42).

## **2.4.3 Categorías de la Variable Dependiente**

## **Técnicas de enseñanza**

 Cuando se trata de enseñanza se puede utilizar diferentes métodos pedagógicos para tener como centro al estudiante, en este proyecto se busca tener una técnica que aumente el potencial y entendimiento del aspirante para desarrollar sus conocimientos y aptitudes al palpar un mundo real combinadas con la tecnología de punta que nos permite mostrar tutoriales en vivo de los temas a tratarse, existen diferentes técnicas y métodos pedagógicos que pueden emplearse para captar la atención de los estudiantes, como ejemplo se pueden mencionar los siguientes: Juegos, competiciones, debates, medios sociales, preguntas y respuestas, problemas, proyectos, modelos mentales, indagación, fichas, demostración, taller, laboratorio, simulación, cooperativos, presentaciones, tormenta de ideas, rompecabezas (Mominó, et al, 2017).

## **Tecnología Educativa**

 La influencia de las TIC en el avance de la educación y su reforma ha tenido grandes resultados, aunque no se deben dejar de lado los modelos tradicionales de enseñanza, pero es sin duda la misma tecnología que da para crear nuevas

experiencias para los alumnos que puedan mejorar su percepción de la realidad con cada uno de los trabajos y profesiones existentes en la actualidad. La tecnología educativa permite la creación de nuevos modelos de enseñanza y un acceso universal a infinidad de información, el cual no solo abre paso al desarrollo del aprendizaje en los alumnos, sino también complementa el saber en docentes (Mominó,et al, 2017).

 Existen ventajas sustanciales en la utilización de la tecnología en la Educación, las principales son:

- o Aplicaciones educativas en Internet. La creación de nuevas herramientas permite la educación a distancia y flexible.
- o Mejoras de programas educativos.
- o Posibilidad de evaluar las actitudes y experiencias que se obtuvieron cuando se utilizaron las nuevas tecnologías.

 Este tipo de enseñanza sirve para reforzar el conocimiento ya obtenido, permite encontrar más información y actualización al instante; también fomenta el uso de las TIC, se aprende a crear y distribuir contenido, se adapta al tiempo de aprendizaje de cada persona e inmediatamente permite el intercambio de comentarios y el aporte de nueva información (Mominó,et al, 2017).

#### **Tutoriales y Manuales Interactivos**

 Los adelantos tecnológicos registrados en los últimos años han mostrado que toda la información que se ofrece al usuario es multimedia e interactiva, es decir, que se trata de buscar un método palpable de la realidad mezclándolo con elementos y objetos virtuales (Seyam, et al, 2016, págs. 1-9).

 Sin duda en muchas de las Apps que conocemos para la educación o aprendizaje de un tema en específico poseen manuales y pasos con imágenes y presentaciones interactivas, siempre buscando captar atención y mejor entendimiento, en cuanto a materias prácticas resultan de mucha utilidad estos manuales ya que si se muestran paso a paso un proceso que se debe realizar en un trabajo, aumentan las posibilidades de reducir los errores causados al realizar una actividad sin conocer a fondo un tema, estos tutoriales pueden contener videos incluso del instructor explicando los procesos, de tal forma que se ayudaría a que la educación sea universal y esté presente para todos (Seyam, et al, 2016,pags 1- 9).

## **Modelo Educativo de las Fuerzas Armadas**

 Para la doctrina militar existe un compendio del modelo educativo impartido para todas las instituciones militares, es por esto que en base de uno de sus objetivos que menciona, ¨Incrementar los niveles de desarrollo tecnológico y el fortalecimiento de la investigación en las Fuerzas Armadas¨, se busca implantar y dotar a esta institución de una aplicación móvil que tenga utilidad para la instrucción de material bélico, dejando un campo amplio de investigación para desarrollar e integrar una educación a un nivel alto de tecnología, asegurando profesionales con alto grado de compromiso y conocimiento al servicio de las Fuerzas armadas del Ecuador (FF.AA, 2016).

 Es un sistema de conocimientos, destrezas y valores que las Fuerzas Armadas entregan a sus miembros a lo largo de la carrera, mediante procesos de formación, perfeccionamiento, especialización y capacitación permanente, que los prepara para asumir nuevas responsabilidades, no solo constituyéndolos en unos agentes del proceso, sino que los hace capaces de aceptarlo y aprovecharlo; lo regenta la Dirección General de Educación y Doctrina Militar (DIEDMIL), cuya misión es "Orientar y fortalecer la educación militar, mediante el direccionamiento estratégico y generación de doctrina conjunta, a fin de contribuir al mejoramiento de la capacidad operativa de las Fuerzas Armadas" (FF.AA, 2016).

 El modelo educativo de las Fuerzas Armadas del Ecuador es un documento legal basado en el desarrollo por competencias que definen la personalidad de los nuevos soldados que seran útiles para el estado y la sociedad, este modelo educativo centra su atención en un sistema de educación modular, donde las áreas de conocimiento

son referenciales y proporcionan contenidos imprescindibles para desarrollar competencias profesionales; un comité de módulo interdisciplinario busca la formación integral de los alumnos militares. Optimiza recursos, integra contenidos, racionaliza y sistematiza la evaluación, lo que promueve en la educación militar el bienestar para el docente y los alumnos de la Institución (FF.AA., 2016).

### **Competencias del perfil profesional militar**

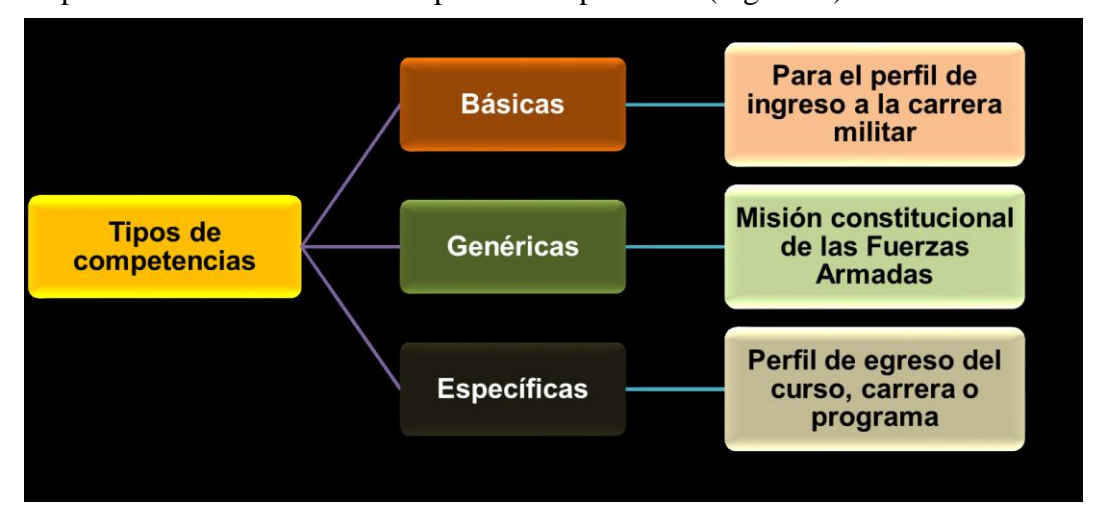

El perfil militar considera tres tipos de competencias (Figura 9 ).

*Figura 9:* Tipos de Competencias del personal militar  *Fuente: (FF.AA., 2016)*

#### **1. Competencias básicas**

Son las adquiridas al terminar la formación de bachiller y las requeridas para el ingreso a una carrera militar, entre ellas , comunicación lingüística, matemática, manejo de las TICs, trabajo en equipo, cultural y artística, social y ciudadana, principios y valores, aprender a aprehender, conocimiento de una segunda lengua (FF.AA., 2016)

## **2. Competencias genéricas**

Las competencias genéricas identifican los elementos compartidos que pueden ser comunes al ámbito de desempeño, cargos, funciones o tareas que cumplen los

miembros de las Fuerzas Armadas en sus respectivos grados. Presentan una proyección generalizadora para el desempeño profesional durante toda la carrera militar en la sociedad, constituyen capacidades que posee el militar y que le permiten cumplir la misión constitucional, ejemplo: Liderar, comandar, ejecutar operaciones militares de defensa externa-interna y seguridad integral del Estado, administrar, educar e instruir; de acuerdo al grado que posee el personal militar (FF.AA., 2016).

#### **3. Competencias específicas**

 Son los conocimientos, habilidades, destrezas y valores que debe desarrollar el militar de acuerdo con su grado y especialidad, para cumplir actividades y tareas de su campo ocupacional. Las competencias específicas operacionalizan el perfil profesional para cada grado y especialidad en cada uno de los institutos de educación militar de las Fuerzas Armadas, a través de los diseños curriculares elaborados para los procesos de formación, perfeccionamiento, especialización y capacitación (FF.AA., 2016).

#### **La función de docente/instructor**

La función docente/instructor es aquella de carácter profesional que implica la realización directa de los procesos sistemáticos de enseñanza-aprendizaje, lo cual incluye el diagnóstico, la planificación, la ejecución y la evaluación de los mismos procesos y sus resultados, y de otras actividades educativas dentro de los institutos de educación militar. Además de la asignación académica, comprende también las actividades curriculares no lectivas; las actividades de actualización y perfeccionamiento pedagógico; las actividades de planeación y evaluación institucional; otras actividades formativas, culturales y deportivas, contempladas en la planificación meso curricular del instituto de educación militar y programación relacionada directamente con el proceso educativo (FF.AA., 2016).

 El docente tiene que estar siempre capacitado es por eso que posee una capacitación continua la cual tiene por objetivo:

1) Establecer el Perfil del docente/instructor del Sistema de Educación Militar de las Fuerzas Armadas;

2) Disponer de docentes/instructores de la más alta calidad científica y ética en el Sistema de Educación Militar de las Fuerzas Armadas;

3) Desarrollar la teoría y la práctica pedagógica como parte fundamental del docente/instructor del Sistema de Educación Militar de las Fuerzas Armadas;

4) Fortalecer la investigación en el campo pedagógico y en el saber específico del docente/instructor del Sistema de Educación Militar de las Fuerzas Armadas (FF.AA., 2016).

 Para el caso específico de la ESFORSE de Ambato el docente y quienes se consdieran como instructores de las materias de formación de los aspirantes a soldados poseeen un manual llamado Manual del Conbatiente en Selva.

#### **Manual del combatiente en selva**

Es un documento que contiene todos los procedimientos y métodos de combate en selva, de tal forma que con este manual se pueden extraer las bases necesarias para la instrucción del aspirante a cerca de la práctica de tiro, adicionalmente la materia que se tratará será el Conociminto de armas y Tiro 1, se desglosa el fusil HK-33E y todas sus características y tratamientos para ponerlo a punto y poder mantenerlo en funcionamiento correcto (Ejército, 2014).

 En el primer año militar los aspirantes reciben los contenidos de todas sus materias en las que van a ser instruidos durante su formación, dentro de estas se encuentra el conocimiento de armas y tiro, que contiene todos los procedimientos a seguir con las diferentes armas que se manejan y sus prácticas de tiro, en la presente investigación se dará énfasis en el Fusil HK-33E que es el objeto de estudio para la realización de la aplicación móvil propuesta (Ejército, 2014) .

## **Material Bélico**

 Se entiende como material bélico al armamento que se posee para la guerra, en este caso se refiere al fusil HK-33E en dotación del Ejército Ecuatoriano, en la formación del aspirante existe la materia que instruye de esta doctrina militar, además de este fusil se entrega información completa de todas las partes y funcionamiento del armamento ya sean pistolas, fusiles, lanzagranadas, granadas, cuchillos y demás armas que posee el soldado (Ejército, 2014).

## **Conocimiento de Armas y Tiro 1**

 Materia que se trata en primer año militar para dar conocimiento de todos los tipos de armas y su uso para el combate individual del soldado., Según los Manuales y Reglamentos del Primer año Militar de la promoción 2017 – 2019, en su apartado 6 Conocimiento de Armas y Tiro 1 se profundiza los temas relacionados con el armamento (ESFORSE, 2017).

 En principio el aspirante es instruido de forma teórica con conceptos básicos de tiro de combate, fundamentos de tiro, balística, medidas de seguridad, polígono de tiro, se describe paso a paso el agarre del fusil, la posición de disparo y la mira para realizar un tiro perfecto; se explica la forma de realizar un desmontaje y montaje de primer escalón para el aspirante de forma que pueda realizar un mantenimiento preventivo del material bélico; luego de realizadas estas clases teóricas se combina la práctica que se realiza en el polígono de tiro existente en la institución, aquí es en donde se pone a prueba los conocimientos de los aspirantes y es en donde se tiene la mayor parte de inconvenientes y accidentes (ESFORSE, 2017)

## **2.5 Hipótesis**

 Un asistente virtual que use Visión por Computador y Realidad Aumentada mejorará la Instrucción de Material Bélico en la ESFORSE.

## **2.6 Señalamiento de Variables**

**Variable Independiente**: Asistente Virtual utilizando Visión por Computador y Realidad Aumentada

**Variable Dependiente**: Instrucción de Material Bélico.

## **CAPITULO III**

## **METODOLOGÍA**

## **3.1 Enfoque**

 El enfoque de esta investigación será Cualitativo ya que una vez resuelto el problema se aplicarán procesos de evaluación del comportamiento del usuario ante el nuevo asistente virtual que tendrá para el desarrollo de su actividad y también adoptará el enfoque Cuantitativo ya que se busca probar una hipótesis partiendo de un problema luego con la revisión de literatura para construir un marco teórico, se realizarán mediciones de respuesta de los algoritmos que arrojarán resultados que se analizarán utilizando procesos estadísticos para validar la variable independiente.

## **3.2 Modalidad básica de la investigación**

## **3.2.1 Investigación Aplicada**

 La investigación será Aplicada ya que se aplicarán los conocimientos obtenidos durante la etapa de formación de la presente maestría, específicamente se aplicarán los conocimientos de adquisición y procesamiento óptico de imágenes para resolver el problema.

## **3.2.2 Investigación Bibliográfica o Documental**

La investigación es bibliográfica –documental, porque se utilizaron fuentes como: libros, revistas científicas, artículos, para elaborar el marco teórico tanto de la variable dependiente e independiente.

## **3.2.3 Investigación Experimental**

 La investigación también es de modalidad experimental ya que se tomarán datos de la variable independiente, asistente virtual utilizando Visión por Computador y RA, para realizar un experimento con un prototipo de funcionamiento y poder incidir en la variable dependiente, instrucción de material bélico.

## **3.2.4 Investigación de Campo**

 También es de modalidad de campo ya que se tomaron datos reales en el proceso de instrucción de material bélico en la ESFORSE de forma que todas las pruebas del nuevo asistente virtual se realizarán en campo junto con los aspirantes e instructores quienes serán los principales implicados en el uso y critica de la solución del problema.

#### **3.3 Nivel o tipo de investigación**

**Investigación Exploratoria. -** la presente investigación partirá del nivel exploratorio, ya que permite reconocer y evaluar un problema en específico y determinar las variables que lo originaron, mediante la observación de la necesidad de contar con un asistente virtual utilizando Visión por Computador y RA para la instrucción de material bélico en la ESFORSE, al ser la primera investigación de este tipo en esta institución.

 **Investigación Descriptiva. -** Se llegó a este nivel porque se pudo determinar en forma detallada como se originó, como está, a quien afecta dicho problema, y dar pronósticos básicos, de tal manera que ha permitido determinar los procesos adecuados para la solución del problema de mala manipulación del material bélico.

 **Investigación Correlacional. -** Por medio de ésta se medirá la relación entre el asistente virtual utilizando Visión por Computador y RA y la instrucción de material bélico en la ESFORSE.

 **Investigación Explicativa. -** A este nivel se llegará cuando se plantee las conclusiones, de acuerdo al análisis del funcionamiento del asistente virtual y sus incidencias en la instrucción de material bélico en la ESFORSE.

## **3.4 Población y Muestra**

Para el desarrollo de esta investigación se tomará como población a los aspirantes e instructores de primer año militar y el área de informática de la institución, esta descripción se muestra en la tabla 2.

Tabla 2*: Población.* 

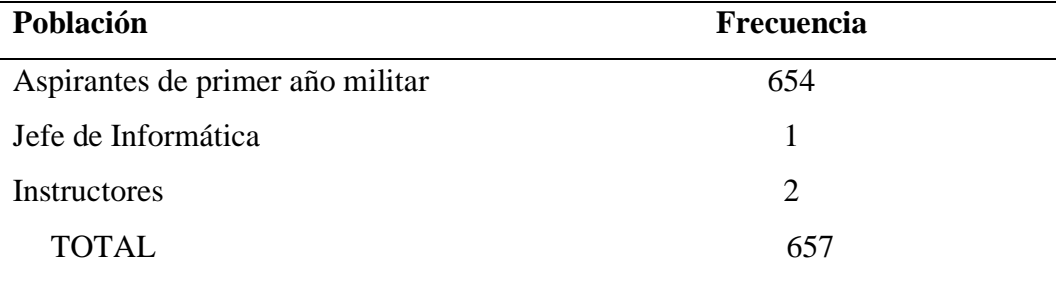

*Fuente: Investigación Propia.* 

*Elaborado por: Investigador*

 Para la muestra se partirá de la población o universo (N), también se calculará para una aceptación del 90 % (z), una probabilidad a favor del 50% (p), una probabilidad en contra del 50% (q) y un error máximo permitido del 5% (ⅇ) y se utilizará la fórmula de población finita (Di Rienzo, et al, 2009).

$$
z = 1,65
$$
\n
$$
e = 0,05
$$
\n
$$
N = 657
$$
\n
$$
n = \frac{(1,65)^{2} * (0,5) * (0,5) * (657)}{(0,05)^{2} * (657 - 1) + (1,65)^{2} * (0,5) * (0,5) * (0,5)}
$$
\n
$$
p = 0,5; q = 0,5
$$
\n
$$
n = ? \text{Muestra}
$$
\n
$$
n = 192,75
$$
\n
$$
n = 192,75
$$
\n
$$
n = 192,75
$$
\n
$$
n = 192,75
$$
\n
$$
n = 192,75
$$
\n
$$
n = 192,75
$$
\n
$$
n = 192,75
$$
\n
$$
n = 192,75
$$
\n
$$
n = 192,75
$$
\n
$$
n = 192,75
$$
\n
$$
n = 192,75
$$
\n
$$
n = 192,75
$$
\n
$$
n = 192,75
$$
\n
$$
n = 192,75
$$
\n
$$
(1)
$$

Por lo tanto reemplazando los valores en (1) se calcula el valor de la muestra que es de 193 personas haciendo una aproximación al inmediato superior.

# **3.5 Operacionalización de Variables**

## **3.5.1 Variable Independiente:**

Tabla 3*: Asistente Virtual utilizando Visión por Computador y Realidad Aumentada.* 

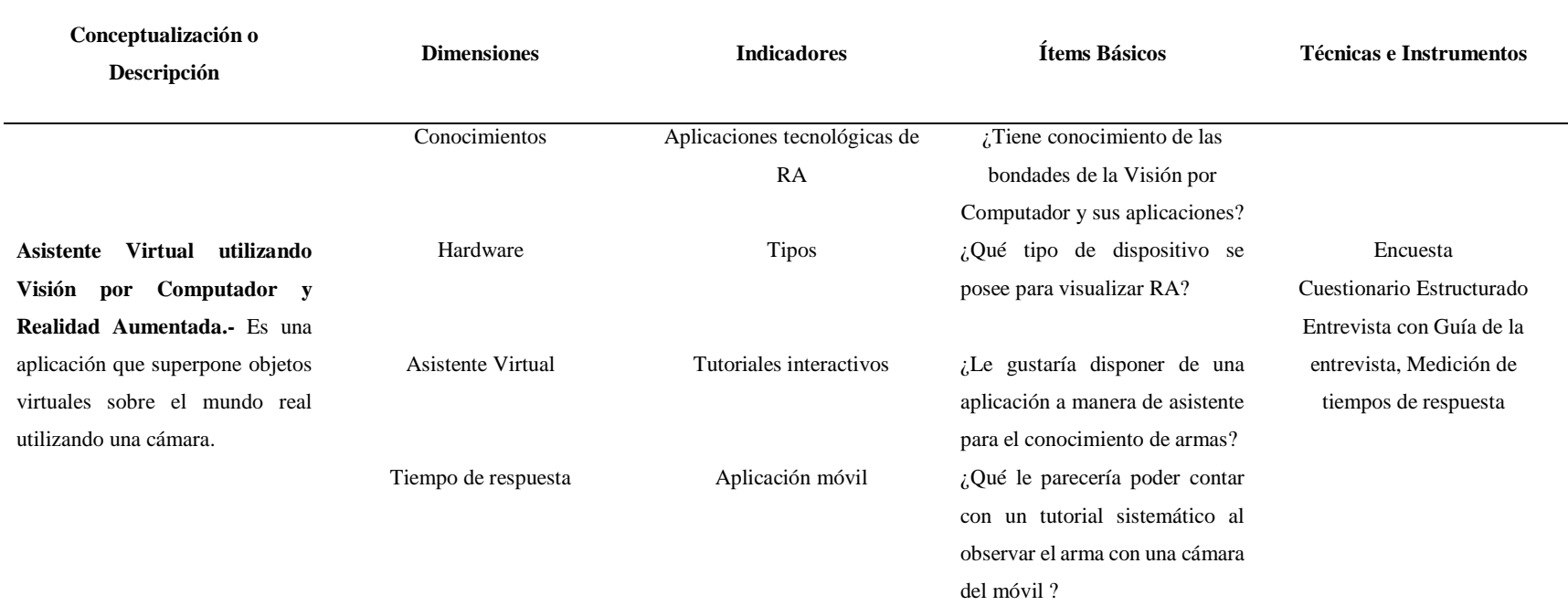

*Elaborado por: Investigador.*

# **3.5.2 Variable Dependiente:**

Tabla 4: *Instrucción de Material Bélico.* 

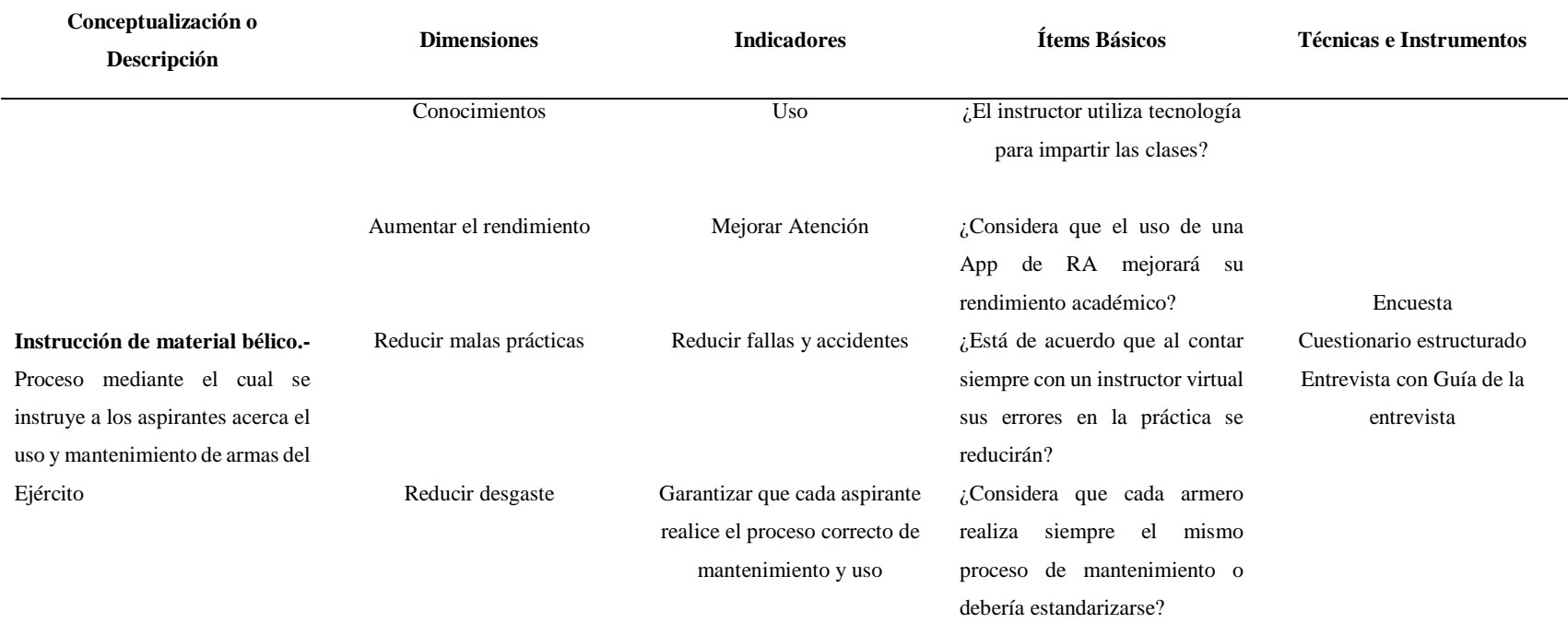

*Elaborado por: Investigador*

*.* 

## **3.6 Recolección de Información**

 Para la obtención de información es importante destacar que se tiene la apertura de la ESFORSE para la disponibilidad de ingreso, las técnicas de recolección de información serán una encuesta y evaluación de algoritmos para las variables que intervienen en la investigación. La Encuesta es una técnica que se aplicó a los aspirantes tomando el número de muestra que se calculó anteriormente, como instrumento de recolección se utilizará un cuestionario estructurado para evaluar la variable independiente y dependiente. La evaluación de los algoritmos de entrenamiento de la aplicación se realizó en la práctica de funcionamiento y en sus pruebas, como instrumento se llevará un registro en la pantalla de consola para futuros mejoramientos. Finalmente se empleó el plan detallado de recolección de la información según se muestra la tabla 5.

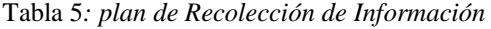

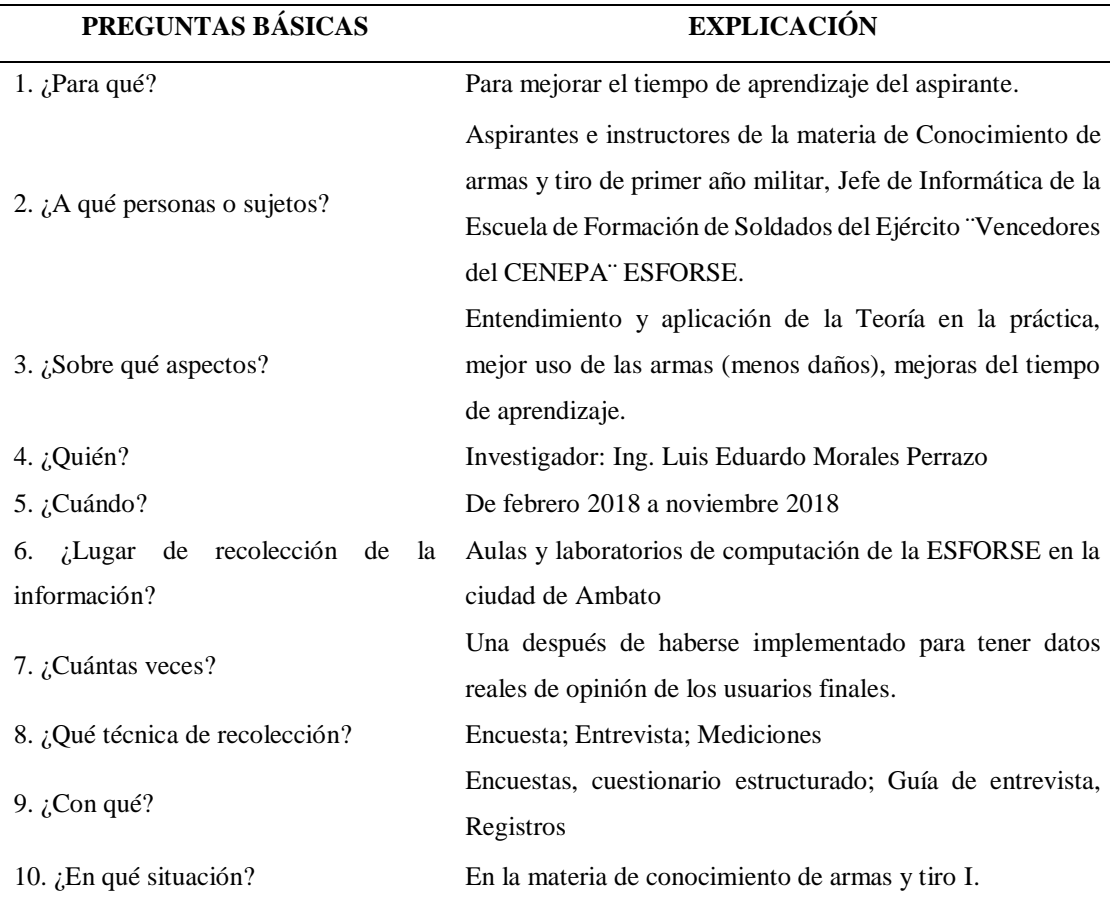

*Fuente: Investigación propia*

## **3.7 Procesamiento y Análisis**

 Una vez aplicados los diferentes instrumentos mencionados anteriormente y con la información recolectada se procederá de la siguiente manera para su procesamiento:

- Revisión de los datos, para establecer datos correctos y errores de contestación o tachones y enmendaduras en cada encuesta.
- De ser necesario en algunos casos se procederá a repetir los instrumentos si se encuentran demasiado defectuosos.
- Tabulación mediante tablas de Excel para cada pregunta.
- Elaboración de gráficos estadísticos de cada tabla tabulada.

 El análisis e interpretación de la información recabada se realizará de la siguiente forma:

- Análisis de los gráficos estadísticos generados para cada pregunta, destacando tendencias y apegos de acuerdo a los objetivos de la investigación.
- Interpretación de los resultados obtenidos con base en el fundamento teórico dentro de la línea de verificación de hipótesis mediante técnicas estadísticas que se debe cumplir para el proyecto.
- Elaboración de conclusiones y recomendaciones importantes que arrojará la investigación.

## **CAPITULO IV**

## **ANÁLISIS E INTERPRETACIÓN DE RESULTADOS**

 Una vez aplicada la encuesta y recopilados los datos se procede a su tabulación para posteriormente realizar un análisis que se muestra a continuación basado en los objetivos de esta propuesta.

#### **4.1 Análisis e interpretación de resultados.**

 En este capítulo se muestran y se analizan los resultados arrojados de aplicar las encuestas a cerca del tema tratado, este proceso se realizó buscando la incidencia que tiene el contar con un asistente virtual con visión por computador y RA en la instrucción de material bélico (Fusil HK-33e), generando un avance en tecnología para la institución en donde se desarrolló el proyecto, además dejando presente un trabajo a futuro para el desarrollo de este tipo de tecnologías en la Educación.

 El comportamiento y rendimiento de los algoritmos fueron evaluados mediante cuadros comparativos y estadísticos, estos también se los puede observar en el desarrollo de este capítulo.

## **4.1.1 Análisis estadístico Encuesta**

 La encuesta ha sido aplicada con el objetivo de conocer el criterio del aspirante frente a una nueva tecnología aplicada a su formación en la materia de conocimiento de armas y tiro, así como también su opinión como validez del desarrollo de la aplicación de Visión por Computador, a continuación, se analizan cada una de las preguntas de la encuesta.

# **1 ¿Ha tenido problemas para poder captar los pasos a seguir al momento de realizar una práctica de tiro?**

*Tabla 6: Problemas de Aprendizaje en las Prácticas de Tiro*

| Selección    | Frecuencia | Porcentaje |
|--------------|------------|------------|
| Siempre      | 30         | 16%        |
| Casi siempre | 13         | 7%         |
| Rara vez     | 126        | 65%        |
| Nunca        | 24         | 12%        |
| Total        | 193        | 100%       |

*Fuente: Investigación de campo: Encuesta*

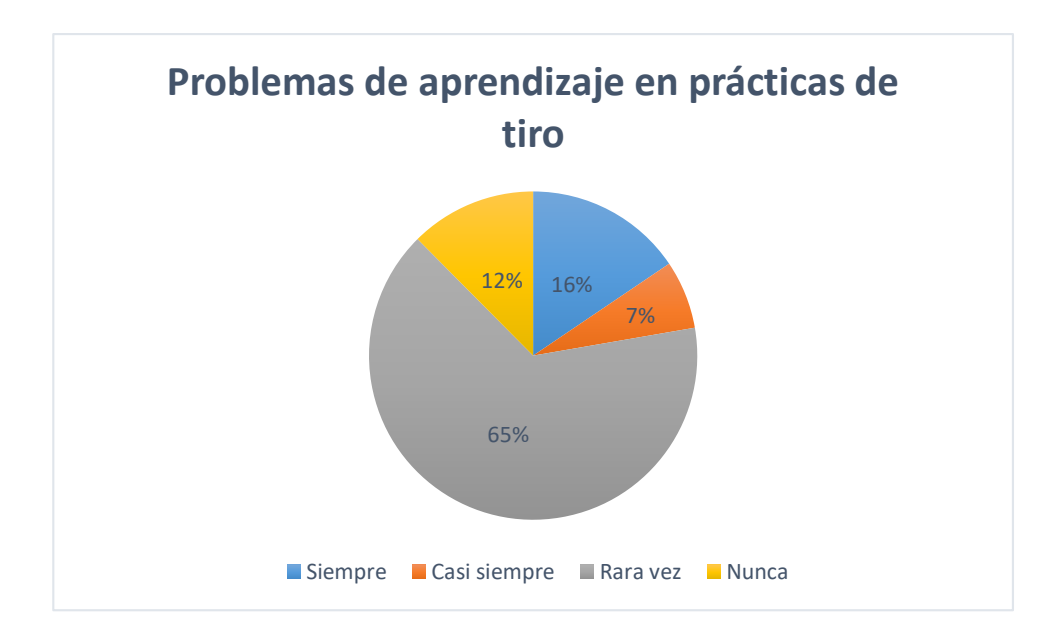

*Figura 10.* Problemas de aprendizaje en prácticas de tiro*. Fuente: Tabla 6.*

## *Análisis e Interpretación*

 De los datos de la tabla 6 a cerca de la primera pregunta se puede observar en la figura 10 que el 7 % de la muestra afirma que casi siempre tiene problemas para captar la teoría de conocimiento de armas, el 16 % expresa que siempre tiene problemas de comprensión, así como el 12 % afirma que nunca ha tenido este problema; entonces se deduce que el 65 % de la muestra manifiesta que rara vez

tiene este problema, por lo que es fácil determinar que si existen problemas en un nivel medio de medida.

# **2 ¿El instructor ocupa algún tipo de instrumento tecnológico para impartir sus clases?**

*Tabla 7:* Utilización de Instrumentos Tecnológicos en Clases

| Selección    | Frecuencia | Porcentaje |
|--------------|------------|------------|
| Siempre      | 15         | 8%         |
| Casi siempre | 20         | 10%        |
| Rara yez     | 68         | 35%        |
| Nunca        | 90         | 47%        |
| Total        | 193        | 100%       |

*Fuente: Investigación de campo: Encuesta*

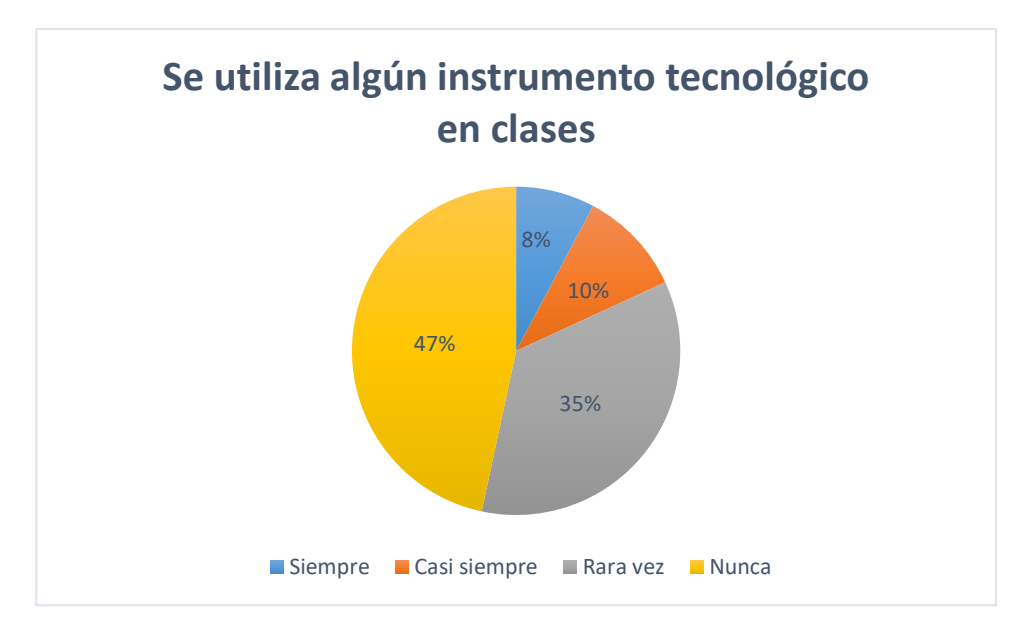

*Figura 11:* Se utiliza algún Instrumento tecnológico en Clases

 *Fuente: Tabla 7.* 

## **Análisis e Interpretación**

 De los datos de la tabla 7 a cerca de la segunda pregunta se puede observar en la figura 11 que el 8 % de la muestra considera que el instructor siempre utiliza un instrumento tecnológico para impartir su clase, un 10 % considera que casi siempre

ocupa tecnología en sus clases, un 35 % determina que rara vez se ocupa algún dispositivo tecnológico actual en el desarrollo de sus clases y el 47 % indica que nunca se ocupa instrumentos tecnológicos en sus clases de conocimiento de armas, por lo tanto se deduce que no es común utilizar algún tipo de instrumento tecnológico como ayuda en este tipo de instrucción.

# **3. ¿Le gustaría disponer de una aplicación a manera de asistente virtual para el conocimiento de armas?**

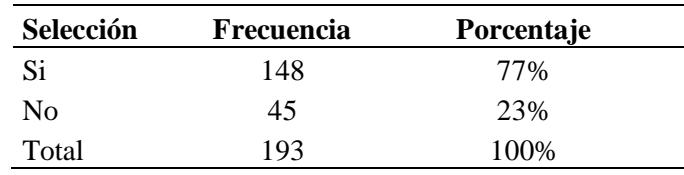

Tabla 8*: Inclinación por poseer un Asistente Virtual*

*Fuente: Investigación de campo: Encuesta*

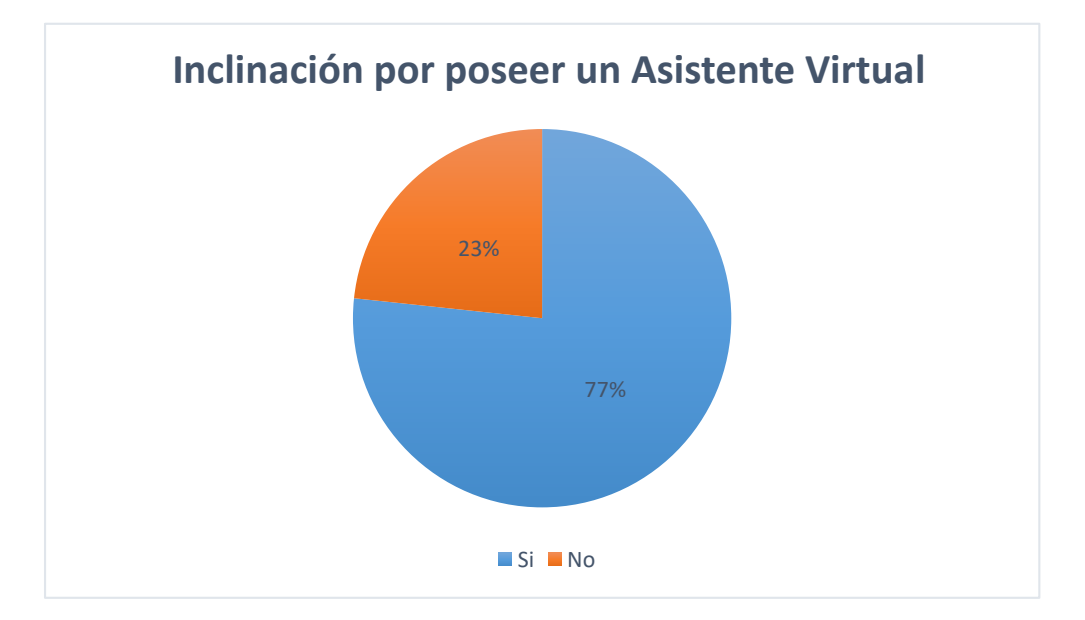

*Figura 12:* Inclinación por poseer un Asistente Virtual

 *Fuente: Tabla 8.* 

## *Análisis e Interpretación*

De los datos de la tabla 8 a cerca de la tercera pregunta se puede observar en la figura 12 que los aspirantes indican su deseo de poseer un asistente virtual para la instrucción del fusil HK-33e en un 77% mientras que el 23% se encuentra en desacuerdo, se identifica claramente la inclinación de poseer algún tipo de tecnología en el aprendizaje de tal forma que se procede la implementación de la aplicación sin problemas.

# **4 ¿Qué nivel de daño en uso, manejo y mantenimiento de primer escalón cree usted que sufre el fusil HK-33e en las prácticas?**

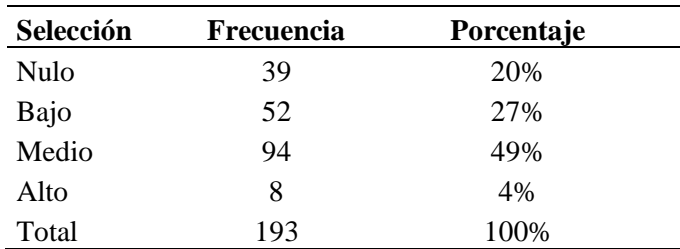

Tabla 9*: Nivel de Daño en el Fusil HK-33e*

*Fuente: Investigación de campo: Encuesta*

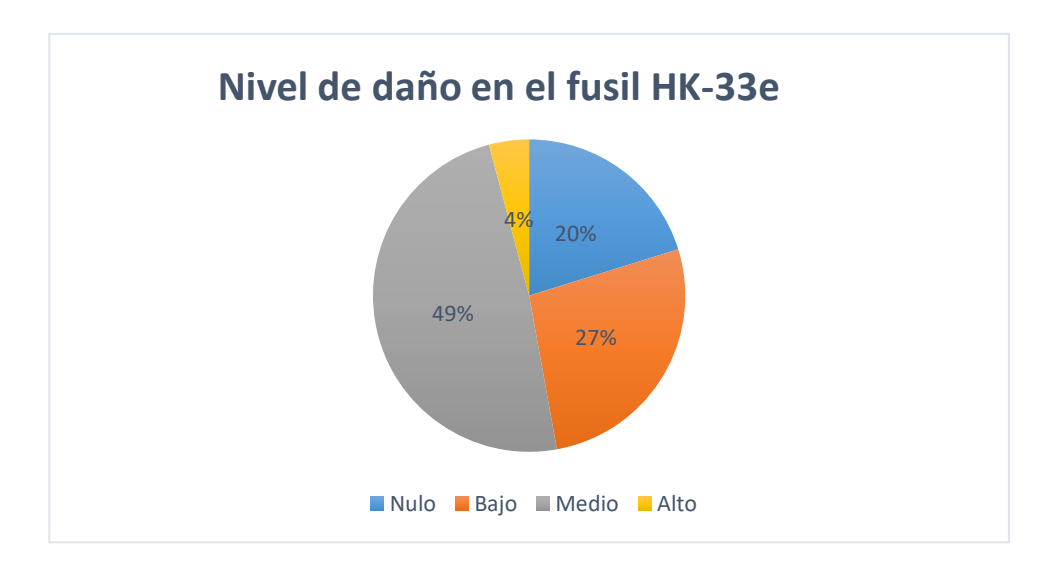

*Figura 13:* Nivel de Daño en el Fusil HK-33e  *Fuente: Tabla 9.* 

## *Análisis e Interpretación*

De los datos de la tabla 9 a cerca de la cuarta pregunta se puede observar en la figura 13 que el 20% de los aspirantes indicaron que no existe daño en el uso del fusil al momento de hacer prácticas, el 27% indica que el nivel de daño ha sido bajo, mientras que el 4% dice que el daño es alto y el 49% considera que el daño que sufre el fusil en la práctica es el 49% en un nivel medio, determinando que este tipo
de material bélico si sufre daños aunque no considerables pero que con el tiempo los pequeños daños que va sufriendo hacen que se deteriore, de acuerdo a los resultados obtenidos por la encuesta se da anotar que se necesita hacer algo para disminuir el porcentaje de daños de medio a bajo, este es el objetivo principal de la propuesta planteada.

# **5 ¿Qué le pareció la nueva aplicación de Visión Artificial mediante el móvil que se ocupó?**

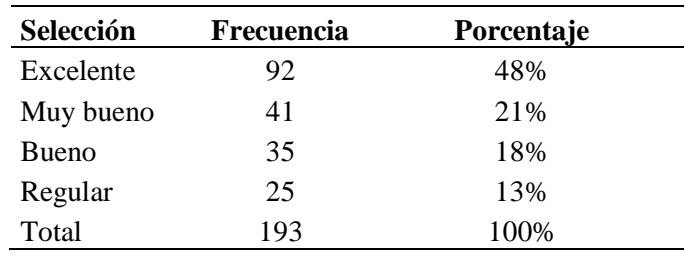

Tabla 10*: Opinión acerca de la nueva Aplicación Utilizada*

*Fuente: Investigación de campo: Encuesta*

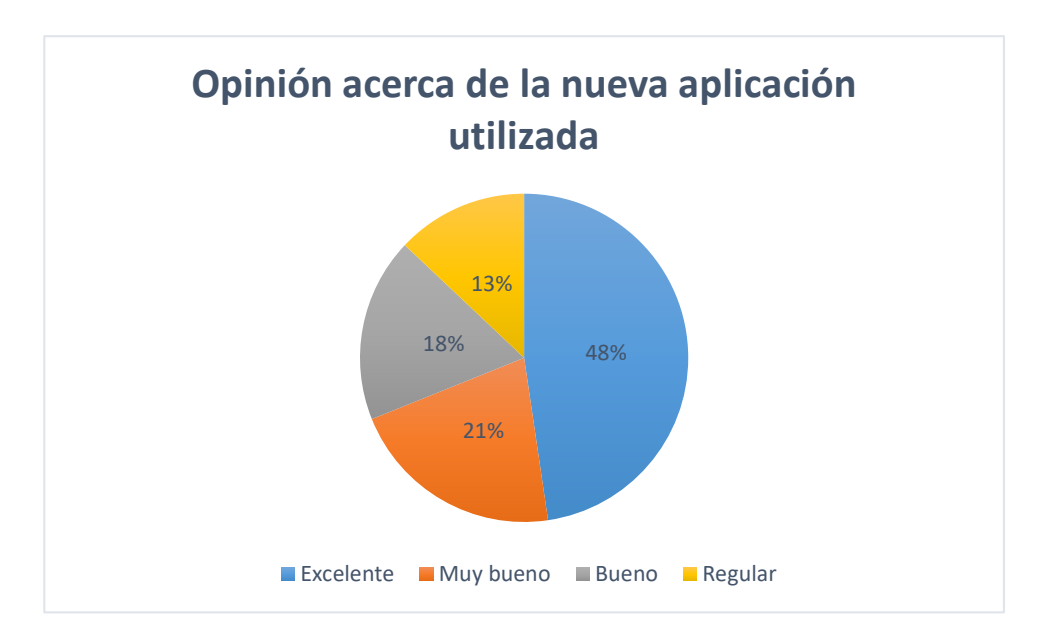

*Figura 14:* Opinión acerca de la nueva Aplicación Utilizada

 *Fuente: Tabla 10.* 

 Una vez implantada la nueva aplicación de Visión Artificial y Realidad aumentada Básica, ha sido probada en funcionamiento con los aspirantes de la ESFORSE y de los datos de la tabla 10 a cerca de la quinta pregunta se puede observar en la figura 14 que el 48% manifiesta que la aplicación es excelente el 21% considera que es muy buena, el 18% que es buena y el 13% indica que es regular; de lo cual se puede determinar que en forma global la nueva aplicación fue recibida de excelente forma y pasó de inmediato a generar la ayuda para la cual fue creada.

# **6 ¿Considera usted que la nueva aplicación mejora la instrucción del material bélico?**

| Selección    | Frecuencia | Porcentaje |  |
|--------------|------------|------------|--|
| Siempre      | 47         | 24%        |  |
| Casi siempre | 125        | 65%        |  |
| Rara vez     | 15         | 8%         |  |
| Nunca        | 6          | 3%         |  |
| Total        | 193        | 100%       |  |

Tabla 11*: Mejora en la Instrucción de Material Bélico.*

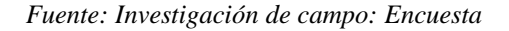

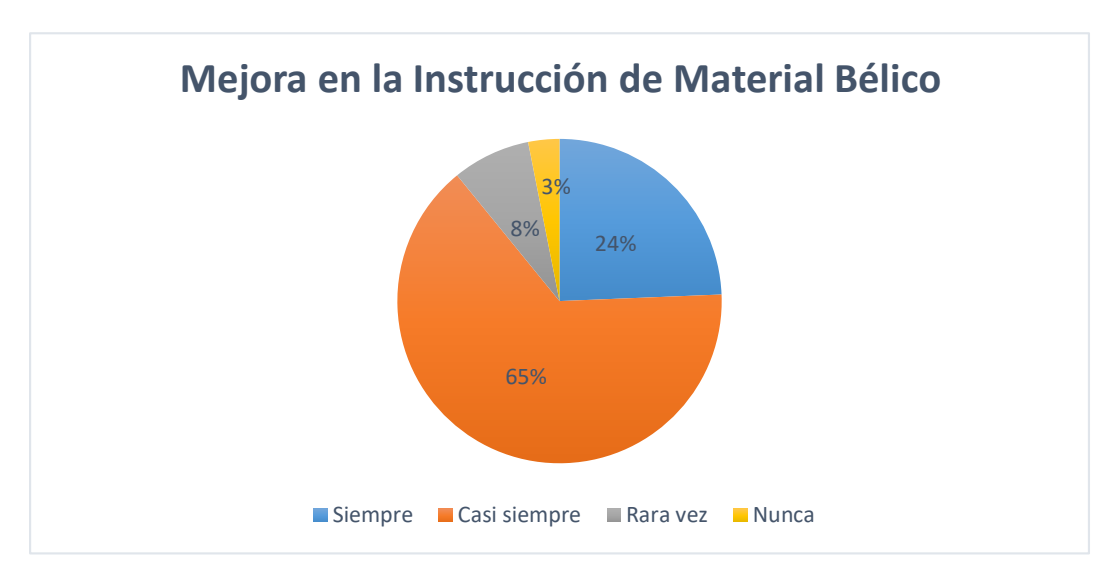

*Figura 15:* Mejora en la Instrucción de Material Bélico*.*

 *Fuente: Tabla 11.* 

 En esta pregunta se busca evaluar el nivel de mejora que ha producido la utilización de la nueva aplicación, de los datos de la tabla 11 a cerca de la sexta pregunta se puede observar en la figura 15 que el 3% considera que nunca existe mejora con la aplicación, el 8% considera que rara vez se mejora con esta aplicación, el 24% indica que siempre existirá mejora, sin duda la tendencia es alta ya que el 65% considera que casi siempre habrá mejora al momento de instruir el uso del fusil HK-33e, con la opinión de la mayoría se puede denotar que si existe mejoras en un amplio rango al probar la ayuda que brinda el asistente.

# **7 ¿Está de acuerdo que al contar siempre con un instructor virtual sus errores en la práctica se reducirán?**

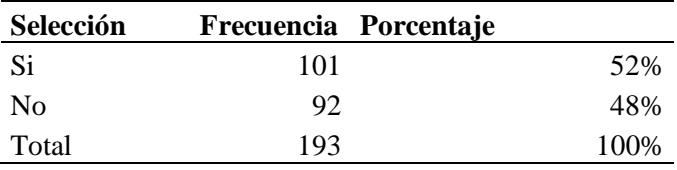

Tabla 12*: El Asistente virtual reduce errores en la práctica*

*Fuente: Investigación de campo: Encuesta*

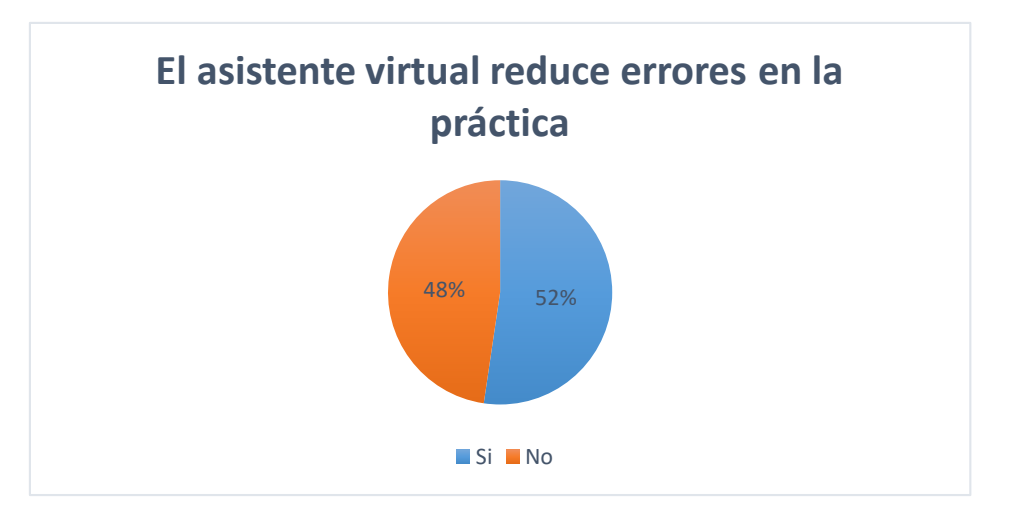

*Figura 16*: El Asistente virtual reduce errores en la práctica

 *Fuente: Tabla 12.* 

Se ha preguntado a los aspirantes si a simple vista consideran que se redujeron los errores de uso y mantenimiento en la práctica con el fusil Hk-33e y de los datos de la tabla 12 a cerca de la séptima pregunta se puede observar en la figura 16 que se tiene una tendencia positiva ya que el 52% de la muestra considera que si se reducen los errores aunque existe un 48% de la muestra que indica que no se reducen los errores con la aplicación, esta tendencia se manifiesta de esta forma porque el asistente al ser móvil podría ser utilizado siempre pero por reglamentos del Ejército se limita a realizarlo solo en clases teóricas generando así una investigación a futuro para implementar esta tecnología como una herramienta más que se le dote al soldado graduado.

# **8 ¿En qué nivel considera usted que se reducirían los accidentes y daños físicos con los fusiles en las prácticas de tiro con la utilización de la nueva aplicación de Visión artificial?**

| Selección | Frecuencia Porcentaje |      |
|-----------|-----------------------|------|
| Nulo      | 12                    | 6%   |
| Bajo      | 13                    | 7%   |
| Medio     | 50                    | 26%  |
| Alto      | 118                   | 61%  |
| Total     | 193                   | 100% |

Tabla 13*: Reducción de accidentes y daños en los fusiles*

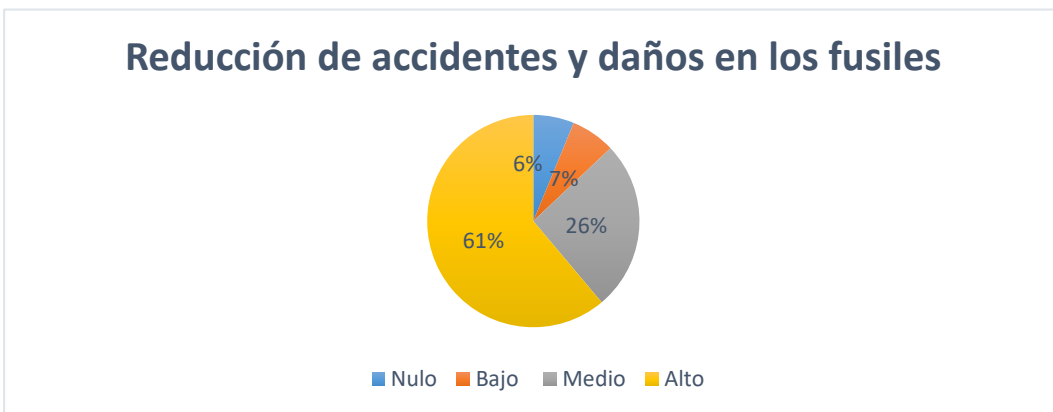

*Fuente: Investigación de campo: Encuesta*

*Figura 17*: Reducción de accidentes y daños en los fusiles

 *Fuente: Tabla 13.* 

Finalmente, con esta pregunta se ha evaluado la opinión de los aspirantes frente a uno de los objetivos de la propuesta, los accidentes se reducirán y también los daños de uso en las prácticas, de los datos de la tabla 13 a cerca de la octava pregunta se puede observar en la figura 17 que el 6% dice creer que el nivel de reducción es nulo, el 7% manifiesta que el nivel de reducción es bajo, mientras que, el 26% indica que el nivel de reducción es medio y un amplio porcentaje de 61% manifiesta que la reducción de accidentes y daños en los fusiles en las prácticas es alto cumpliendo así los objetivos planteados en la propuesta.

#### **4.2 Verificación de Hipótesis**

 Para verificar la hipótesis planteada se empleará el método de Chi Cuadrado aplicado a las preguntas 4,6 y 8 de la encuesta ya que con estas preguntas se tratan de verificar la solución al problema que se posee en la institución; en la pregunta 4 se hace referencia al nivel de daño que sufre el material bélico al ser manipulado y deja en evidencia la falla por factor humano antes de la implementación de la nueva aplicación; la pregunta 6 se refiere a un punto en el que ya fue implementada y probada la nueva aplicación y sondea el porcentaje de mejora en la instrucción de material bélico que produce al utilizar dicha aplicación y finalmente la pregunta 8 está dirigida a evaluar la opinión de los aspirantes a cerca del porcentaje de reducción de los accidentes y daños físicos en la práctica con la utilización de la nueva aplicación, de esta manera se valida la hipótesis propuesta.

## **4.2.1 Planteamiento de la Hipótesis**

Un asistente virtual que use Visión por Computador y Realidad Aumentada mejora la instrucción del fusil HK-33e en la ESFORSE de la ciudad de Ambato.

## **Análisis de Chi Cuadrado**

 Según el libro de estadística el autor Di Rienzo, et al, (2009) manifiesta que "las pruebas chi-cuadrado son un grupo de contrastes de hipótesis que sirven para comprobar afirmaciones acerca de las funciones de probabilidad (o densidad) de una o dos variables aleatorias" estas se aplican en dos casos, cuando queremos comprobar si una variable, cuya descripción parece adecuada, tiene una determinada función de probabilidad. La prueba correspondiente se llama chicuadrado de ajuste y cuando queremos averiguar si dos variables (o dos vías de clasificación) son independientes estadísticamente. En este caso la prueba será la chi-cuadrado de independencia o chi-cuadrado de contingencia. Para el presente estudio se utilizó la prueba de chi-cuadrado de ajuste porque se quiere comprobar la descripción de la variable independiente sea la adecuado al influir en la variable dependiente y así comprobar la hipótesis.

 Una condición básica para que se pueda llevar a cabo una prueba chi-cuadrado es que las frecuencias de las distintas clases deben ser suficientemente altas como para garantizar que pequeñas desviaciones aleatorias en la muestra no tengan importancia decisiva sobre el valor del estadístico de contraste, se utilizan las frecuencias observadas y las esperadas, por tal motivo se utiliza la investigación de campo realizada en la institución, además que se puede colocar la misma hipótesis en las opciones para hipótesis nula y alterna para comprobarla (Di Rienzo, et al, 2009).

#### *Modelo Lógico*

En este modelo se utilizan dos tipos e de Hipótesis; Hipótesis Nula (H0) e Hipótesis Alterna (H1) de finidas de la siguiente forma:

 H0.- Un asistente virtual que use visión por computador y realidad aumentada no mejora la instrucción del Fusil HK-33E en la ESFORSE de la ciudad de Ambato.

 H1.- Un asistente virtual que use visión por computador y realidad aumentada mejora la instrucción del Fusil HK-33E en la ESFORSE de la ciudad de Ambato.

*Modelo Matemático*

$$
H0; O = E \tag{2}
$$

$$
H1; O \neq E \tag{3}
$$

 *Modelo Estadístico*

$$
X^2 = \sum \left[ \left( \frac{(O - E)^2}{E} \right) \right] \tag{4}
$$

En dónde:

 $X^2$  = Chi Cuadrado

 $Q =$  Frecuencia observada.

 $E =$  Frecuencia esperada.

## **Significancia y grados de libertad**

 La significancia o porcentaje de error que se tomará para este análisis será del 5%, es decir, **α=0.05**; los grados de libertad se calculan de acuerdo a la tabla 14 de datos que se tiene de las preguntas relacionadas con las variables de estudio.

| <b>Parámetros</b> | Nulo | <b>Bajo</b> | <b>Medio</b> | Alto | <b>TOTAL</b> |
|-------------------|------|-------------|--------------|------|--------------|
| Pregunta 4        | 39   | 52          | 94           |      | 193          |
| Pregunta 6        | h    | 15          | 125          | 47   | 193          |
| Pregunta 8        | 12   | 13          | 50           | 118  | 193          |
| <b>TOTAL</b>      | 57   | 80          | 269          | 173  | 579          |

Tabla 14*: Frecuencias Observadas*

*Elaborado por: Investigador*

 De acuerdo a la Tabla 14 se puede calcular los grados de libertad con la siguiente fórmula:

$$
gl = (n-1)(m-1)
$$
 (5) ;dónde n son las filas y m son las columns  

$$
gl = (3-1)(4-1)
$$
;  

$$
gl = 6
$$
 ; dónde gl son los grados de libertad.

Entonces conocidos la significancia y los grados de libertad se puede indicar que el *Chi Cuadrado de tabla* es (ver en anexos):

$$
x^2t = 12,5916 \tag{6}
$$

 Para el *Chi Cuadrado calculado* primero se debe generar los valores de las frecuencias esperadas con la siguiente fórmula.

Para cada valor de frecuencia observada:

$$
\frac{(O-E)^2}{E} \tag{7}
$$

De la cual se obtiene la tabla 16:

Tabla 15*: Frecuencias Esperadas*

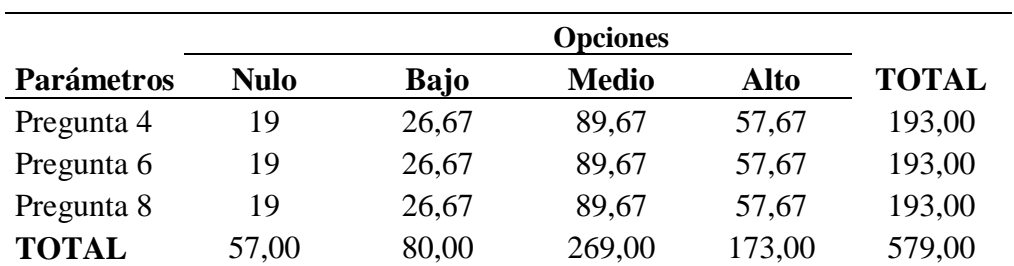

*Elaborado por: Investigador*

 Con los datos de frecuencias calculados en las tablas 14 y 15 se procede de acuerdo a la fórmula para el desarrollo del *Chi Cuadrado Calculado*:

$$
x^2c = \sum \left[ \frac{(O-E)^2}{E} \right] \tag{8}
$$

 Para el cálculo de esta fórmula se genera la tabla 16 con los datos procesados según (8), al final se realiza una sumatoria de los totales y se encuentra el valor del chi – cuadrado:

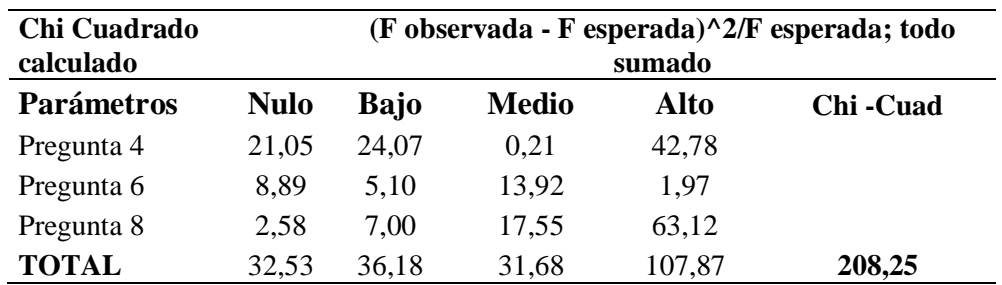

Tabla 16*: Chi-Cuadrado calculado*

*Elaborado por: Investigador*

$$
x^2c=208,25
$$

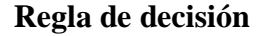

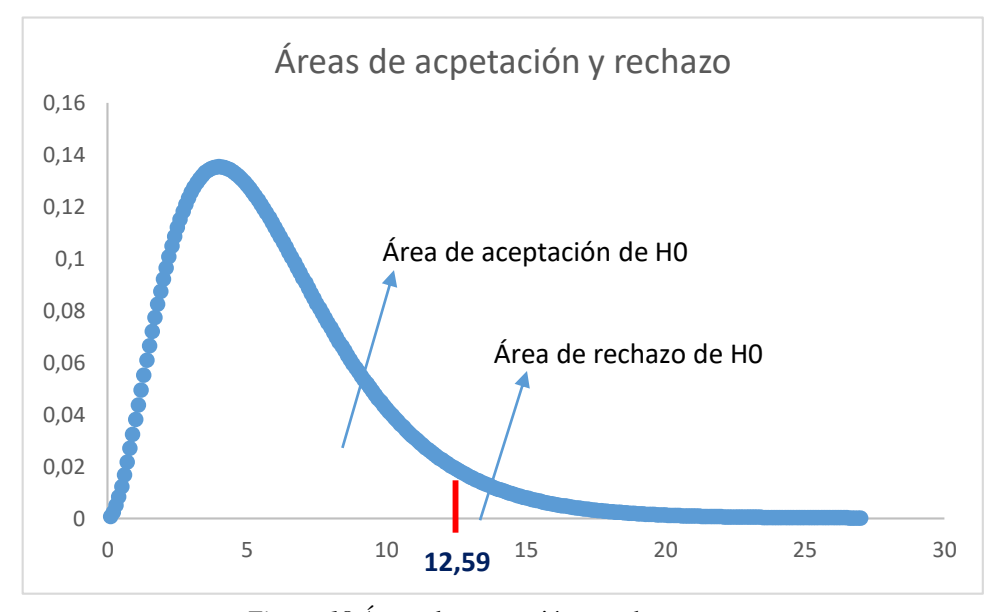

*Figura 18*:Áreas de aceptación y rechazo  *Fuente: Método Chi Cuadrado*

Si el valor de  $X^2c \ge X^2t$  (9), entonces se rechaza la hipótesis nula y se acepta la hipótesis alterna. En la figura 18 se puede observar un gráfico estadístico que representa las áreas de rechazo y aceptación de la Hipótesis nula como ejemplificación de la decisión que se toma luego de realizado el análisis.

El valor de  $X^2c = 208,25 \ge X^2t = 12,59$  (Tabla de Chi Cuadrado); por consiguiente, se rechaza la hipótesis nula y se acepta la hipótesis alterna; es decir que un asistente virtual que use visión por Computador y realidad aumentada influye positivamente en la instrucción del Fusil HK-33e de la ESFORSE de la ciudad de Ambato.

## **CAPITULO V**

## **CONCLUSIONES Y RECOMENDACIONES**

#### **6.1 Conclusiones**

 El fusil HK-33E tiene ya 23 años de utilización en el Ejército ecuatoriano por lo que debe ser usado con todo el cuidado posible para alargar aún más su vida útil.

 En la instrucción de material bélico, el fusil HK-33E es fundamental que sea captado por los aspirantes ya que es un fusil de uso diario en las diferentes actividades encomendadas a los soldados.

 La visión artificial es una tecnología que se debe tratar con exactitud y precisión para lograr una detección óptima, esto dependerá mucho de la iluminación y ambiente en donde será puesto a prueba el sistema de detección, en medida de lo posible se tratará de que sea el mismo ambiente para lograr el 100% de la detección

 En el momento de realizar el desmontaje del fusil HK-33E se evidencia que existe exceso de confianza en el personal técnico encargado lo cual puede causar accidentes inesperados a la integridad humana.

 El proceso de enseñanza-aprendizaje que posee la ESFORSE es una doctrina estricta, pero a pesar de esto, se observa que los aspirantes al tener el primer contacto con el armamento cometen muchos errores, estos errores son causados por falta de atención y falta de conocimiento, el presente estudio logra reducir estas causas del problema descrito, por opinión de los aspirantes un 65% indica que con la nueva aplicación se mejora la instrucción del material bélico.

 La nueva aplicación implementada puede ser utilizada en los laboratorios de computación o en el polígono de tiro, dependiendo de los permisos de los

instructores para el uso del celular con la aplicación móvil, por lo que tiene mayor validez la aplicación de escritorio instalada en las computadoras de los laboratorios.

## **6.2 Recomendaciones**

 Se recomienda el uso de la aplicación para que el aspirante tenga más apoyo en la materia y pueda conocer un poco más del fusil HK-33E estudiado.

 La aceptación por parte de los estudiantes es muy buena por lo que se debe generar muchas más investigaciones de este tipo y se debe generar fondos de investigación en este campo para incursionar con otro tipo de material bélico.

 Se debe hacer hincapié en las medidas de seguridad de las armas que es un punto importante antes de realizar cualquier desmontaje de material bélico, este tema se observa con claridad en el video tutorial de la nueva aplicación.

 Se observa en la institución que no se posee asistentes virtuales como el implementado recientemente, por lo que se deja precedente de que se debe realizar un trabajo a futuro para desarrollar un asistente con gafas en tiempo real para cada soldado que emita información de su entorno cualquiera que sea este.

## **CAPITULO VI**

## **PROPUESTA**

#### **6.1 Tema propuesta**

 Diseñar un asistente virtual como ayuda para la instrucción del material bélico otorgado a los aspirantes a soldados de la ESFORSE con el fin de disminuir daños en el fusil HK-33E y asegurar un correcto uso y mantenimiento del mismo.

## **6.2 Datos informativos**

**Institución ejecutora. –**Universidad Técnica de Ambato – Maestría en Automatización y Sistemas de control – Ing. Luis Eduardo Morales **Beneficiarios. –** Escuela de Formación de Soldados del Ejército "Héroes del Cenepa" ESFORSE – Facultad de Ingeniería en Sistemas, Electrónica e Industrial de la UTA. **Ubicación. –** Provincia de Tungurahua - Cantón Ambato. **Equipo Técnico responsable. –** Investigador y Tutor **Financiamiento. –** Financiado por el investigador.

## **6.3 Antecedentes**

 La ESFORSE al ser la institución encargada de formar a los futuros defensores de la patria, ha venido involucrando la tecnología dentro de sus procesos de educación y enseñanza, de esta forma se trata de brindar una instrucción actualizada en todos los campos que requiere una buena formación del aspirante, sin lugar a dudas los diferentes avances tecnológicos constituyen un todo en forma de globalización y productividad al ser mayormente competentes y críticos.

 Si se deja de lado el avance que tienen todos los campos a nivel mundial, simplemente se trataría de brindar bases empíricas y lo cual no mostraría un avance tanto regional y nacional, así también, los aspirantes no serían capaces de afrontar escenarios actuales y además con el simple hecho de tratarse de una Institución militar, es prioridad actuar a la vanguardia de primer mundo.

 Pese a los esfuerzos que se han realizado en la institución se ha podido evidenciar algunas falencias de acuerdo a entrevistas mantenidas con las personas encargadas de la instrucción militar, es decir, no se está apoyando en algunas de las nuevas ideas del futuro para instruir en el uso de material bélico a sus aspirantes, lo cual causa en la mayoría de casos desgaste del equipo, malos funcionamientos y en general malas prácticas con todo el armamento disponible, que también data de 1995 y se debe tener un mantenimiento estricto para poder prolongar su vida útil, haciendo necesaria la presencia de un asistente virtual que en todo tiempo esté disponible para guiar al aspirante y evitar estas falencias.

 Como producto se deja en la institución esta aplicación de visión por computador y Realidad Aumentada de tal forma que al observar el fusil HK-33E mediante la cámara que posea el dispositivo (puede ser una cámara web o la cámara del móvil) se pueda observar inmediatamente información de ayuda a cerca de las características y procesos de uso y mantenimiento del fusil, generando mejor rendimiento y entendimiento en los aspirantes que la prueban en su proceso de formación.

## **Situación actual**

Actualmente el proceso de enseñanza y conocimiento de material bélico está enfocado en dos formas, primero teórico y luego práctico; en la teoría se explica las partes con sus características técnicas, además de su proceso de uso y mantenimiento de este fusil; en la práctica se realizan las prácticas de tiro ya con el instructor indicando su uso de forma correcta e indicando las normas de seguridad para efectuar sus disparos.

 Al evidenciar este proceso de enseñanza se nota que como cualquier metodología clásica no posee ningún tipo de innovación dentro de su desarrollo, si bien es cierto estos métodos han dado resultado pero todo depende de que el instructor tenga esa forma de llegar al aspirante y que el aspirante lo entienda y ponga en práctica lo aprendido, sin duda la instrucción militar es de la más estrictas en el país, aun así presentan fallas en las practicas por primera vez de los aspirantes que generan daños en el material bélico utilizado, además del incumplimiento de las normas de seguridad que en muchos de los casos se dan por mala memoria o no acordarse del procedimiento por parte de los aspirantes, esto puede causar incluso afectación hacia la vida de los mismos.

## **6.4 Justificación**

 La tecnología educativa es uno de los conceptos que se van introduciendo de forma rápida en el mundo, su crecimiento va a la par con los avances tecnológicos y sobre todo en las aplicaciones móviles, constituyéndose en asistentes en muchas ocasiones necesarios en el desenvolvimiento cotidiano de la sociedad.

 Solo basta con observar el celular y navegar entre los cientos de millones de aplicaciones que se encuentran disponibles para su descarga, es por esta razón que es importante contar con estos tipos de asistentes también en el Ejército Ecuatoriano, al momento no se cuenta con estos avances que permitirán mejorar el uso y práctica del fusil HK-33E, evitando errores críticos ya sean de seguridad o concentración de los aspirantes durante las prácticas de tiro e instrucción del material bélico. En la actualidad se propone este asistente virtual que utilice visión por computador y un ítem nuevo que es la realidad aumentada como ayuda en la educación o instrucción de este tipo de armamento dejando sentado un inicio para un campo amplio de desarrollo e investigación dentro de la educación y manejo de todo tipo de material bélico y equipo existente en la ESFORSE.

 La nueva aplicación implementada es de gran utilidad para los aspirantes e instructores de la ESFORSE ya que su valor en costo-beneficio es reducido, esto se resume en que toda la aplicación fue desarrollada bajo software libre y los recursos físicos que requiere son sustancialmente pequeños en comparación con otros equipos costosos que brindan el mismo servicio, tales son las aplicaciones de asistencia de Realidad Aumentada pagadas existentes en el mercado.

 El interés que genera esta nueva aplicación en las autoridades de la ESFORSE es elevado debido a las aplicaciones que se pueden dar a la tecnología en sí, se han pensado en varias investigaciones futuras, un ejemplo de ellas es la realización de un asistente que pueda ayudar con el manejo y utilización de los paneles de control de los nuevos Jeeps de asalto adquiridos por la institución, es por eso que la propuesta planteada además de ser factible abre la posibilidad de un gran campo de desarrollo en el Ejército Ecuatoriano.

 En la instrucción de material bélico se maneja municiones de balística reales y aunque se esperan las voces de mando de los instructores siempre se tiene el riesgo de que algo salga mal y casi siempre es por el factor humano, de esta forma se genera una importancia alta para la presente investigación ya que si se tiene duda se puede acudir al asistente que le guiará en el reconocimiento de partes del fusil HK-33E así como de su montaje y desmontaje para que el aspirante pueda realizar el mantenimiento de primer escalón para el cual se encuentra autorizado.

## **6.5 Objetivos**

## **6.5.1 Objetivo General**

 Desarrollar un asistente virtual utilizando Visión por Computador y Realidad Aumentada como aporte en la instrucción del fusil HK-33E de la ESFORSE.

### **6.5.2 Objetivos Específicos**

- Analizar el proceso de uso y mantenimiento del fusil HK-33E.
- Seleccionar un algoritmo de procesamiento de imágenes capaz de reconocer el fusil HK-33E.
- Parametrizar el algoritmo para que muestre los nombres de partes y características del fusil HK-33E con una forma de Realidad Aumentada en el asistente virtual como ayuda en el proceso enseñanza - aprendizaje.

### **6.6 Análisis de Factibilidad**

#### **6.6.1 Tecnológica**

 El desarrollo mismo de cada uno de los países viene dado por sus avances tecnológicos y es el valor agregado que ayuda a salir del tercermundismo a países pequeños como el Ecuador, es por eso que dentro de las Fuerzas Armadas Nacionales se agrega un valor económico para estos avances, tratando de generar tecnologías de defensa y ayuda a la sociedad común. En esta propuesta se presenta una aplicación como avance tecnológico en la educación de los futuros soldados por lo cual es factible de realización y a futuro poder globalizar esta tecnología en toda la institución.

#### **6.6.2 Organizacional**

 Es misión de la institución capacitar a sus aspirantes en las diversas ramas militares que se ofertan en el ámbito tecnológico y que mejor hacerlo con un avance que motive a cada aspirante desarrollar más habilidades de investigación y poder continuar con avances más profundos y lograr mucho valor agregado para la institución, es por eso que la presente propuesta es factible de realización en su totalidad ya que contribuye directamente a la misión de la institución.

## **6.6.3 Económico – Financiera**

 El beneficio que se va a lograr con esta aplicación que se propone es elevado ya que al tener la educación bien orientada todos los aspirantes que ocupen este avance podrán realizar las prácticas de la mejor manera, lo cual reducirá el desgaste de los fusiles ocupados y también evitará accidentes que muchas de las veces son causados por exceso de confianza, reduciendo así costos de mantenimiento y pérdidas personales, además al tratarse de un proyecto desarrollado de manera personal la institución no invertirá recursos económicos, mostrando así una factibilidad alta de realización y puesta en marcha.

#### **6.7 Fundamentación Científico – Técnica**

 La propuesta está basada en el entorno de programación de visión por computador con los algoritmos necesarios para el reconocimiento e información de una forma de Realidad Aumentada al mostrar información a base de leyendas sobre la imagen real que se observa al enfocar el fusil analizado.

## *Introducción*

 La Visión por Computador se ha convertido en una ayuda importante para varios procesos de enseñanza, ya que desde un inicio las nuevas tecnologías que van apareciendo se basan en sus principios, en la educación se poseen aplicaciones de ayuda a los estudiantes para entender mejor las clases teóricas que se imparten, actualmente se puede observar asistentes de procesos industriales de mantenimiento y operación en un ejemplo de medicina, estos asistentes son mostrados a manera de tutoriales que acompañan a los estudiantes en todo momento evitando errores en su ejecución (Martínez Moreno & López Onieva, 2017, págs. 217-244), en la ESFORSE en la materia de conocimiento de armas y tiro 1 se capacita a los aspirantes acerca del uso y mantenimiento de primer escalón de las diferentes armas existentes, es por eso, que la propuesta basa su estudio en la ayuda para la utilización del fusil HK-33e, convirtiéndose en una aplicación sencilla pero de gran utilidad para el conocimiento de esta arma al identificar correctamente sus partes y mostrar un video tutorial de su montaje y desmontaje.

## *Visión por Computador*

 Si se toma una imagen de un objeto, este debe pasar por un proceso de análisis, segmentación y medición para finalmente extraer sus características que luego servirán de puntos de partida para una programación más profunda y poder mostrar al usuario final la información que desea observar (Alegre, et al, 2016).

 Está compuesta por elemento que recepta la imagen, un procesador y un elemento que muestra los resultados obtenidos al usuario final, al momento de mostrar información al usuario se tienen algunos tipos de tecnología entre ellas: Realidad Virtual, Realidad Aumentada, estas combinan las técnicas de visión y muestran imágenes mucho más asemejadas a la realidad (Alegre, et al, 2016).

 Una de las formas más utilizadas en la Visión por Computador es la Realidad Aumentada, básicamente se puede decir que al mostrar información sobrepuesta en la HMI (Interfaz Hombre Máquina) se está realizando R.A. aunque de forma básica (Gonzales Morcillo, et al, 2016).

 Para realizar un reconocimiento o funcionalidad correcta de la Visión por Computador es necesario poseer elementos ópticos de buena calidad, una buena CPU de procesamiento, iluminación exacta, esto en cuanto se refiere a hardware; y para el procesamiento se requiere de un software específico de acuerdo a la necesidad de detección requerida, en este caso particular se requiere una detección de objetos (Kaur & Mantri, 2015, págs. 176-181).

## *Formación de la Imagen*

Una imagen digital se forma de un proceso, el cual empieza con la toma de la imagen mediante un dispositivo de un entorno y luego estas se convierten en las entradas del sistema de visión artificial, en la figura 19 se muestra un sistema básico de visión artificial (Seyam, et al, 2016, págs. 1-9).

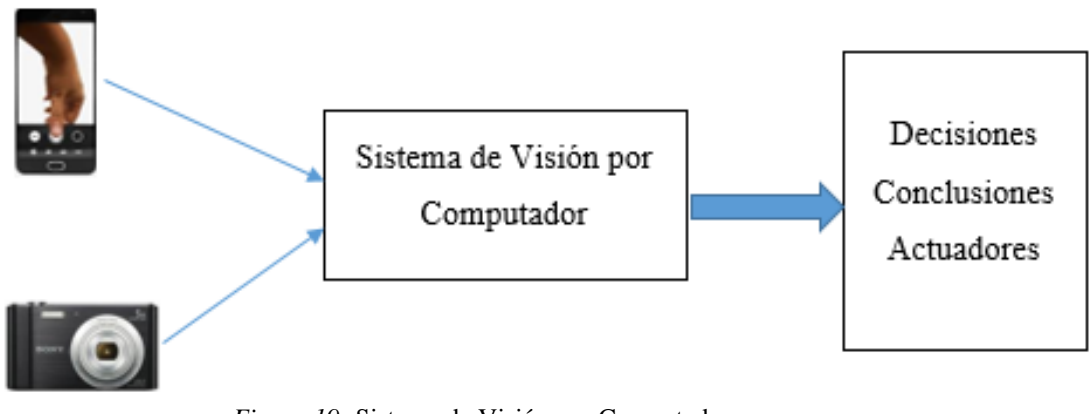

*Figura 19:* Sistema de Visión por Computador  *Elaborado por: Investigador*

 La entrada puede ser un video en tiempo real o una imagen fija como fotos, las imágenes son matrices de pixeles (unidad mínima de medición de imágenes), dada por m\*n pixeles, para que una imagen pueda ser vista por el ojo humano depende mucho de cómo se forma y además de las longitudes de onda visibles; la imagen se forma por 3 canales conformados por los colores primarios con los cuales se puede generar cualquier color visible, RGB; rojo, verde y azul, considerados con valores hexadecimales que representan cada color con valores que van de 0 a 255, considerando que 0 es ausencia de color y 255 totalidad del color (Seyam, et al, 2016, págs. 1-9).

 Las longitudes de onda que son visibles van de los 400nm. Hasta los 700nm. Tal y como se muestra en la figura 20, a cerca del espectro de longitudes de onda en donde se pueden ver las diferentes tonalidades de los colores. El color de un punto o pixel se da de acuerdo a tres factores: el color de la luz, el material de la superficie y la sensibilidad de la cámara (Serna, 2018)

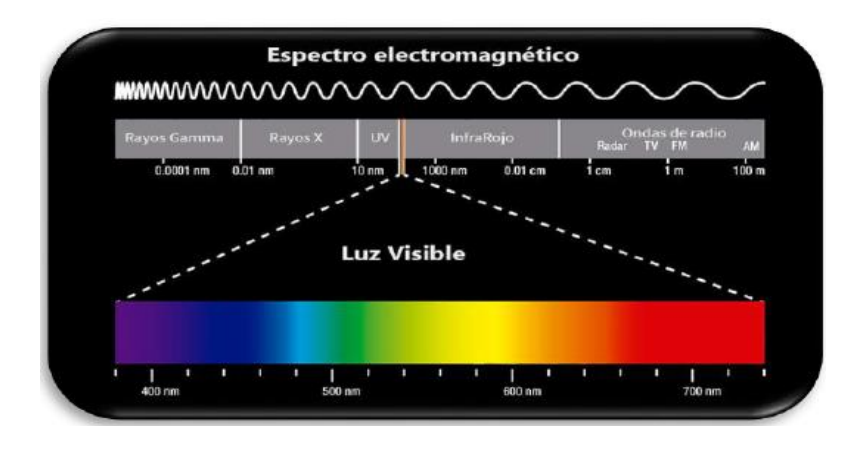

*Figura 20:*Espectro electromagnético  *Fuente:* (Serna, 2018)

## *Formación de un Sistema de Visión por Computador*

 En resumen, se puede mencionar que un Sistema de Visión consta de una entrada, el sistema en sí y una salida. En el sistema se debe realizar un método de procesos ordenados para realizar el trabajo objetivo que se tenga. A continuación,

se muestra la figura 21 con los procesos que se realizan para obtener un Sistema de Visión por Computador óptimo (Serna, 2018).

 En la figura 21 se pueden ver cómo se va tratando la imagen de entrada, esta debe primero ser preparada para su análisis, luego se las separa en diferentes formatos, ejemplo imágenes binarizadas, luego se emplea un algoritmo de extracción de características propias de cada imagen u objeto a detectar, finalmente se realiza un proceso de calificación de los resultados obtenidos para luego interpretarlos y mostrarlos a los usuarios finales como una etiqueta o como algún tipo de Realidad aumentada de forma que los resultados de la aplicación sean bien claros y entendidos (Serna, 2018).

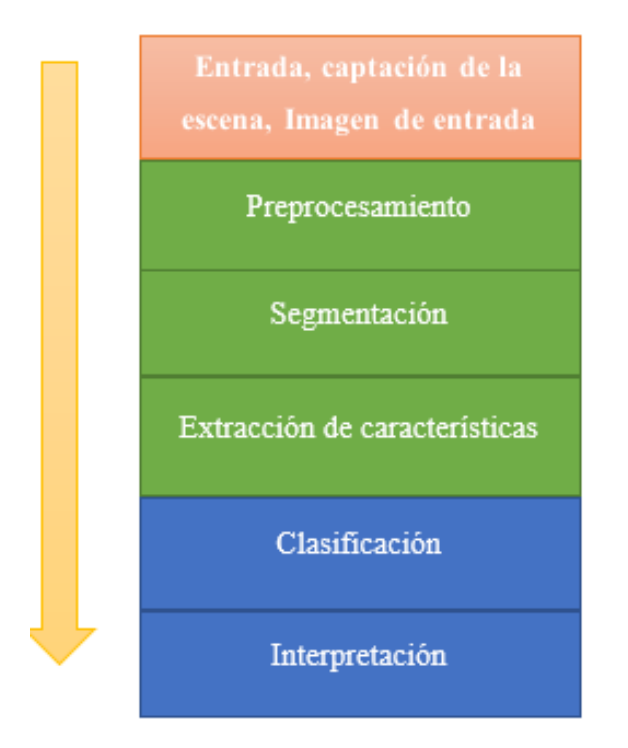

*Figura 21: Etapas de un Sistema de Visión por Computador Elaborado por: Investigador*

## *Algoritmos utilizados en Visión por Computador*

Cada una de las técnicas y algoritmos se utilizan de acuerdo al objetivo de la aplicación a desarrollar, existen algunos tipos de estas, a continuación, se

mencionan las técnicas que fueron el fundamento de esta propuesta que su objetivo principal es la detección de un fusil HK-33E.

# *Filtros de Preprocesado Transformaciones Geométricas*

 Estas transformaciones generan una nueva matriz de imagen mediante procesos matemáticos y sirven para preparar la imagen para el algoritmo de procesado, es decir, eliminando ruido o distorsiones existentes en la imagen real, existen 3 transformaciones que son relevantes: Traslación, rotación y escalado (wilches, 2018).

 *Traslación. -* Se desplaza la matriz original en una dirección dada por la matriz de traslación, se realiza un producto de matrices.

$$
\begin{bmatrix} x_2 \\ y_2 \\ 1 \end{bmatrix} = \begin{vmatrix} 1 & 0 & d_x \\ 0 & 1 & d_y \\ 0 & 0 & 1 \end{vmatrix} * \begin{bmatrix} x_1 \\ y_1 \\ 1 \end{bmatrix}
$$
 (10)

$$
x_2 = x_1 + d_x \tag{11}
$$

$$
y_2 = y_1 + d_y \tag{12}
$$

En dónde;  $x_1 y y_1$ , son los pixeles de la imagen original.  $d_x y d_y$  , es el desplazamiento horizontal / vertical  $x_2 y y_2$ , pixeles de la nueva imagen.

 *Rotación. -* Para hacer rotar una imagen sobre su mismo eje se multiplica la matriz de pixeles original por la matriz de rotación, cuyo resultado es la imagen rotada en un ángulo α (wilches, 2018).

$$
\begin{bmatrix} x_2 \\ y_2 \\ 1 \end{bmatrix} = \begin{bmatrix} \cos \alpha & -\sin \alpha & d_x \\ \sin \alpha & \cos \alpha & d_y \\ 0 & 0 & 1 \end{bmatrix} * \begin{bmatrix} x_1 \\ y_1 \\ 1 \end{bmatrix}
$$
 (13)

$$
x_2 = \cos \alpha * x_1 + \sin \alpha * y_1 \tag{14}
$$

$$
y_2 = \sin \alpha \cdot x_1 + \cos \alpha \cdot y_1 \tag{15}
$$

 *Escalado. -* En muchos de los casos es necesario ampliar o reducir la imagen, para esto se multiplica la matriz original por la matriz de ampliación/reducción, en donde a y b son los factores de ampliación/reducción (wilches, 2018).

$$
\begin{bmatrix} x_2 \\ y_2 \\ 1 \end{bmatrix} = \begin{bmatrix} a & 0 & 0 \\ 0 & b & 0 \\ 0 & 0 & 1 \end{bmatrix} * \begin{bmatrix} x_1 \\ y_1 \\ 1 \end{bmatrix}
$$
 (16)

$$
x_2 = x_1 * a \tag{17}
$$

$$
y_2 = y_1 * b \tag{18}
$$

## *Transformaciones de niveles de gris*

Cuando en una imagen se tiene poca luminosidad o la iluminación es mala, se debe optar por realizar esta técnica para mejorar sus características de iluminación y contraste, dando como resultado una imagen más visible y mejor entendible al lenguaje de máquina. Este método es muy utilizado cuando a futuro se requiere realizar una segmentación (wilches, 2018).

#### *Histograma*

Este tipo de trasformación se utiliza para medir o encontrar valores estadísticos de una función discreta que muestra los valores de cada pixel de acuerdo al nivel de gris de una imagen (wilches, 2018).

 $h(i) = N$ umero de ocurrencia del nivel de aris i en la imagen

$$
p(i) = \frac{h(i)}{M \cdot N} \tag{19}
$$

Dónde,

 $M \cdot N$ ; son el número de filas y columnas de la imagen  $h(i)$ , es la función histograma y  $p(i)$  su probabilidad.

 Esta función es de mucha utilidad para saber de cómo se ha realizado el proceso de formación de la imagen. De aquí aparece el brillo que es el valor medio de la imagen y coincide con el valor medio del histograma (wilches, 2018).

$$
\mu = \frac{1}{M \cdot N} \sum_{x=1}^{M} \sum_{y=1}^{N} f(x, y) = \sum_{i=0}^{I-1} i \cdot p(i)
$$
 (20)

Donde  $f(x, y)$  retorna el nivel de gris del píxel situado en las coordenadas  $(x, y)$ , I es el número de grises que se ha empleado en el proceso de cuantificación de la imagen. Una imagen que presente un valor de brillo mayor que otro sobre la misma escena, indica que el nivel de radiación medio que ha llegado a la cámara es mayor en una imagen que en otra, bien porque se disminuyó el número F de diafragma o porque se varió el tiempo de integración. Este efecto se observa en el histograma como un desplazamiento neto hacia la derecha del eje de abscisa. A medida que la imagen parezca más clara, el histograma se mueve hacia valores más altos de los niveles de grises. La variación del brillo se efectúa con la operación aritmética de suma o resta a cada píxel de una cantidad determinada (Platero, 2009).

#### *Técnicas de eliminación de ruido*

 Existen tres tipos de ruido identificados en las imágenes que se procesan; gaussiano, impulsional y multiplicativo ; el ruido más común es el gaussiano que se presenta al captar la imagen, el segundo es el ruido que se presenta por exceso de carga de pixel a pixel o por falta de carga lo cual produce un aspecto de haber salpicado pimienta en la imagen es por eso que se denomina también ruido de Sal y Pimienta; finalmente se tiene un tipo de ruido causado por falta de iluminación lo que hace parecer que se obtiene un reflejo de la imagen, en la figura 22 se puede observar un ejemplo con claridad de estos tipos de ruido (Platero, 2009).

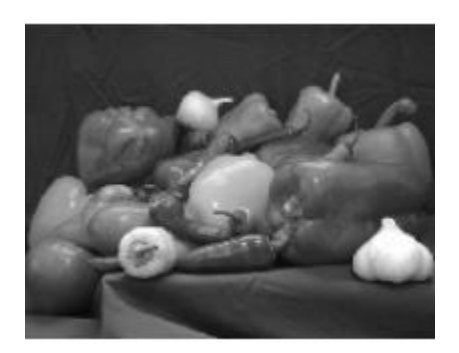

(a) Imagen original (b)Ruido Gaussiano

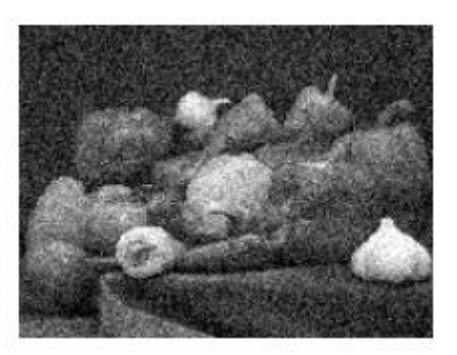

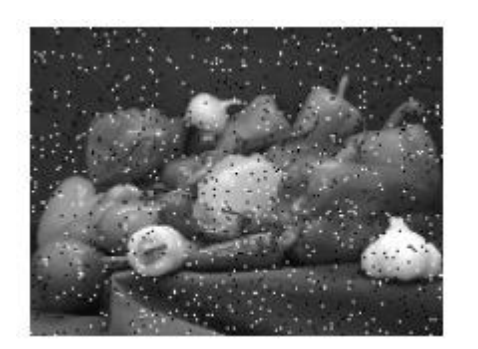

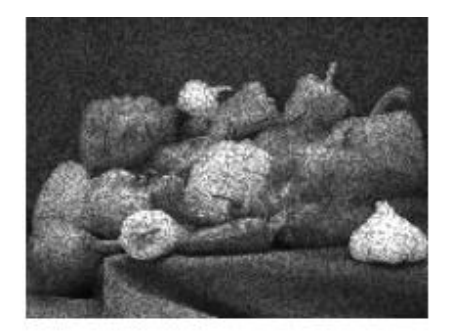

©Ruido impulsional (d)Ruido multiplicativo *Figura 22:* Tipos básicos de fuente de ruido  *Fuente:* (Platero, 2009)

### *Filtros pasa bajos*

 Este tipo de filtros ayudan mucho en la eliminación de ruido, pero al mismo tiempo degradan detalles en contornos y características de la imagen original, perdiendo puntos específicos que luego repercuten en un mejor reconocimiento (Platero, 2009).

$$
f'(x,y) = \frac{1}{F * C} \sum_{i=-\frac{F}{2}}^{\frac{F}{2}} \sum_{j=-\frac{C}{2}}^{\frac{C}{2}} img(x+i, y+j)
$$
(21)

#### *Filtros pasa altos*

El filtro pasa alto atenúan las componentes de baja frecuencia y dejan intactas las de medias-altas en función de la frecuencia de corte que se elija. Se usan para mantener las propiedades de la imagen en puntos en los que los niveles de gris varían bruscamente, por bordes de la imagen (Platero, 2009).

## *Convolución y Correlación*

$$
f'(x,y) = \sum_{i=-k}^{k} \sum_{j=-k}^{k} img(x+i, n+j)h(i,j)
$$
 (22)

La expresión anterior viene dada de pixel a pixel al realizar una multiplicación entre la imagen original y la máscara de Convolución previamente definida, del resultado de esta operación se normaliza la imagen cuya resultante es un promedio de la suma de los valores de los pixeles entre la imagen original y la máscara, sirve también para detectar y detallar bordes (Platero, 2009).

## *Algoritmos de identificación.*

### *Clasificador Haar*

 Es un algoritmo de aprendizaje para la detección automática de objetos que es capaz de procesar imágenes eficientemente. Esta técnica reúne tres características importantes, primero aparece una nueva representación de imagen llamada "línea o imagen integral" que permite que las características utilizadas por el detector se calculen muy rápidamente. El segundo es un algoritmo de aprendizaje, basado en AdaBoost, que selecciona un pequeño número de características visuales críticas de un conjunto más grande y produce una clase extremadamente eficiente. La tercera es un método para combinar clases cada vez más complejas en una "cascada" que permite que las regiones de fondo de la imagen se descarten rápidamente mientras se gastan más recursos computacionales en regiones prometedoras similares a objetos. La cascada se puede ver como un mecanismo de enfoque de atención específico del objeto que, a diferencia de los enfoques anteriores, proporciona garantías estadísticas de que las regiones descartadas no contienen el objeto de interés (Viola & Jones, 2001, págs. 511 - 518).

 Estas características de Haar son necesarias para realizar un reconocimiento rápido ya que se extraen puntos comunes entre las imágenes de entrenamiento que se utilizan para reforzar el sistema, un ejemplo palpable es el reconocimiento de rostros, en un grupo de imágenes de rostros se encuentran características comunes, por ejemplo, en la zona de los ojos y mejillas las imágenes son más obscuras permitiendo tener un patrón de comparación para las siguientes imágenes (Viola & Jones, 2001, págs. 511-518).

 Se necesitan un gran número de características Haar para describir un objeto con suficiente precisión, dichas características se organizan a manera de cascada para obtener un aprendiz eficiente, además se debe realizar un entrenamiento del clasificador de Cascada para lo cual es necesario contar con OpenCV (wilches, 2018, págs. 37 - 38).

## **Algoritmo LBP (Local Binary Patterns)**

Es un descriptor de textura, coloca un número a los pixeles de una imagen por vecindad de umbral de cada pixel con el valor central de la sección analizada, como resultado se tiene un número binario. Es robusto frente a cambios, acepta cambios en una escala de grises monótona causada por las variaciones de iluminación y frente a rotaciones. Los recursos computacionales que ocupa son relativamente pequeños (Wang, Han, & Yan, 2010, págs. 32-39).

El llamado Código LBP se calcula con el principio de vecindad de pixeles, definiéndose por vecindad de un pixel a cada pixel que toca el pixel analizado, el orden es aleatorio, pero siempre debe ser el mismo en el análisis, en la figura 23 se puede observar este cálculo, de acuerdo a esta regla el valor toma 1 o 0: si el valor del vecino ≥ al valor central, entonces se coloca 1 y si el valor del vecino < al valor central, entonces se coloca 0; este nuevo valor resultante es un numero binario que lleva consigo información de las relaciones de los pixeles vecinos convirtiéndose en información de alto nivel para el procesamiento (Wang, Han, & Yan, 2010, págs. 32-39).

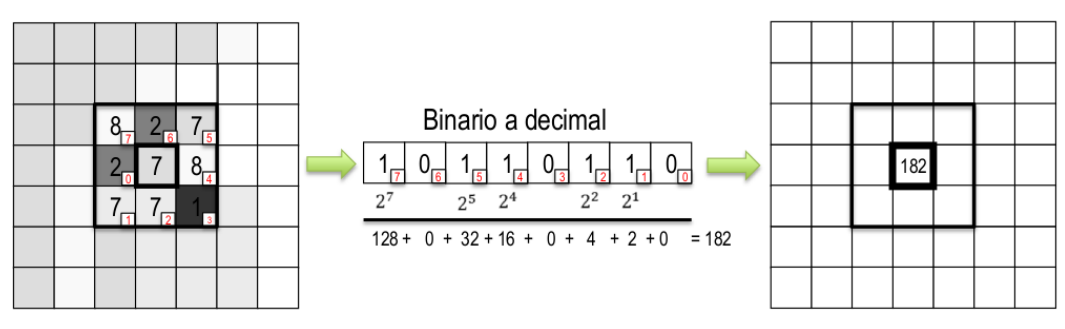

*Figura 23:* Cálculo del valor LBP  *Fuente:* (Wang, Han, & Yan, 2010, págs. 32-39)

Para el aprendizaje ocupan modelo suave de adaboost con una cascada de clasificadores de bajo nivel, los clasificadores más simples se usan para rechazar la mayoría de las ventanas que no tiene nada que ver con el reconocimiento requerido antes de que se utilicen los clasificadores más complejos y así tener una tasa baja de falsas detecciones (Wang, Han, & Yan, 2010, págs. 32-39).

## **Algoritmo HOG (Histograms of Oriented Gradient)**

Es un descriptor de características, está basado en histogramas de gradientes orientados, su función principal es generalizar un objeto de tal forma que el mismo objeto se vea lo más cercano posible al mismo cuando se lo vea a diferentes condiciones. Usa un solo vector de características para una imagen o una escena en especial por ejemplo un rostro, el detector de rostros HOG usa una ventana deslizante que se mueve por toda la imagen, en cada posición de la ventana del detector se calcula un descriptor HOG para la ventana de detección, cada pixel es cambiado por una flecha que representa el gradiente, esto se puede observar menor en la figura 24 (Wang, Han, & Yan, 2010, págs. 32-39)

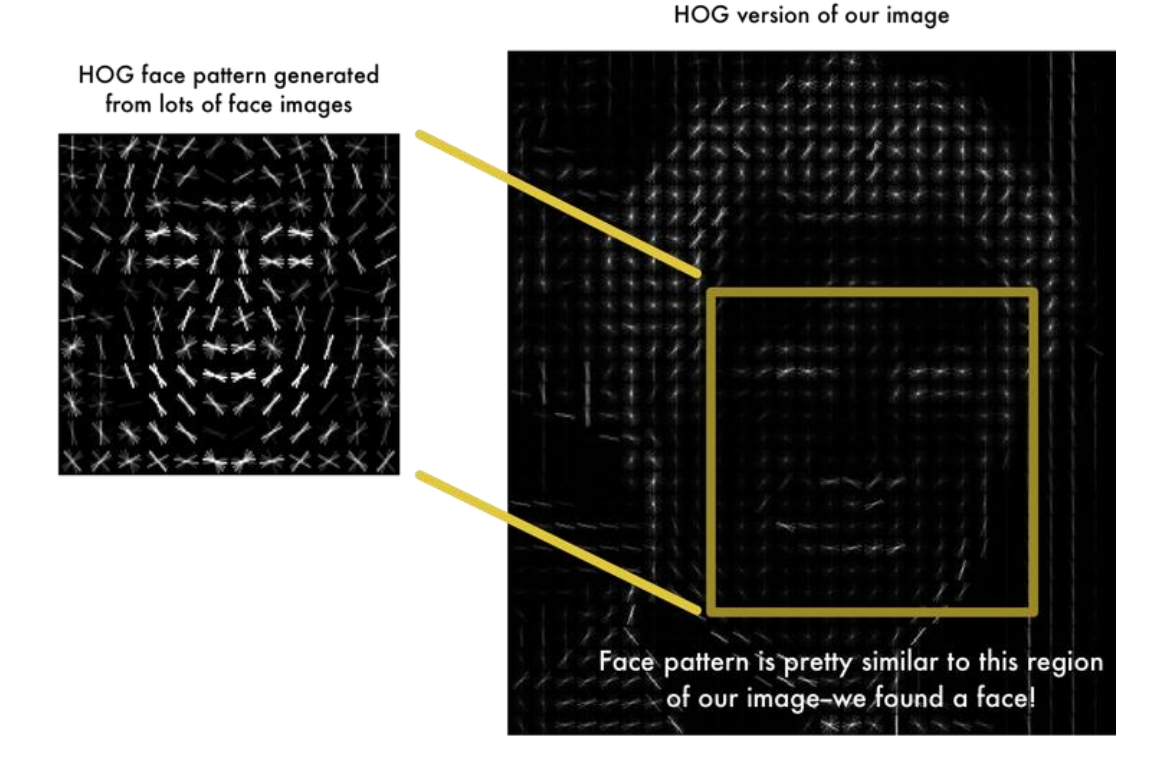

*Figura 24:* Resultante del Algoritmo HOG  *Fuente:* (Wang, Han, & Yan, 2010, págs. 32-39)

Para obtener este descriptor se estima el gradiente vertical y horizontal de una imagen, primero se divide la imagen en regiones pequeñas conectadas que son las celdas, por cada celda se calcula un histograma de direcciones de gradiente u orientaciones de aristas para los pixeles dentro de la celda, finalmente este descriptor se pasa a un SVM (Máquina de Soporte Vectorial) (Wang, Han, & Yan, 2010, págs. 32-39).

# **Librerías y software de Visión** *OpenCV*

 (Open Source Computer Vision Library) Es una de las herramientas más ocupadas en la detección de objetos, contiene cientos de algoritmos de procesamiento de imágenes que en los últimos años se ha popularizado debido a su gran ayuda, al tratarse de una librería de libre distribución (licencia BSD), puede ser ocupada para fines de investigación o comercial sin ningún problema, en esta propuesta se considera en su gran mayoría para la detección que se convierte en el corazón del proyecto propuesto (OpenCV.org, 2018).

 Tiene interfaces de programación de C++, Python y Java; además es multiplataforma compatible con Linux, Windows, Mac OSx, IOS y Android; fue diseñado para aprovechar mayor eficiencia de rendimiento de RAM y hardware con mayor enfoque en las aplicaciones en tiempo real (OpenCV.org, 2018).

#### *Python*

 Python es fácil de usar, es un lenguaje de programación de verdad, ofreciendo mucha mayor estructura y soporte para programas grandes que lo que pueden ofrecer los scripts de Unix o archivos por lotes. Por otro lado, Python ofrece mucho más chequeo de error que C, y siendo un lenguaje de muy alto nivel, tiene tipos de datos de alto nivel incorporados como arreglos de tamaño flexible y diccionarios. Debido a sus tipos de datos más generales Python puede aplicarse a un dominio de problemas mayor que Awk o incluso Perl, y aun así muchas cosas siguen siendo al menos igual de fácil en Python que en esos lenguajes (Python.org, 2018).

 Python es un lenguaje de programación poderoso y fácil de aprender. Cuenta con estructuras de datos eficientes y de alto nivel y un enfoque simple pero efectivo a la programación orientada a objetos. La elegante sintaxis de Python y su tipado dinámico, junto con su naturaleza interpretada, hacen de éste un lenguaje ideal para scripting y desarrollo rápido de aplicaciones en diversas áreas y sobre la mayoría de las plataformas. El intérprete de Python puede extenderse fácilmente con nuevas funcionalidades y tipos de datos implementados en  $C$  o  $C_{++}$  (u otros lenguajes accesibles desde C). Python también puede usarse como un lenguaje de extensiones para aplicaciones personalizables (Python.org, 2018).

## *Linux*

 Para abaratar costos y pensando siempre en el desarrollo bajo software libre se ha decidido ocupar una distribución de Linux que es Ubuntu, esta distribución es completamente compatible con las herramientas de desarrollo que se vienen ocupando en el desarrollo de la propuesta, estas son: Python, librería OpenCV ,Java y Kivy para aplicaciones móviles.

 Ubuntu es un sistema operativo potente que para su uso en la Visión por Computador es muy común gracias a su gran rendimiento y seguridad libre de amenazas, además su núcleo dedicado permite ocupar gran cantidad de recursos en la ejecución de las aplicaciones a gran velocidad, por lo que en esta propuesta se decidió utilizar este Sistema Operativo como base de desarrollo para las pruebas experimentales de la aplicación de escritorio en un inicio.

#### *Java*

Es un lenguaje de programación orientado a objetos, tiene similitud y base en el lenguaje C++, es por eso que, si se tiene experiencia en este tipo de lenguaje, ya se tiene bases para manejar Java, aunque este último es un lenguaje netamente orientado a objetos (Oracle Corporation, 2016).

 Al ser un lenguaje de programación abierto y gratuito, tiene a disposición librerías que han sido agregadas por desarrolladores de la comunidad, esto se puede realizar gracias a que su código fuente es abierto y se puede expandir, es multiplataforma, es decir, que se puede escribir el código de la aplicación una sola vez y esta correrá en cualquier plataforma; MAC, Linux, Windows, además es muy potente ya que en la actualidad se puede realizar cualquier aplicación de cualquier tipo con este lenguaje, permite realizar actualizaciones sin tener que reescribir el código fuente, otro valor agregado que hace beneficioso a Java es su seguridad, que es un tema con gran importancia dentro de la comunidad de desarrollo que posee

Java y continuamente se generan actualizaciones para mantener sus escudos óptimos (Oracle Corporation, 2016).

 Java es la base para prácticamente todos los tipos de aplicaciones de red, además del estándar global para desarrollar y distribuir aplicaciones móviles y embebidas, juegos, contenido basado en web y software de empresa. Con más de 9 millones de desarrolladores en todo el mundo, Java le permite desarrollar, implementar y utilizar de forma eficaz interesantes aplicaciones y servicios. Desde portátiles hasta centros de datos, desde consolas para juegos hasta súper computadoras, desde teléfonos móviles hasta Internet, Java está en todas partes (Oracle Corporation, 2016).

 Según Oracle Corporation (2016), java es uno de los lenguajes de programación mas utilizadpos y populares alrededor del mundo conteniendo las siguientes estadisticas:

- El 97% de los escritorios empresariales ejecutan Java
- El 89% de los escritorios (o computadoras) en Estados Unidos ejecutan Java
- 9 millones de desarrolladores de Java en todo el mundo
- La primera opción para los desarrolladores
- La primera plataforma de desarrollo
- 3 mil millones de teléfonos móviles ejecutan Java
- El 100% de los reproductores de Blu-ray incluyen Java
- 5 mil millones de Java Cards en uso
- 125 millones de dispositivos de televisión ejecutan Java
- 5 de los 5 principales fabricantes de equipos originales utilizan Java ME

## **Kivy**

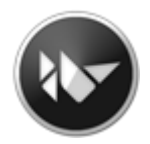

Es un enlace entre Python y las aplicaciones móviles, es multiplataforma y puede ejecutarse en IOS y Android y también en Linux, Mac y Windows, además contiene una amplia comunidad que ofrece ayuda y documentación profesional actualizada, es gratuito y de código abierto, puede ejecutar código de Python con facilidad ya que su base está escrita bajo código C usando Cython y Python (Kivy.org, 2018).

## **6.8 Fundamentación Teórica**

 Para el análisis del Fusil HK – 33e se ha basado en la Nota de Aula Conocimiento de Armas y Tiro 1 de primer año militar de la ESFORSE, así como también del manual del Combatiente en Selva del Ejército Ecuatoriano.

## **6.8.1 Análisis del fusil HK-33e**

 El fusil HK-33-E calibre 5,56 mm. x 45 mm. (figura 25). Es un arma de fabricación inglesa con patente alemana, se encuentra en dotación de la Fuerza Terrestre como arma individual de combate, especialmente en las unidades de Infantería **(ESFORSE, 2017)**.

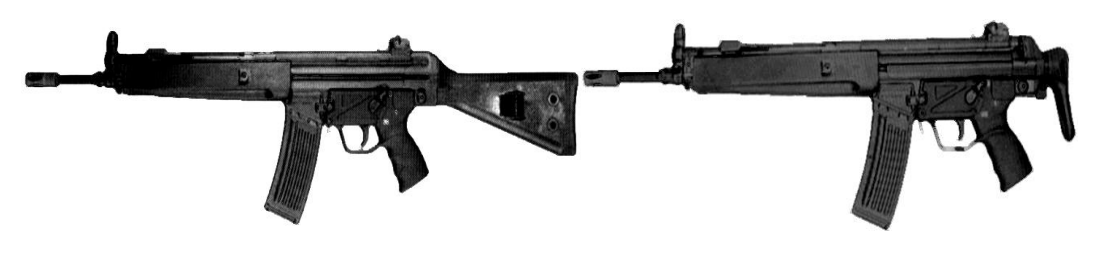

(a) Culata Fija (b) Culata retráctil

*Figura 25:* Fusil HK-33E  *Fuente:* (ESFORSE, 2017)

## *PARTES*

#### **Cañón y cajón de los mecanismos con dispositivos.**

## **El cañón**

 Está unido a presión al cajón de los mecanismos (ver figura 26) y asegurado mediante un pasador. En su parte final de disparo se encuentra enroscado un apaga llamas que sirve para guiar a la granada del fusil y para reducir el fogonazo durante el disparo (ESFORSE, 2017).

 En su interior se observa dos partes: la primera está surcada por 6 rayas en sentido dextronsum (giro a la derecha) denominada ánima y la segunda surcada por canales rectos denominada recámara, la misma que permite la extracción de la vainilla por acción de los gases (ESFORSE, 2017).

### **Cajón de mecanismos con dispositivos**

 Permite el movimiento en su interior del cierre, y se compone de las siguientes partes (ver figura 26), se observa en la figura:

"a" Cañón;

"b" Tubo de la barra de maniobras; (Soporte de la palanca de montar)

Barra de maniobras; (Palanca de Montar)

"c" Retén completo.

"d" Aparatos de puntería;

"e" Guardamano completo;

"f"Perno de fijación del guardamano;

"g" Soporte de la bayoneta (ESFORSE, 2017).

 La barra de maniobra está situada en la parte superior izquierda del cañón y sirve para llevar los mecanismos de alimentación hacia atrás (ESFORSE, 2017).

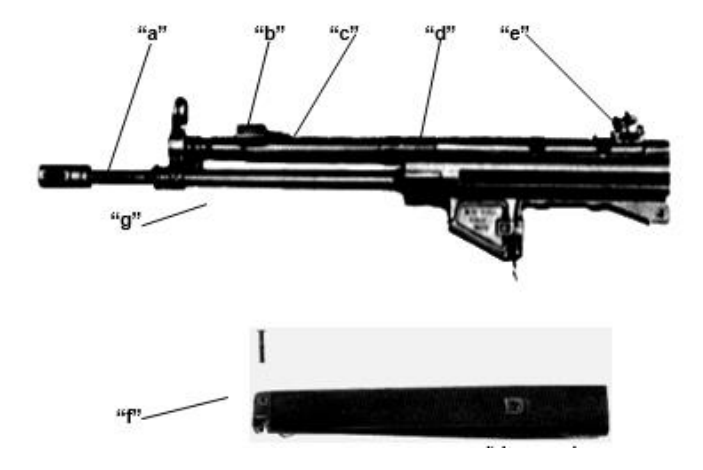

*Figura 26:* Cañón y cajón de Mecanismos  *Fuente:* (ESFORSE, 2017)

## **Mecanismos Móviles (cierre, porta cierre y conjunto recuperador)**

## **El cierre**

 Constituye la pieza más importante del fusil; ya que éste, permite el acerrojamiento, la extracción de la vainilla y la percusión, es decir, el funcionamiento total, se muestra en la figura 27 (ESFORSE, 2017). Está compuesto por:

- "a" Cabeza del cierre;
- "b" Extractor con muelle;
- "c" Cubeta del cierre, con orificio central del percutor;
- "d" Rodillos del cierre;
- "e" Porta percutor;
- "f" Percutor; y,
- "g" Resorte del percutor.

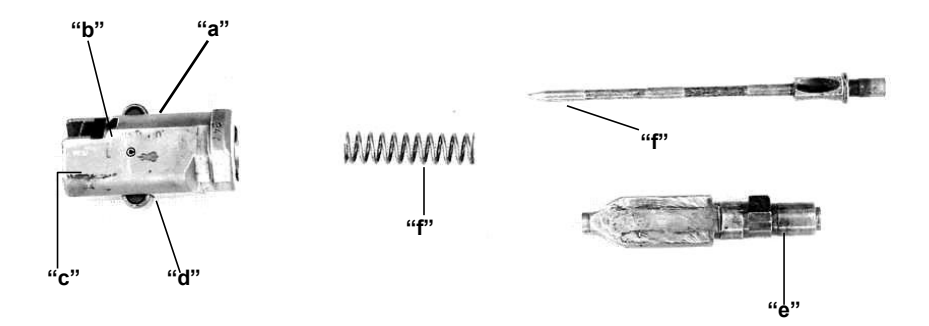

*Figura 27:* El Cierre  *Fuente:* (ESFORSE, 2017)

## **Porta cierre**

 Es una pieza que cumple la función de impulsar el cierre hacia adelante permitiendo el acerrojamiento (figura 28). Está constituido por:

- "a" Tubo guía del conjunto recuperador;
- "b" Palanca de bloqueo, completo; y,
- "c" Soporte del cierre, soldado (ESFORSE, 2017).

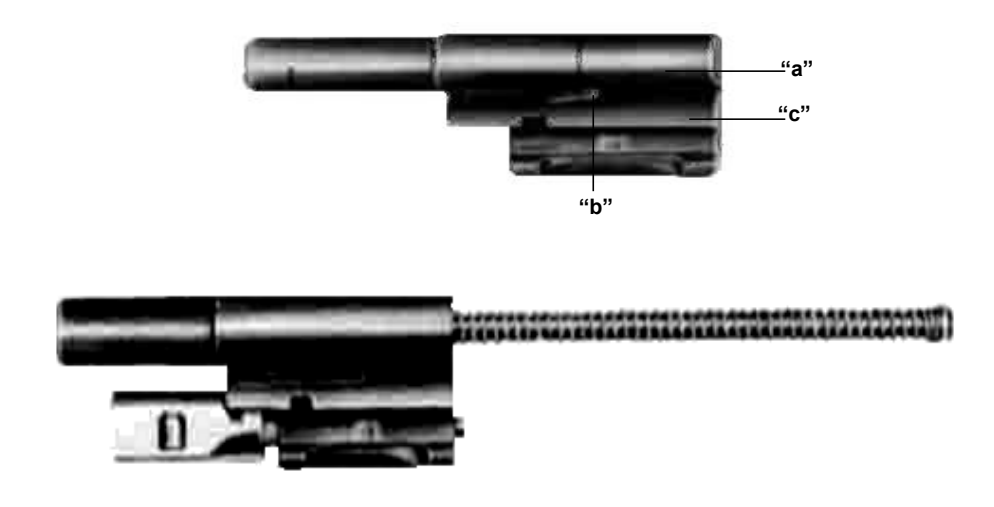

*Figura 28: Porta Cierre Fuente:* (ESFORSE, 2017)
#### **Conjunto recuperador**

 Es el elemento que al comprimirse acumula energía para impulsar el cierre y porta cierre hacia delante, se muestra en la figura 29 (ESFORSE, 2017). Está compuesto por:

- "a" Varilla guía del resorte recuperador;
- "b" Resorte recuperador; y,
- "c" Anillos de apoyo para resorte recuperador (Pernos tope del resorte recuperador).

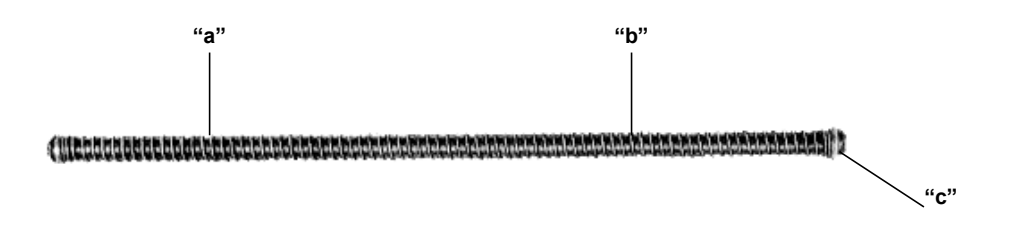

*Figura 29:* Conjunto Recuperador  *Fuente:* (ESFORSE, 2017)

#### **Empuñadura y mecanismo de disparo**

## **Empuñadura**

 Es una parte del fusil que en su interior aloja la caja de mecanismo de disparo (figura 30), además, sirve para que el aspirante sujete firmemente el fusil y se compone de:

- "a" Armazón de empuñadura;
- "b" Pistolete;
- "c" Guardamonte;
- "d" Alojamiento del pasador de sujeción entre la empuñadura y el cajón de los mecanismos; y,
- "e" Seguro (ESFORSE, 2017).

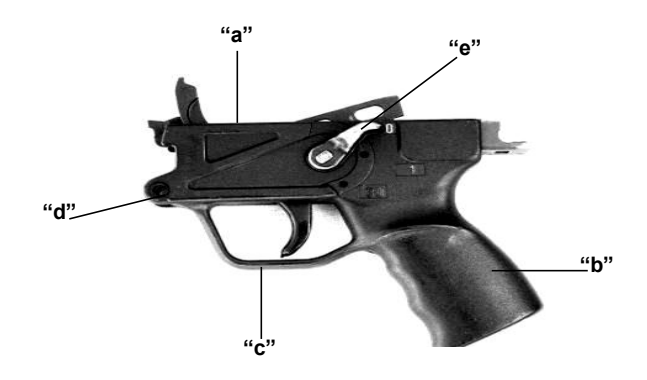

*Figura 30:* Empuñadura  *Fuente:* (ESFORSE, 2017)

# **Culata**

 La culata fija y la retráctil cierran la parte posterior del cajón de los mecanismos y está sujeta al cajón de los mecanismos a través de un pasador de fijación. Además, facilita el apoyo del fusil durante el empleo del mismo y puede ser intercambiable.

## **Culata fija**

La figura 31 muestra una culata fija y se compone de:

- "a" Caja de fijación, completa (con mecanismo amortiguador);
- "b" La culata está conformada por el cajón del amortiguador. En su costado izquierdo dispone de un alojamiento para el gancho muelle del porta fusil. En la parte inferior se encuentran dos ojales que sirven para la sujeción de la cantonera y para guardar los pasadores.
- "c" Cantonera de forma curva que sirve para apoyar el fusil en el hombro del tirador. Posee internamente dos binchas de sujeción para acoplarse a la culata.
- "d" Pasador de unión (fijación) entre la culata y el cajón de los mecanismos (ESFORSE, 2017).

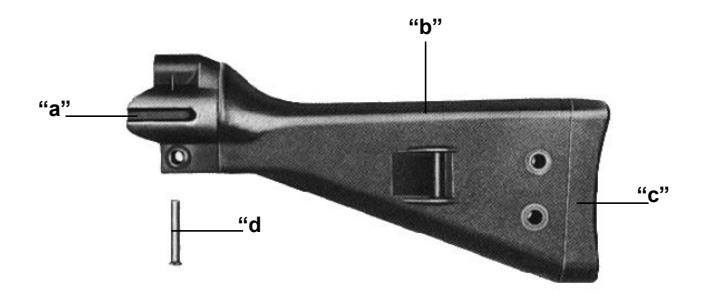

*Figura 31:* Culata fija  *Fuente:* (ESFORSE, 2017)

## **Guardamanos**

 Es el elemento que abraza el cañón desde abajo y protege la mano del aspirante (figura 32), está construido de polímero, en su interior se halla recubierto de una lámina de aluminio, que permite irradiar el calor producido por los disparos, se sujeta al fusil a través de:

- "a" Un pasador, en su parte posterior
- "b" De un gancho de sujeción del porta fusil (ESFORSE, 2017).

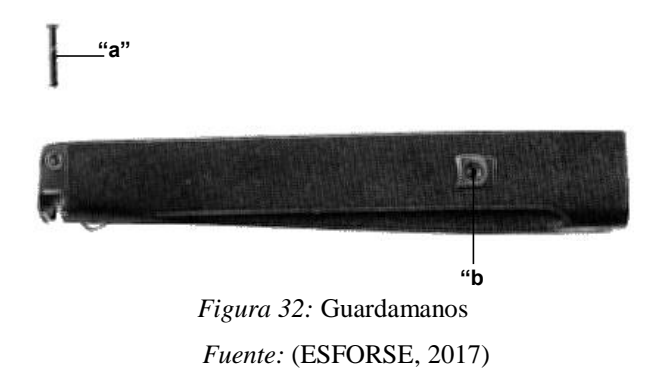

# **Cargador**

 Es un complemento del fusil, en su interior puede almacenar 30 cartuchos, existen cargadores con capacidad para 25 cartuchos, ver figura 33, se compone de:

## **Cuerpo del cargador**

 Es una caja rectangular curvada, de acero corrugado y abierta en sus extremos. En su parte superior sus lados están doblados hacia el interior para conformar los labios del cargador, los mismos que sujetan los cartuchos (ESFORSE, 2017).

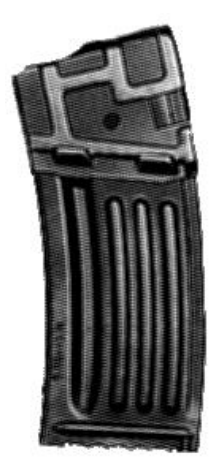

*Figura 33*: Cuerpo del cargador  *Fuente:* (ESFORSE, 2017)

# **Conjunto elevador**

La figura 34 muestra el conjunto elevador con sus partes:

- "a" El elevador es construido con polímero y tiene como función empujar constantemente los cartuchos hacia arriba;
- "b" El resorte del elevador construido con acero, sirve para impulsar al cuerpo del elevador;
- "c" La chapa de seguridad y sujeción que se acopla al extremo inferior del resorte y se asegura al fondo del cargador; y;
- "d" La tapa del cargador es una lámina que cierra la parte inferior del cargador (ESFORSE, 2017).

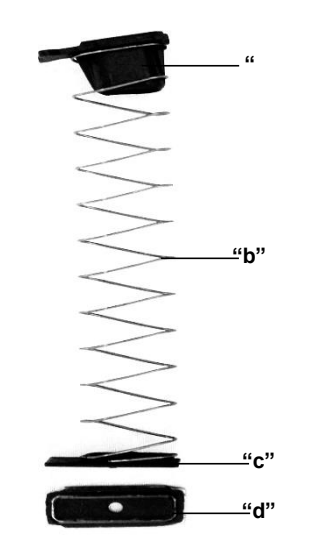

*Figura 34*: Conjunto elevador con fondo  *Fuente:* (ESFORSE, 2017)

# *CARACTERÍSTICAS GENERALES DEL FUSIL HK-33-E*

 Según ESFORSE (2017) en su nota de aula describe las siguientes características, la figura 35 muestra el fusil existente en la ESFORSE actualmente.

- o Es una arma automática y semiautomática
- o Funciona por retroceso de gases, con acerrojamiento semirrígido por rodillos debido a que al desplazarse éstos dentro del alojamiento del cajón de los mecanismos proporcionan una ligera resistencia al porta percutor y porta cierre que por acción de los gases ejercen presión hacia atrás.
- o Puede ser disparada desde todas las posiciones del tirador;
- o El extractor dispone de resorte
- o El percutor es de tipo inercia, su resorte se encarga de volver hacia atrás luego de cumplir su función, que es golpear al fulminante del cartucho;
- o Puede adaptarse una mira telescópica y un bípode que permite asegurar el fusil para realizar el tiro con precisión;
- o Tiene un dispositivo para disparar cartuchos de fogueo, a través de la utilización de un cierre especial y un reductor de gases que se coloca en el apagallamas.
- o Puede adaptarse un subcalibre que dispara cartuchos calibre 0,22 pulgadas (5,246 mm.);
- o En la Fuerzas Armadas Ecuatorianas existen dos tipos de este fusil:
	- o Con culata fija; y,
	- o Con culata retráctil.
- o Dispone de aparatos de puntería compuestos de:
	- o Guion fijo (punto de mira)
	- o Alza giratoria graduable, para diferentes alcances y regulable en dirección y elevación.
- o No da aviso de recámara vacía;
- o Es un arma de cierre móvil cerrado; su funcionamiento comienza con los mecanismos hacia delante y con un cartucho en la recámara
- o Dispara granadas de 40 mm., previo al acoplamiento del accesorio lanzagranadas.

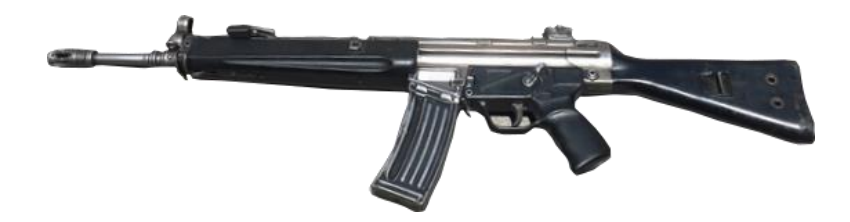

*Figura 35:* Fusil HK culata fija  *Fuente:* (ESFORSE, 2017)

# *CARACTERÍSTICAS TÉCNICAS*

- $\triangleright$  Es de calibre 5,56 mm x 45 mm.
- > Longitudes:
	- o Con culata fija, 920 mm.
	- o Con culata retráctil, 735 mm.
	- o De la línea de mira 480 mm.
	- o Del cañón 390 mm.
- $\triangleright$  Pesos:
	- o Fusil culata fija sin cargador, 8,03 Lb.
	- o Fusil culata fija y cargador lleno 9,42 Lb.
- o Fusil culata retráctil sin cargador 8,76 Lb.
- o Fusil culata retráctil y cargador lleno 10,14 Lb.
- o Cargador vacío con capacidad 30 cartuchos 0,6 Lb.
- o Cargador lleno con 30 cartuchos 1,39 Lb.
- o Cartuchos 0,0264 Lb.
- $\triangleright$  Cadencias de Tiro:
	- o Automático
		- $\blacksquare$  Teórico, 750 disp/min
		- $\blacksquare$  Práctico, 120 disp/min
	- o Semiautomático
		- $\blacksquare$  Práctico, 60 disp/min
- $\triangleright$  Velocidad inicial del proyectil 890 m/s.;
- $\triangleright$  Graduaciones del alza 100, 200, 300 y 400 m.;
- El interior del tubo cañón es rayado con (6 rayas) en sentido dextronsum (giro a la derecha);
- Una vuelta completa del rayado, mide 178 mm. o 7 pulgadas.

## **MANTENIMIENTO**

 Este procedimiento se lo debe realizar para garantizar la operatividad de los fusiles ocupados, si no se realiza un mantenimiento adecuado de las partes importantes del fusil se puede causar accidentes y lesiones al propio tirador y a terceros por esta razón se considera al mantenimiento uno de los métodos más importantes dentro de la materia de conocimiento de armas (ESFORSE, 2017).

 El mantenimiento se puede dividir en niveles según ESFORSE (2017), habiendo 5 niveles a respetar para realizar un trabajo adecuado, la presente propuesta será desarrollada en base al primer escalón, sean estos:

# *Primer Escalón*

 Este tipo de mantenimiento está dirigido a los usuarios del fusil y no necesita de conocimientos altos técnicos para realizarlo, su objetivo es mantener la operatividad del fusil, se conoce también como mantenimiento orgánico y comprende inspección, limpieza, preservación, lubricación, ajuste y reparación rápida de partes (ESFORSE, 2017).

# *Desmontaje del fusil*

Se deben tener en cuenta el siguiente procedimiento, la imagen muestra el proceso en la figura 36 y 37.

- $\triangleright$  Colocar el seguro en cero "0"
- Quitar el cargador presionando la palanca de retención.
- Accionando la barra de maniobra se lleva los mecanismos hacia atrás y se mantienen en esa posición sujetándolos en la escotadura del tubo guía hasta revisar con la vista y tacto si no hay cartuchos en la recámara.
- Llevar los mecanismos hacia adelante liberándolos de la escotadura del tubo guía.
- Extraer pasador de sujeción y alojarlo en el remache hueco del culatín (Aplica solo en fijo).
- $\triangleright$  Soltar la empuñadura para desmontar el culatín
- Usando una palanca, impulsar cierre y muelle recuperador hacia atrás y sacarlos del cajón de mecanismos.
- $\triangleright$  Retirar guardamanos (ESFORSE, 2017).

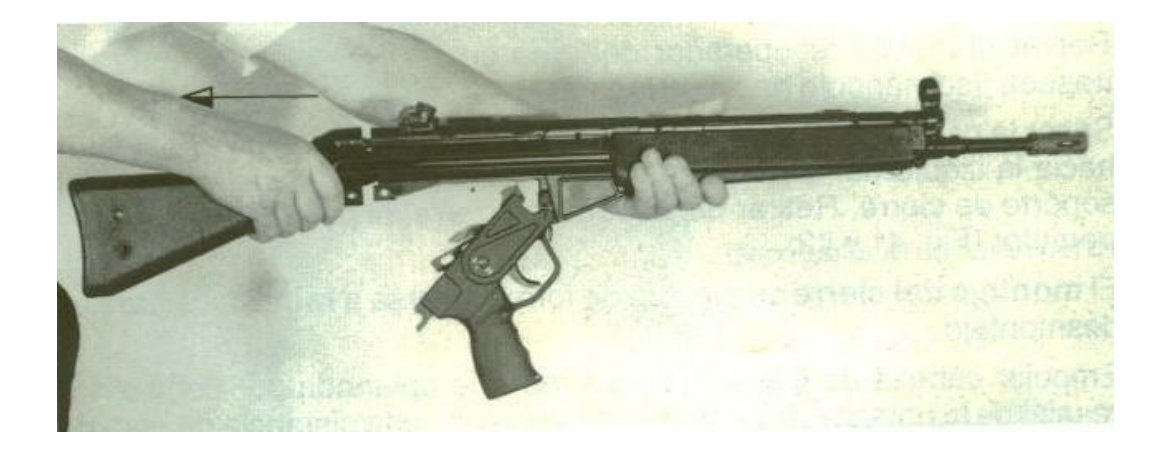

*Figura 36:* Extraer Culatín *Fuente:* (ESFORSE, 2017)

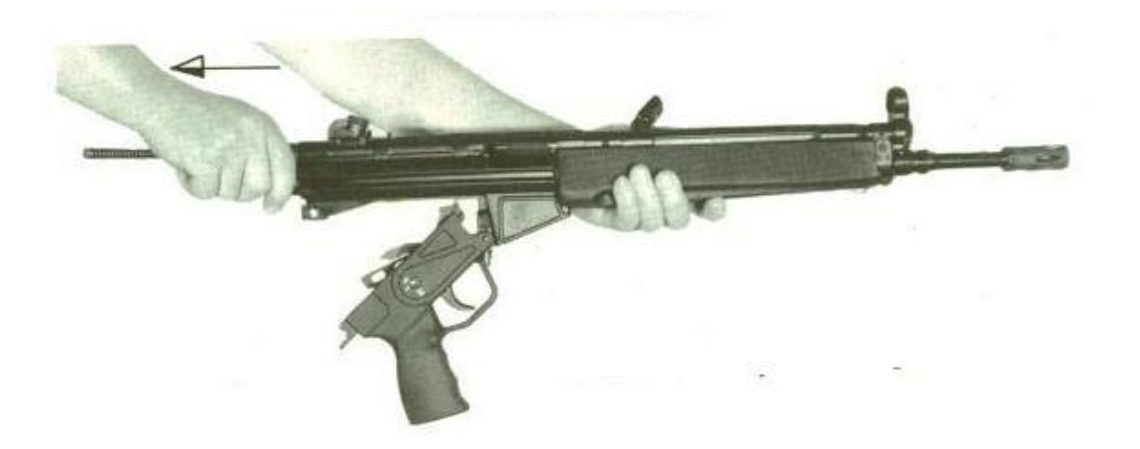

*Figura 37:* Extraer el conjunto de cierre  *Fuente:* (ESFORSE, 2017)

- Desmontar cierre (figura 38); retirar el muelle recuperador del tubo guía en su posición más retrasada, inclinándolo hacia un lado. Sacar la cabeza de cierre del portapercutor, efectuando un giro de 90° hacia la izquierda. Girar portapercutor hasta que su resalte salga del soporte de cierre. Retirar del soporte de cierre, el percutor y el muelle percutor, Gráfico No. 36.
- Desmontar la empuñadura con el mecanismo de disparo. Sacar palanca de seguro, poniéndola vertical, hacia arriba.
- $\triangleright$  Sacar caja con mecanismo de disparo.
- Una vez que el fusil esta desmontado se procede a realizar la limpieza y lubricación para luego proceder a montarlo nuevamente (ESFORSE, 2017).

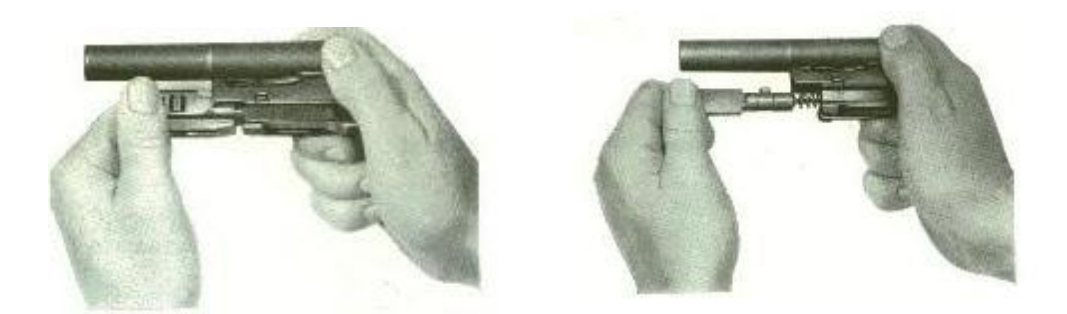

*Figura 38:* Desmontar cierre y sus piezas  *Fuente:* (ESFORSE, 2017)

## *Montaje del Fusil*

Para el montaje del fusil se debe tomar en cuenta que lo que salió ultimo entra primero para mayor ilustración se muestra la figura 39.

- $\triangleright$  Fijar los guardamanos.
- Introducir el conjunto del cierre completo con el muelle recuperador en el cajón de mecanismos.
- Colocar la empuñadura. (Poner la palanca de seguro en la empuñadura en "O".)
- Unir el culatín fijo o retráctil al cajón de mecanismos y colocar el pasador de fijación.
- $\triangleright$  Enganchar portafusil universal.
- Empujar cabeza de cierre con su superficie aplanada por debajo del resalte de la palanca de bloqueo, manteniendo una distancia de aproximadamente 5 mm al soporte de cierre, y girar cabeza hacia la izquierda hasta que las superficies de deslizamiento de la cabeza de cierre y del soporte de cierre estén en un plano.
- Empujar muelle recuperador en su tubo guía.
- $\triangleright$  Para probar que el arma este bien ensamblada se debe verificar si la palanca de montar trabaja bien, es decir, se lleva hacia atrás y se suelta y regresa de forma continua.

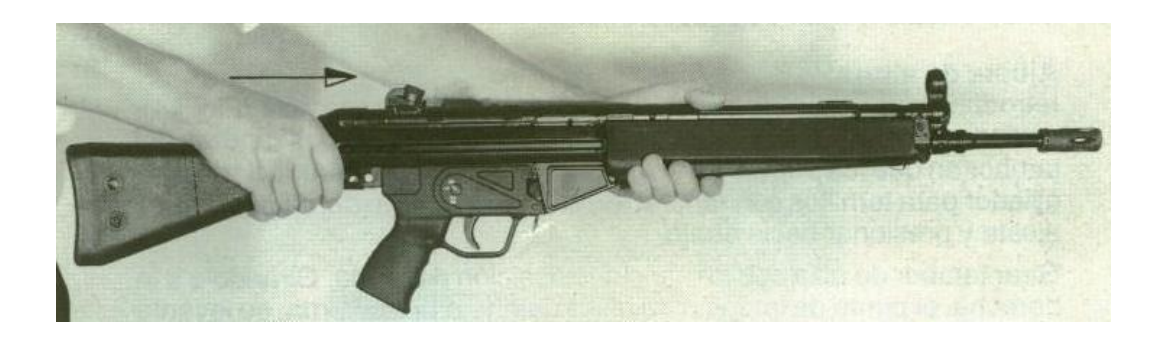

*Figura 39:* Montaje del Fusil HK-33E  *Fuente:* (ESFORSE, 2017)

# **6.9 Metodología, Modelo Operativo**

Tabla 17*: Metodología, Modelo operativo*

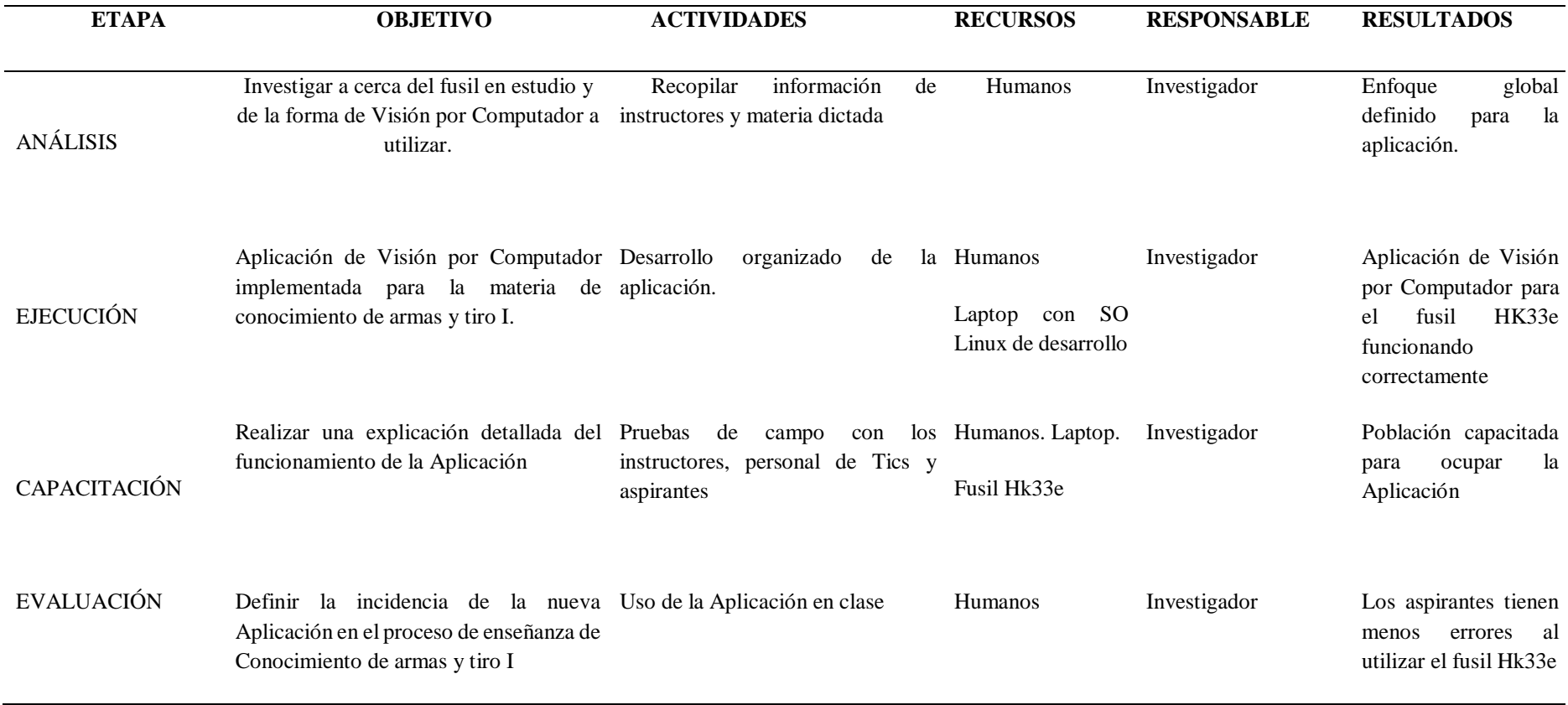

*Elaborado por: El investigador*

## **6.10 Administración de la Propuesta**

 La presente propuesta se llevará acabo con los instructores, personal de Tics y aspirantes de la materia Conocimiento de Armas y Tiro I de la ESFORSE de la ciudad de Ambato a quienes se les entregará la aplicación desarrollada y se brindará una explicación de uso para que puedan sacarle provecho a la propuesta tal y como fue pensada en un inicio resolviendo el problema de investigación. El desarrollo del proyecto se lo realizará de acuerdo a las siguientes actividades:

- 1. Recopilación de información para la instrucción de material bélico y algoritmos de detección de objetos.
- 2. Filmar un video de montaje y desmontaje del fusil HK-33E con la intervención de personal Técnico de la ESFORSE, este video será reproducido en la aplicación como tutorial.
- 3. Realizar un esquema de desarrollo del asistente.
- 4. Seleccionar los componentes de hardware y Software que intervienen en el sistema.
- 5. Seleccionar un algoritmo de detección de partes para el fusil HK-33E, evaluación de filtros.
- 6. Toma de imágenes fuente con el fúsil armado y desarmado en diferentes ambientes para el pre procesamiento.
- 7. Entrenar y parametrizar el algoritmo con cada imagen del fusil para su detección.
- 8. Realizar pruebas de funcionamiento para acelerar los algoritmos de detección.
- 9. Explicación a las personas y aspirantes involucrados en el desarrollo a cerca de la utilización de la Aplicación.
- 10. Seguimiento de la puesta en funcionamiento de la propuesta desarrollada en la institución antes mencionada.

#### **6.11 Previsión de la evaluación**

 La Aplicación desarrollada será entregada y puesta en funcionamiento en el primer año militar de la ESFORSE en la Materia de Conocimiento de armas y Tiro I para ser probada y ocupada de tal forma que se introduzca la tecnología en el modelo de enseñanza de este tipo de instituciones, luego de puesta en marcha serán evaluados los algoritmos y usuarios determinando su incidencia en el aprendizaje y resolución de los problemas presentados actualmente.

#### **6.12 Desarrollo de la Propuesta**

 El desarrollo de la aplicación se realiza de acuerdo a las fases propias de un sistema de Visión por Computador con el adicional de formas básicas de Realidad Aumentada que poseen la mayoría de aplicaciones de la también llamada visión artificial, un ejemplo claro de esto puede ser la pantalla que ven los pilotos de los aviones caza de guerra que se ven hoy en día.

#### **6.12.1 Esquema de desarrollo e implementación**

 Según la figura 21 expuesta anteriormente se procede a seguir un esquema detallado de las etapas del desarrollo de la aplicación de Visión por Computador, el mismo que desglosado y aplicado al proyecto actual se siguen una por una y se van describiendo a continuación, además se puede observar en la figura 40 el diagrama de flujo del funcionamiento general de la aplicación, considerando que el proceso de iniciar el algoritmo de Haar Cascade consiste primero en recolectar las imágenes de entrada y realizar un preprocesamiento de las mismas para generar un entrenamiento y un archivo del algoritmo entrenado el mismo que se constituye en una entrada al programa principal que empieza las comparaciones según como va detectando al correr el video en tiempo real.

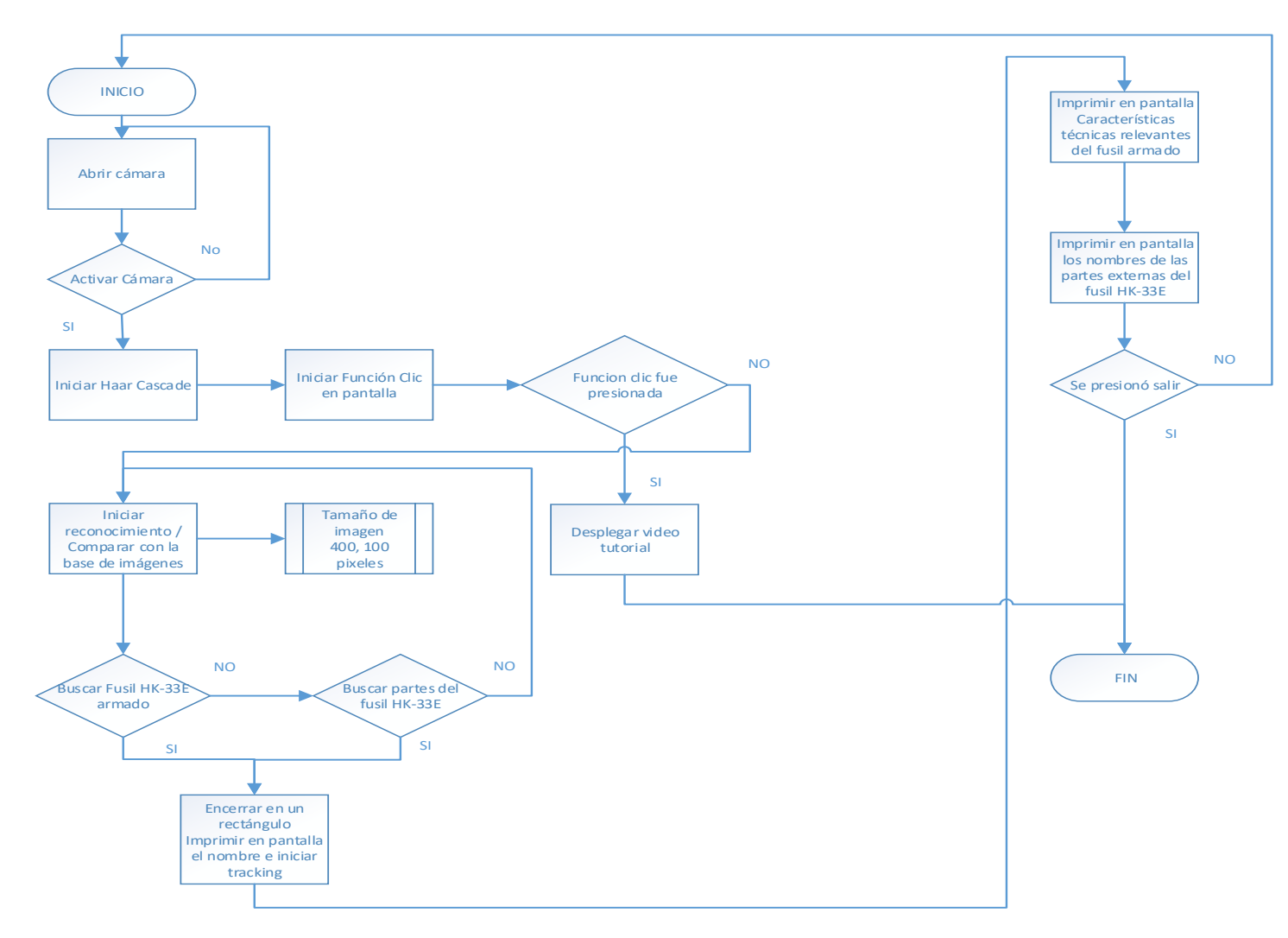

*Figura 40:* Diagrama de Flujo general de la aplicación

 *Elaborado por: El investigador*

#### **6.12.2 Entrada, Captación de la escena, imagen de entrada**

 El primer paso que se cumple en el desarrollo es la recolección de información tal sea acerca del fusil HK-33E, para esto se toma varias imágenes de entrada que servirán de inicio para el análisis, además se realizan video para las pruebas posteriores con video y en tiempo real.

# *Hardware necesario*

 El hardware que se ocupó para la implementación de la aplicación se describe en la tabla 18.

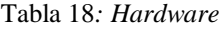

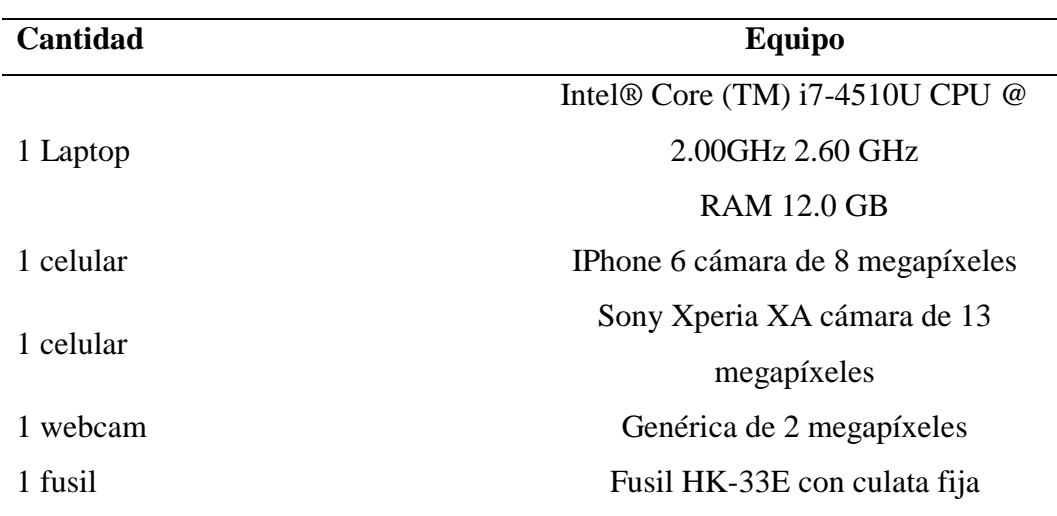

*Elaborado por: Investigador*

 Las imágenes fueron tomadas mediante una cámara Web en inicio, luego con la cámara de una computadora portátil y finalmente con dos cámaras de dos tipos de celulares con los sistemas operativos diferentes; IOS y Android, de los cuales las que tienen mejor calidad provienen de la familia apple pero en medición de pixeles todos se nivelan en cuanto a resolución, finalmente las imágenes de entrada son de la cámara de 13 megapíxeles y en video a 1080p/60fps.

 Se toman en un total de 100 imágenes por cada parte (figura 41) y con el fusil armado, además se genera 3 tipos de video fijos y giratorios a un ángulo de 360 grados, en la siguiente figura se puede observar algunos ejemplos de las imágenes de entradas tomadas, como el escenario de funcionamiento del asistente es en el ambiente libre estas fotos se generan con diferentes ángulos y a nivel de luz variable y sobre distintos escenarios.

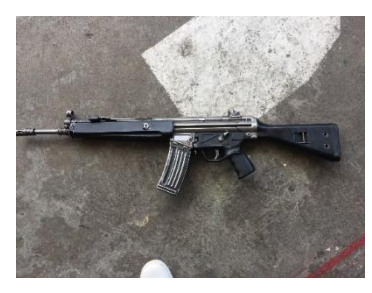

*(a) Fusil Armado (b) Cierre*

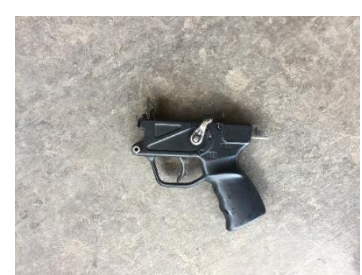

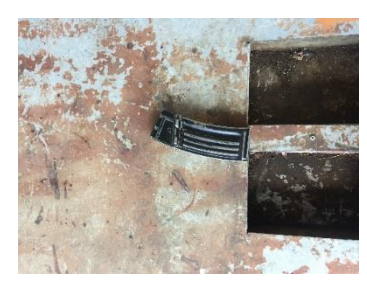

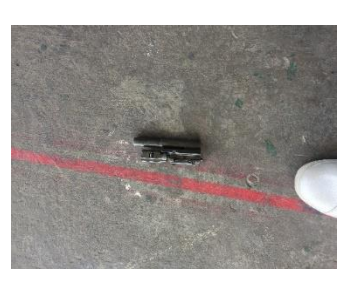

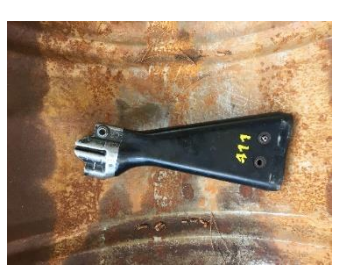

*(c) Empuñadura (d) Culata Fija*

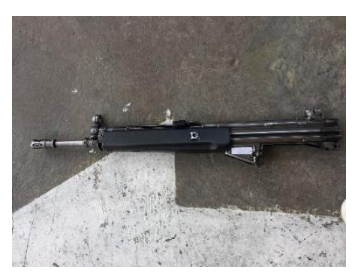

*(e) Cargador (f) Cajón de mecanismos*

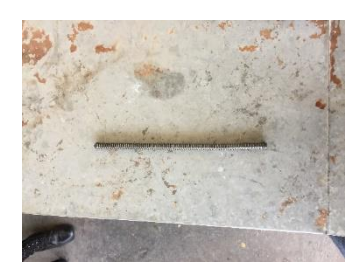

*(g) Varilla recuperadora Figura 41:* Ejemplos imágenes de entrada  *Elaborado por: Investigador*

#### **6.12.3 Preprocesamiento**

 En esta etapa se requiere modificar las imágenes de entrada para dejarlas en un formato y resolución requeridas para el siguiente proceso de segmentación, para lograr entrenar el sistema de forma adecuada y de nivel superior se ha tratado de generar varios ambientes a partir de las imágenes de entrada, esto es, diferentes fondos, diferentes resoluciones, fotos rotadas, esto se logró mediante la creación de un script de generación que reproduce en un porcentaje de 10 \* 1 a cada imagen o el valor que el investigador desee de acuerdo a los datos de entrada.

#### *Software necesario*

Para la tecnología que se ocupó se toma en cuenta las herramientas de desarrollo que se describen en la tabla 19, sin descartar la importancia de utilizar Kivy para enlazar la aplicación de Python con Android para presentar una aplicación móvil también a los aspirantes de la ESFORSE.

Tabla 19*: Software*

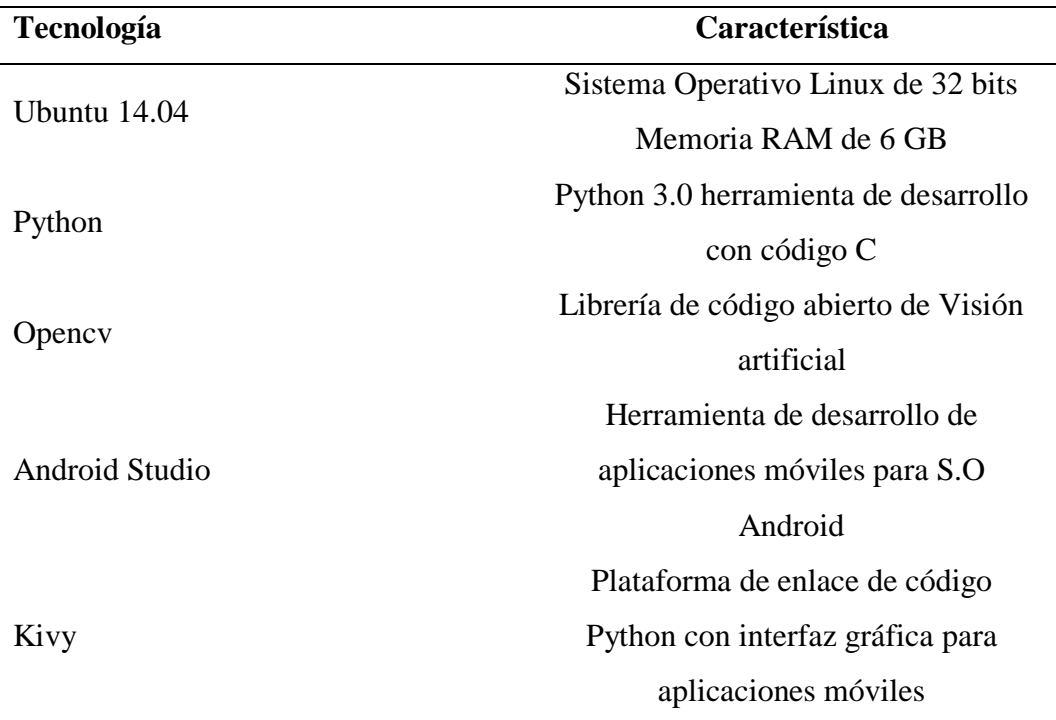

*Elaborado por: Investigador*

#### *Selección de software*

Para elegir las herramientas mostradas en la tabla 19 se realizó una comparación entre las librerías más populares para desarrollar Visión por computador, en la tabla 20 se puede apreciar el detalle:

Tabla 20*: Cuadro Comparativo de Software de Visión*

| Librería              |                         | Licenciamiento Compatibilidad Actualización |                             | Código                   |
|-----------------------|-------------------------|---------------------------------------------|-----------------------------|--------------------------|
|                       |                         |                                             |                             | $C_{++}$                 |
|                       |                         |                                             | Actualizado para Python,    |                          |
|                       |                         |                                             | uso comercial y             | Android,                 |
| OpenCV                | Uso gratuito            | Multiplataforma                             | de investigación            | <b>IOS</b>               |
|                       |                         |                                             | Actualizado para            |                          |
|                       |                         |                                             | uso en                      |                          |
|                       |                         |                                             | ambientes                   |                          |
|                       |                         | Windows y                                   | industriales y              |                          |
| Matrox MIL Uso pagado |                         | Linux                                       | médicos                     | $C++$                    |
|                       |                         |                                             | Actualizado para Compatible |                          |
| Halcon                | Uso pagado              | Multiplataforma                             | visión industrial           | $\operatorname{con} C++$ |
|                       |                         |                                             | Actualizado para            |                          |
| National              |                         |                                             | visión industrial           | Gráfico,                 |
| Instruments           | Licencia pagada Windows |                                             | e investigación             | Labview                  |
|                       |                         |                                             | Actualizado para            |                          |
|                       |                         |                                             | uso en                      |                          |
| Math Works            | Uso gratuito            | Multiplataforma                             | investigación               | Matlab                   |

*Fuente:* (Alegre, Pajares, & De la Escalera, 2016)

 Como se puede apreciar en la tabla 20 OpenCV es la librería de visión por Computador que mejores características posee, ya que es gratuita y de libre distribución además es multiplataforma y es compatible con la mayoría de plataformas de desarrollo e incluso en plataformas móviles, caso que las otras librerías a más de ser pagadas no son compatibles con algunos de los sistemas operativos más conocidos, es por eso que se decide trabajar con esta tecnología además de elegir el Sistema Operativo Ubuntu de Linux al ser igualmente de libre distribución evitando así problemas de licenciamiento y pagos adicionales que eleven el costo de la aplicación.

#### *Selección de Algoritmo de detección*

 Para la selección del algoritmo adecuado para la extracción de características del fusil HK-33E se tomó en cuenta 3 aspectos fundamentales al echar andar una aplicación de Visión por Computador, estas son sus características principales, si afectan las rotaciones y oclusiones, de acuerdo a la tabla 21 se ha escogido el descriptor Haar Cascade ya que en cuanto a rotaciones es robusto, frente a cambios en las condiciones de toma de las imágenes también responde mejor manera, aunque es medianamente sensible al cambio de iluminación lo compensa al detectar cualquier objeto incluso si se tiene oclusiones o deformaciones en el mismo, en un inicio fue un detector de rostros pero debido a su gran capacidad de aprendizaje se lo ocupa para la detección de objetos con una tasa de falsos positivos baja.

 En comparación con LBP y HOG tiene una ligera ventaja, aunque en similitud de funcionalidades poseen un alto grado de coincidencia, siendo Haar Cascade la base para las características de cada uno por ser el primer detector de rostros, el factor determinante de la ventaja que lleva de los dos competidores es su robustez frente a oclusiones, aunque se podría combinar estos algoritmos; además los entrenamientos con varias cascadas pequeñas dan como resultado una cascada global de alto rendimiento.

| <b>Descriptor</b> | Carac. Princ.          | <b>Rotaciones</b> | <b>Oclusiones</b>            | <b>Similitud</b> |
|-------------------|------------------------|-------------------|------------------------------|------------------|
|                   | Detección de rostros   |                   |                              |                  |
|                   | o cualquier objeto,    |                   |                              |                  |
| Haar              | entrenamiento en       |                   |                              | Similar a        |
| Cascade           | cascada                | Robusto           | detección de mediana calidad | <b>LBP</b>       |
|                   | Robustez frente a      |                   |                              |                  |
|                   | cambios, se usan para  |                   |                              | Similar a        |
| <b>LBP</b>        | definir texturas       | Robusto           | Sensible a oclusiones        | Haar             |
|                   | Detección de objetos   | poco              |                              | Poco             |
| HOG               | , deteccion de rostros | Robusto           | Sensible a oclusiones        | similar          |

Tabla 21*: Tabla comparativa, Algoritmos de detección*

*Elaborado por: El investigador*

El script de generación de samples (ver anexos) se desarrolló para evitar realizar todos los procesos manuales que en un inicio se venían realizando para producir imágenes de buena calidad para ser analizadas en cada escenario de entrenamiento o Stage como lo llamaremos en el código de programación, en la figura 42 se puede observar un ejemplo, cabe destacar que la programación de scripts está hecha en Ubuntu de Linux y los reconocimientos en Python como base de desarrollo de los algoritmos.

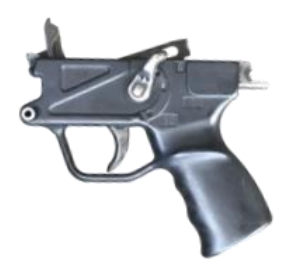

*Figura 42:* Empuñadura sin fondo y acentuada *Fuente: Script de generación de samples*

## **6.12.3 Segmentación y extracción de características.**

 Con las imágenes dispuestas se realiza una segmentación que consiste en aislar los objetos y tener regiones de interés y encontrar puntos característicos para los futuros reconocimientos, además en esta parte el script de generación crea imágenes negativas, es decir, produce imágenes en donde no exista el objeto o parte en estudio o que se requiera reconocer, esto con el objetivo de que cuando se eche a funcionar el programa final este pueda diferenciar entre objetos parecidos.

 Se quitan los fondos de las imágenes y se acentúan los contornos para crear imágenes positivas de buena calidad y además de generar las negativas para la comparación posterior, se crea un objeto CascadeClassifier, allí se busca el archivo haar cascade(.xml).

 Finalmente se genera un comando de entrenamiento como resultado de las modificaciones realizadas o aplicadas a las imágenes de entrada:

 *opencv\_traincascade -data cascada/ -vec samples.vec -bg negatives.dat numStages 20 -minHitRate 0.999 -maxFalseAlarmRate 0.7 -mode ALL -numPos 7000 -numNeg 57 -w 24 -h 24 -numThreads 2 -precalcValBufSize 1024 precalcIdxBufSize 1024*

 El comando que aparece anteriormente es uno de los que se producen para cada parte o zona de interés a detectar en el cual se generan también los parámetros para el entrenamiento en el cual se puede observar el vector con el número de imágenes positivas y negativas, el número de stages, los rangos mínimo y máximo de aceptación para considerarse un buen entrenamiento, el número de positivos, es decir, en el anterior se está tomando 7000 imágenes positivas para entrenar el algoritmo de detección, cabe mencionar que se ocupa *Haar Cascade* para el entrenamiento; además se tiene información de los recursos computacionales que se van a ocupar en el entrenamiento, en este caso se tiene 1 GB de memoria RAM.

 Una vez generado el comando de entrenamiento se ingresa en la consola y empieza a realizar el entrenamiento automático de Haar de acuerdo a los parámetros de la orden, este proceso se realiza stage por stage, entonces este algoritmo también llamado máquina de aprendizaje automática va a prendiendo a cerca de todas las imágenes que se le han ingresado ya sea positivas y negativas, entiéndase esto como positivas a las imágenes que poseen el objeto a detectar y negativas a todas aquellas imágenes diferentes de la que se quiere detectar; en el proceso se genera en consola información de lo que va ocurriendo con cada stage, esta información contiene datos de los rangos máximos y mínimos de reconocimiento, estos datos son analizados en la sección de análisis de resultados; finalmente se obtienen como resultado un archivo de cascada con todas las cascadas generadas por stage, la ruta de la cascada luego se utiliza en la detección de las partes requeridas del fusil.

```
cascadeDirName: cascada/
vecFileName: samples.vec
bgFileName: negatives.dat
numPos: 140
numNea: 0
numStages: 20
precalcValBufSize[Mb] : 1024
precalcIdxBufSize[Mb] : 1024
acceptanceRatioBreakValue : -1
stageType: BOOST
featureType: HAAR
sampleWidth: 25
sampleHeight: 25
boostType: GAB
minHitRate: 0.999
maxFalseAlarmRate: 0.1
weightTrimRate: 0.95
maxDepth: 1
maxWeakCount: 100
mode: ALL<br>Number of unique features given windowSize [24,24] : 308220
Stages 0-19 are loaded
+ python test.py
```
*Figura 43;* Fin de entrenamiento  *Fuente: Script de entrenamiento*

 Al término del entrenamiento se puede observar en la figura 43 que se muestra información de los archivos y carpetas generadas, se crea una base de datos con las cascadas generadas y los vectores de los samples de imágenes positivas y negativas, tamaño de detección en pixeles, memoria ocupada y el número total de features (puntos característicos encontrados).

 En la figura 44 se observa la estructura de la carpeta que se va generando para cada detección después de realizado el entrenamiento, esta base de datos contiene:

- Carpeta Cascada. Contiene el objeto CascadeClassifier y las cascadas de todos los Stage de entrenamiento.
- Carpeta Imágenes. Contiene las imágenes de entrada.
- Carpeta Negativas. Contiene las imágenes negativas que se generan con el script de generación de positivas y negativas (creasamples.sh).
- Carpeta Positivas. Contiene las imágenes positivas que se generan con el script de generación de positivas y negativas (creasamples.sh).
- Carpeta Samples. Contiene todos los samples generados con extensión .xml
- Archivo Cascade. Es el archivo que se genera de la cascada para luego ser analizado por la Función MultiScale.
- Test.py. es un programa desarrollado para probar el reconocimiento de cada detección antes de enviar a producción con el programa principal.

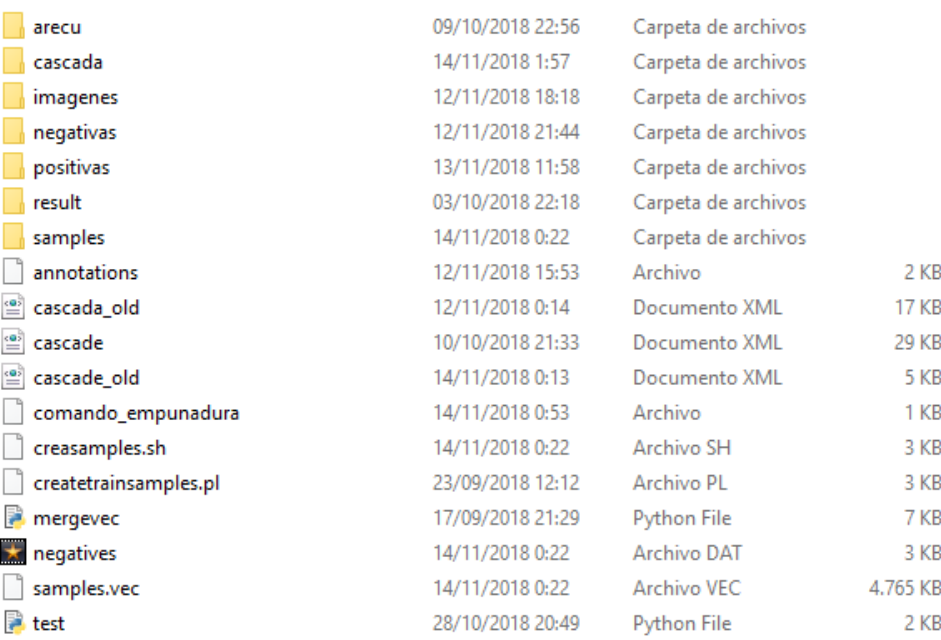

*Figura 44:* Estructura de base de datos.  *Elaborado por: Investigador*

# **6.12.4 Clasificación**

 Una vez entrenado el Haar se procede a aplicar las cascadas al programa de detección (ver anexos), en este punto se empieza a elaborar el algoritmo de detección, en la figura 45 se puede observar una de las primeras pruebas realizadas, el algoritmo principal está realizado en Python se usa la función o método: detectMultiScale y se le pasa el área a detectar en cv2.COLOR\_BGR2GRAY; En el método detectMultiScale también se le indica el factor de escalado y el tamaño mínimo o máximo del objeto a detectar en pixeles, (es decir los objetos que no cumplan con esa medida no los toma en cuenta) y se realizan las pruebas necesarias para probar la detección, se va leyendo mediante consola que parte del fusil se va detectando o si se detecta el fusil armado, para las detecciones se ha ocupado un límite de tamaño para detectar positivos ya que debido al tamaño de la pantalla del móvil debe ser reducida de forma que se pueda apreciar con claridad, esta medida actualmente está en (400,100) pixeles, es decir que los objetos que tengan mínimo este tamaño podrán ser detectados y si se enfoca el celular de muy lejos por ejemplo no se podrá tener una detección ya que la imagen del fusil se verá muy pequeña y no entrará en el rango de detección definido aunque si se desea cambiar este tamaño también está disponible el cambio, la figura 46 muestra la detección de pares del fusil.

| Empunadura6           |  |  |  |  |
|-----------------------|--|--|--|--|
| Varilla Recuperadora3 |  |  |  |  |
| Varilla Recuperadora3 |  |  |  |  |
| Varilla Recuperadora3 |  |  |  |  |
| Cargador6             |  |  |  |  |
| Cargador6             |  |  |  |  |
| Cargador6             |  |  |  |  |
| Cargador6             |  |  |  |  |
| Cargador6             |  |  |  |  |
| Cargador6             |  |  |  |  |
| Cierre2               |  |  |  |  |
| Cierre2               |  |  |  |  |
| Culata3               |  |  |  |  |
| Culata3               |  |  |  |  |
| Culata3               |  |  |  |  |
| Empunadura5           |  |  |  |  |
| Empunadura5           |  |  |  |  |
| Empunadura5           |  |  |  |  |
| Empunadura5           |  |  |  |  |
| Empunadura5           |  |  |  |  |
| Varilla Recuperadora3 |  |  |  |  |
| Varilla Recuperadora3 |  |  |  |  |
| Varilla Recuperadora3 |  |  |  |  |

*Figura 45:* Terminal de monitoreo de detecciones  *Elaborado por: Investigador*

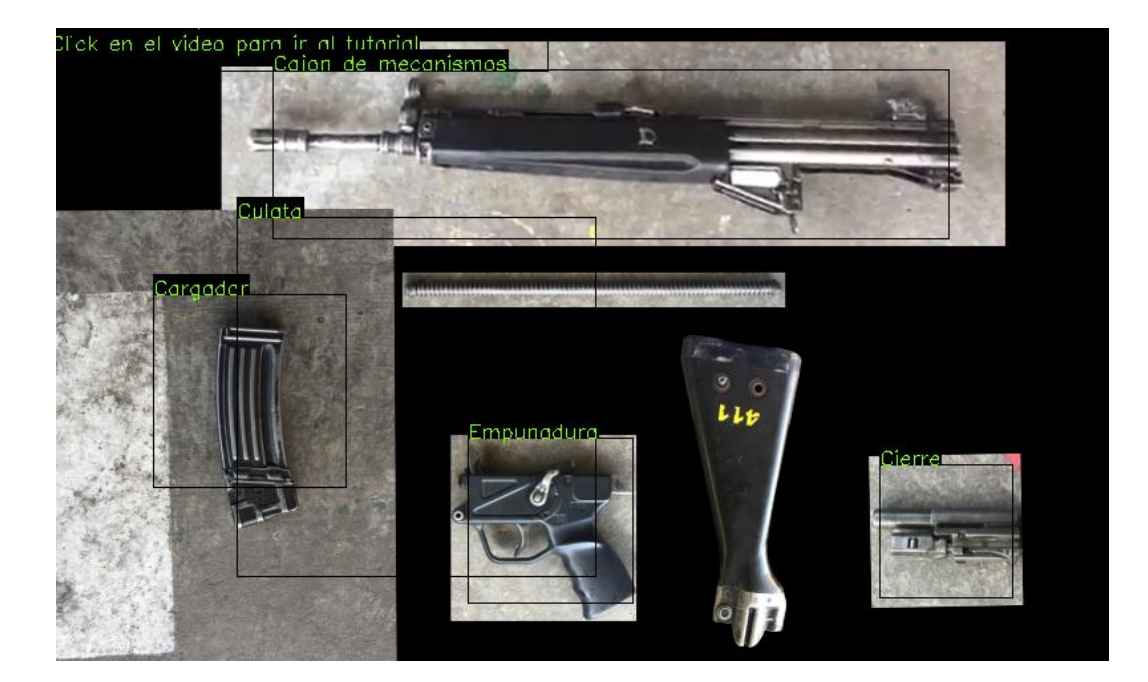

*Figura 46:* Detección de partes con imágenes *Fuente: Aplicación móvil*

# **6.12.5 Interpretación**

 Ya detectadas las partes y probado los algoritmos es necesario interpretar estas detecciones y mostrarlas al usuario final para ser entendidas, la manera de percepción que mejor se ha acoplado a esta propuesta es un modo de Realidad Aumentada con objetos sobrepuestos en 2D similar a la mira que tiene un avión caza, esto se puede apreciar en la figura 48, es decir al momento de detectar el fusil completo armado se superpone en pantalla un rectángulo de color negro rodeando el objeto deseado con el nombre del fusil HK-33E, además de esto se superpone también características técnicas importantes del fusil en la figura 47 se puede observar dicha interpretación.

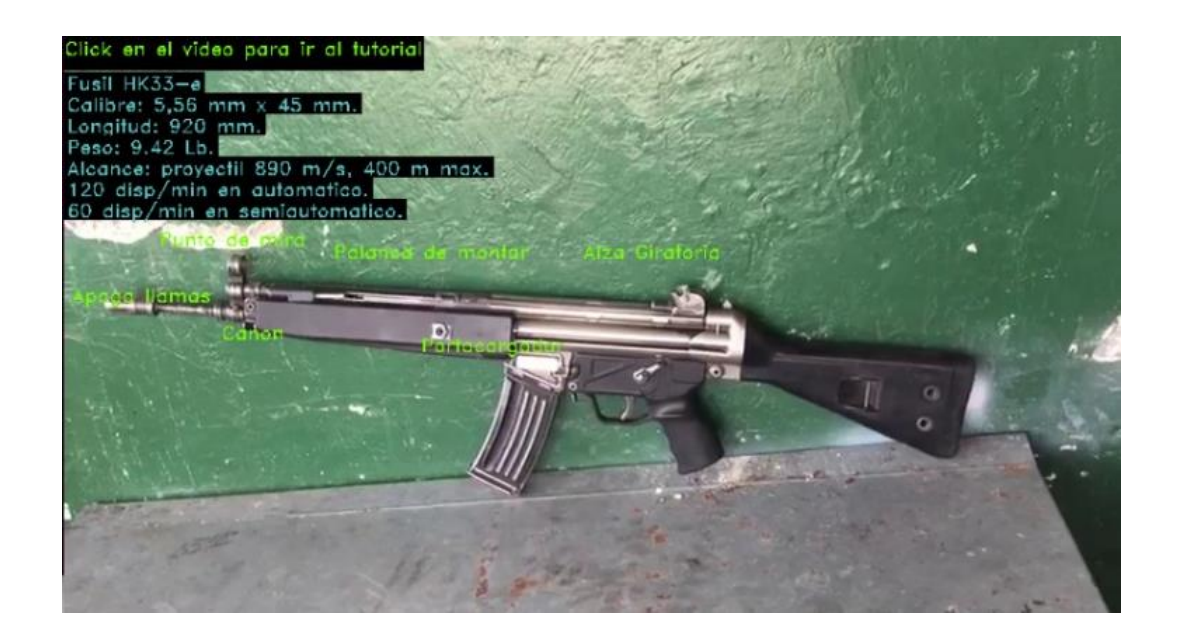

*Figura 47:* Aplicación funcionando  *Fuente: Algoritmo de detección Elaborado por: Investigador*

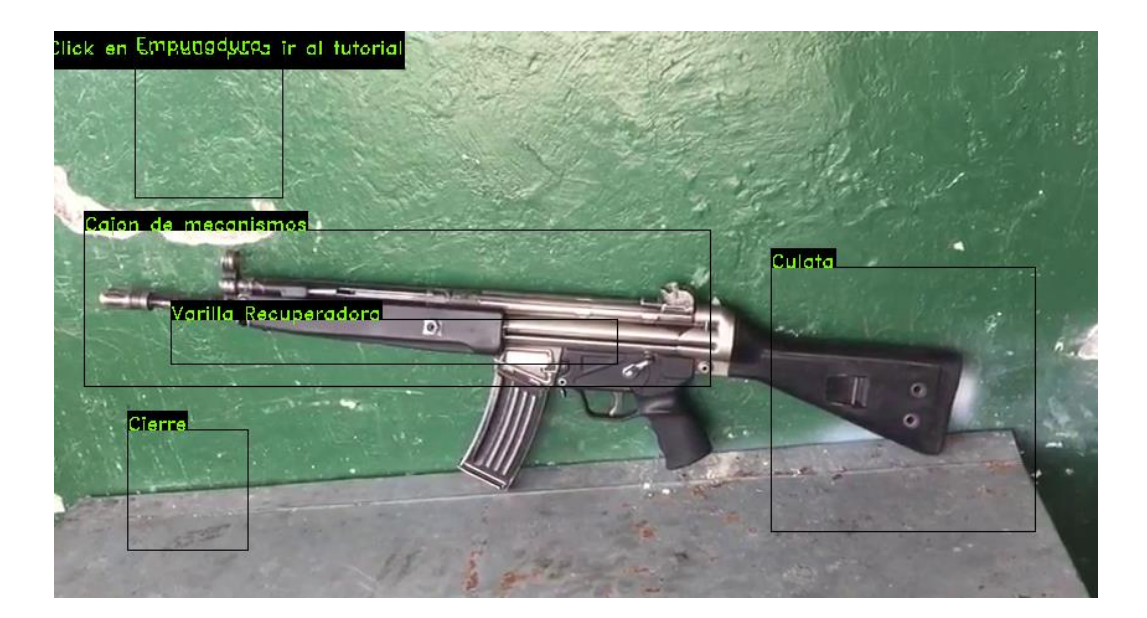

*Figura 48: Realidad Aumentada Fuente: Aplicación móvil Elaborado por: Investigador*

Como se puede apreciar en la figura 47 se tiene la información básica del fusil y las partes detectadas y sobrepuestas con sus leyendas respectivas con sus características técnicas, además se implementó un video tutorial grabado por el personal técnico de la institución especializado en el mantenimiento de primer escalón definido en la fundamentación teórica de la propuesta, para sobreponer esta información en pantalla se utilizó la función de click en pantalla, es decir, en cualquier momento el aspirante puede dar click en la pantalla o tocarla y puede ver el tutorial de montaje y desmontaje del fusil, esto sirve para que se ayude en este tipo de proceso y se realice de la mejor manera; basta con enfocar al fusil a una distancia normal y se muestra la información requerida por la institución.

 El aspirante se encuentra con las facultades de observar con cualquier cámara ya sea de un celular con su respectiva aplicación o en el laboratorio mediante la cámara web del computador con la aplicación instalada y puede observar las características de este fusil y como es su montaje desmontaje y uso de tal forma que se reduzcan sus equivocaciones en la práctica.

 Al tener el fusil desmontado también se puede realizar una detección de las partes una por una o en grupo, en la figura 49 se muestra las partes del fusil con su reconocimiento de primer orden, esto sirve para que el aspirante pueda volver a montarlo sin ningún problema de olvidarse las partes que conforman el fusil.

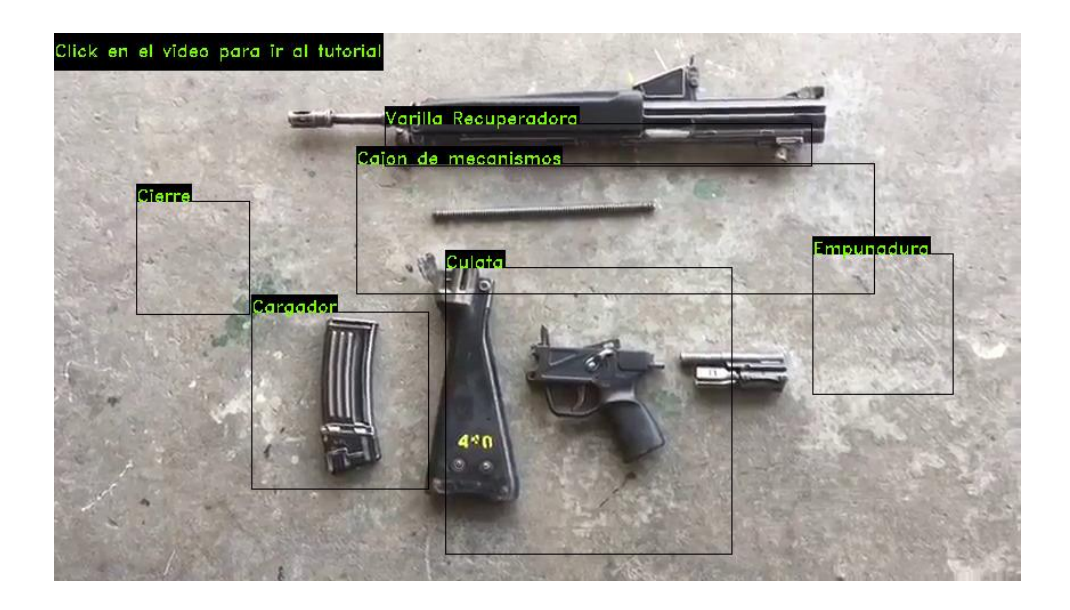

Figura 49: Detección de partes Fuente: Algoritmo de detección

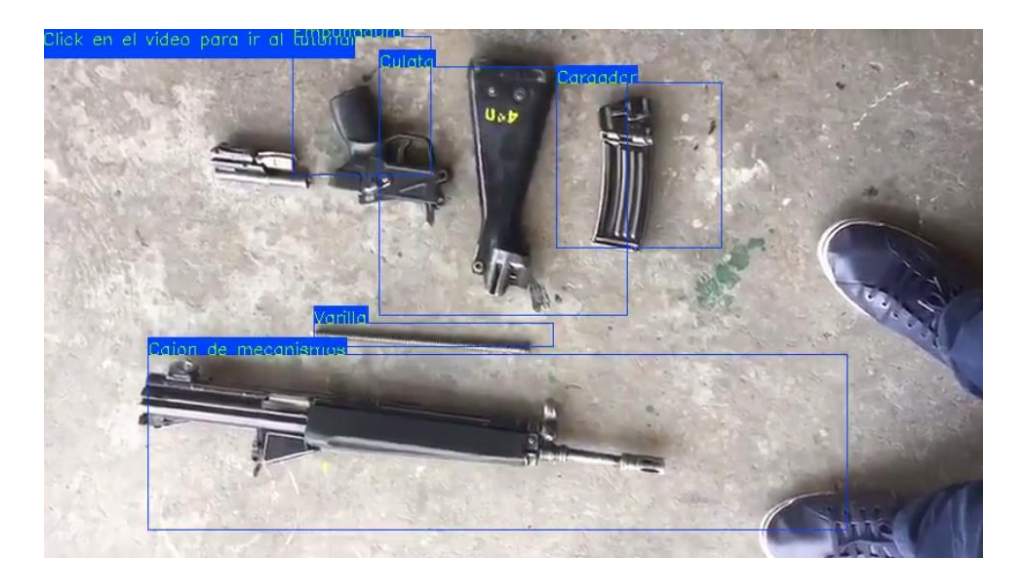

Figura 50: Fusil desmontado, detección Fuente: Aplicación móvil

 En la figura 50 se puede observar cómo se encierra en un rectángulo la pare detectada, permitiendo saber con exactitud las partes que se están analizando, como se puede palpar las partes del fusil se encuentran en el piso y la detección se la hace parado desde el celular a una distancia no mayor a 1 metro más o menos, esto de acuerdo al tamaño de imagen de detección que se colocó en el algoritmo principal

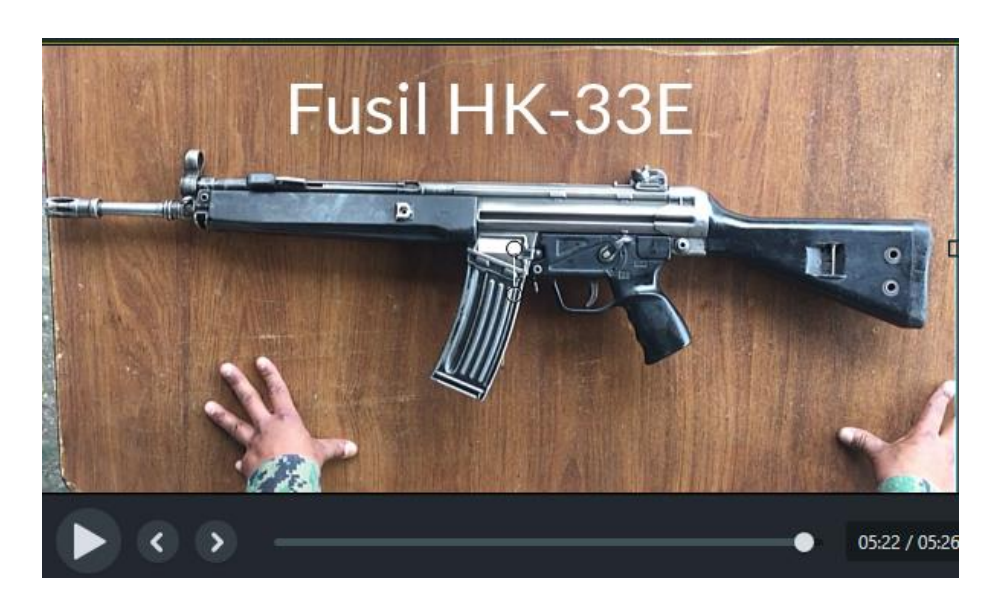

*Figura 51:* captura 1, Reproducción de video tutorial  *Fuente: Aplicación móvil*

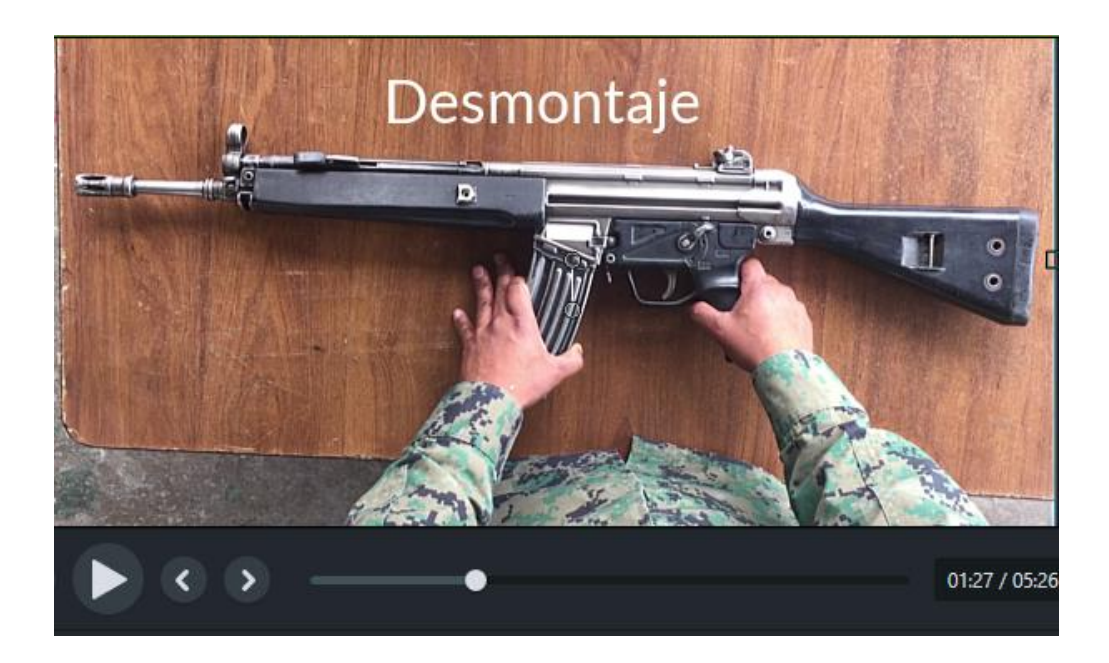

*Figura 52*: Captura 2, reproducción del video tutorial  *Fuente: Aplicación móvil*

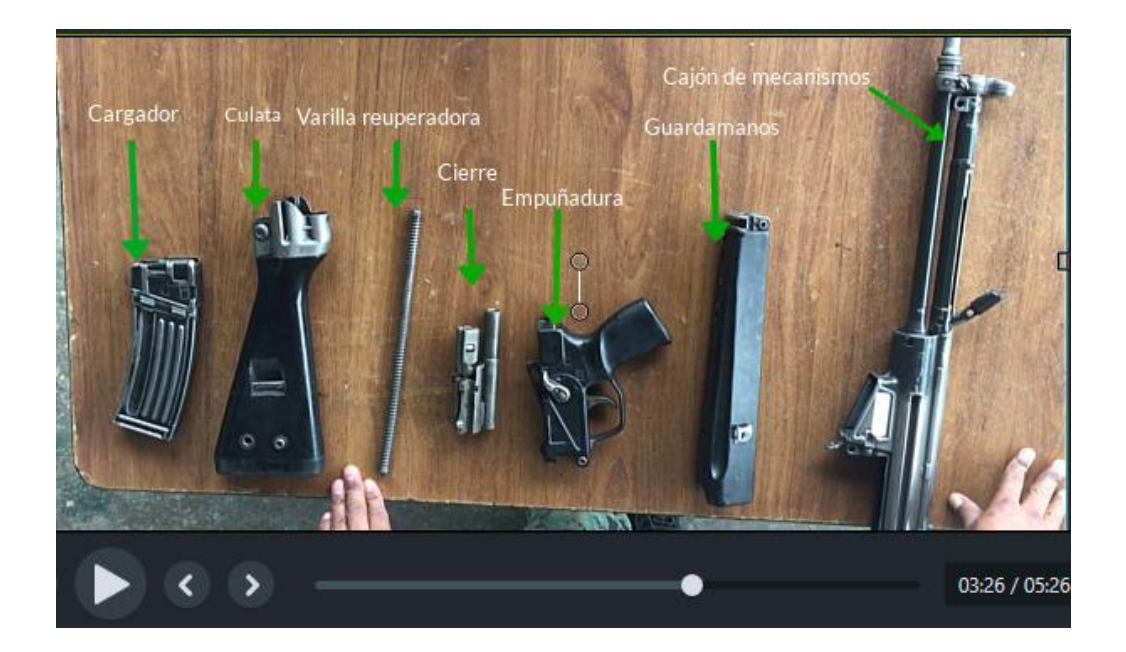

*Figura 53:* Captura 3, reproducción del video tutorial  *Fuente: Aplicación móvil*

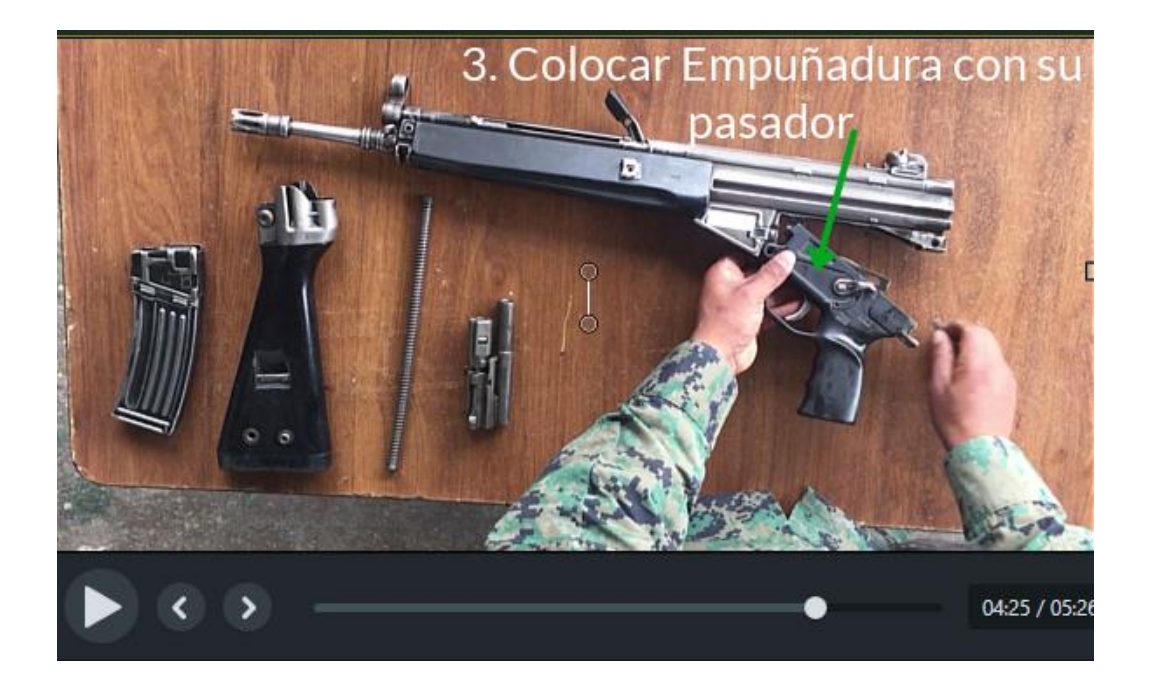

*Figura 54:* Captura 4, reproducción del video tutorial  *Fuente: Aplicación móvil*

El aspirante al tocar la pantalla o dar clic sobre la misma se despliega un video tutorial de montaje y desmontaje tal y como se muestra en las imágenes de captura del video de las figuras 51-54, este video tiene una duración de 5 minutos con la explicación del técnico militar designado.

## **6.12.6 Integración con Android**

 Con los algoritmos corriendo al 100% se procede a integrar esta aplicación en una aplicación móvil, para esto se utiliza el framework Kivy, este framework permite correr código Python en Android y IOS, para la propuesta se produce una aplicación móvil para Android, con la utilización de este framework resulta fácil transformar lo que rea en un inicio una aplicación de escritorio de PC en una aplicación móvil para celular, se requiere realizar algunas configuraciones en la carpeta contenedora del programa y también al generar el APK que va a ser instalado en el dispositivo Android.

## **Creación del APK**

 Para crear la Aplicación en Android primero se realiza 2 scripts para las funciones y programas principales, el main.py y el main.kv; para administrar y leer mejor estos programas ya desde la línea de código se debe utilizar un IDE, este puede ser de preferencia del programador; se busca un Id que se ajuste al conocimiento que se posee y además a la facilidad de ejecutar programas de Python con librerías de Kivy; para este caso se utilizó Ninja IDE para leer los scripts .kv y Geany para los scripts .py, los dos IDE se pueden observar en la figura 55, a la izquierda Geany y a la derecha Ninja IDE.

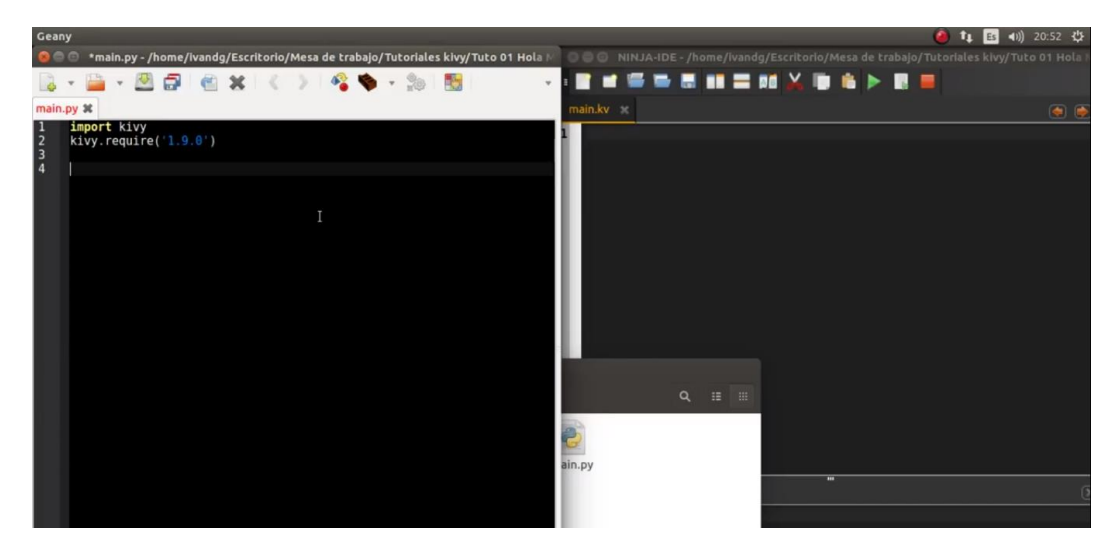

*Figura 55:* Pantalla de inicio de programación de Geany y Ninja  *Elaborado por: El Investigador*

#### **NINJA IDE (Is Not Just Another IDE)**

 Porque se utilizó NINJA, es muy simple manifestar que se buscó un editor que vaya más allá y como su acrónimo lo dice no es solamente otro editor de texto, además de ser un IDE de Python tiene características que lo hacen especial, posee una función que colorea el texto mientras se escribe, esto es de mucha utilidad para escribir código de forma ordenada y fácil; posee también el autocompletado de código que resulta muy metódico a la hora de ir escribiendo; además tiene una sección de muestra de advertencias y errores (ver figura 56), también tiene un manejador de proyectos el cual muestra el árbol del proyecto en todo momento (Ninja-ide.org, 2018).

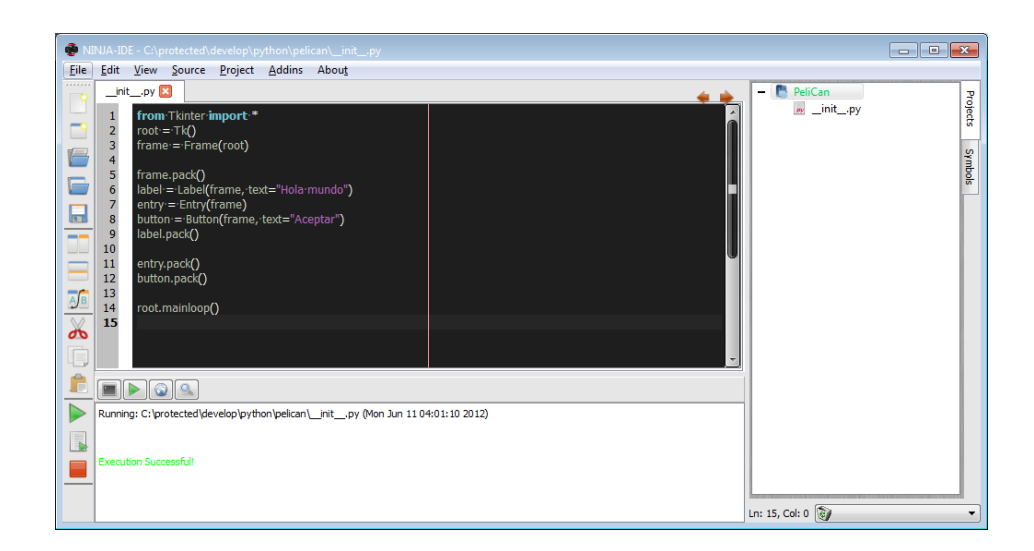

*Figura 56:* Ninja IDE pantalla principal  *Fuente:* (Ninja-ide.org, 2018)

# **GEANY**

 Este editor de código (ver figura 57) se lo utilizó por ser especialmente diseñado para usuarios que ocupan Linux, en comparación con ostros, geany permite desarrollar código relativamente complicado, es muy potente, es multiplataforma y soporta C, C++, Java, PHP, Python. Incluye autoindentación, resaltado de sintaxis, autocompletado de etiquetas HTML y XML. Posee corrección de errores y muestra advertencias del código escrito (Geany.org, 2019).

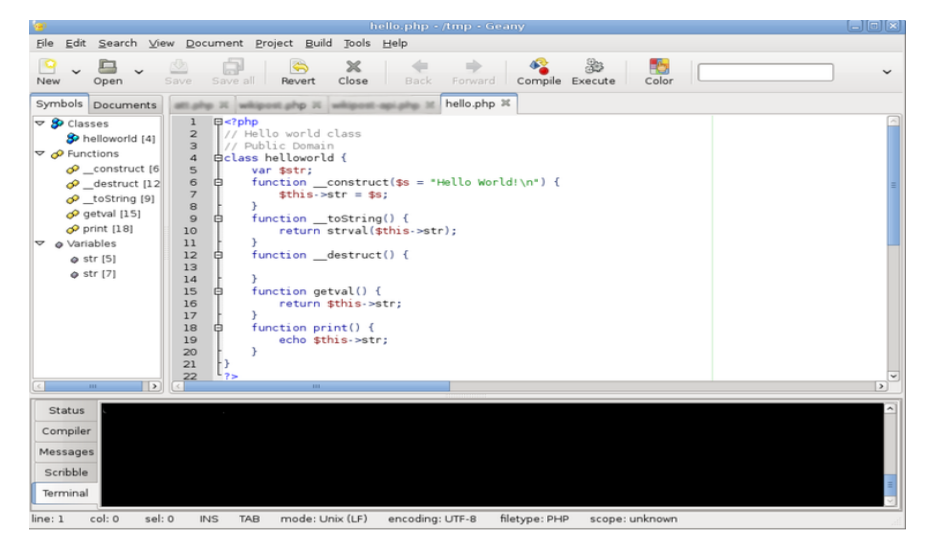

*Figura 57: Geany, pantalla principal Fuente:* (Geany.org, 2019)

El siguiente paso a dar es escribir los 2 scripts, estos se describen a continuación.

#### **Script main.py**

 En el desarrollo de la aplicación de escritorio se obtuvo un programa principal llamado fusil\_solo\_1.py, lo que se hace en este punto es copiar el contenido de este programa y pegarlo en el nuevo script main.py; en este script se carga todo el programa principal una vez hecho esto se guarda y se depura para verificar errores.

#### **Script main.kv**

 En este script se coloca la apariencia de cada widget que se va utilizando con la programación de objetos, para este caso específico se lo utiliza para dar mejor apariencia a las ventanas y botones si es que se desea ubicarlos, en el proyecto actual no es indispensable colocar botones de acuerdo al requerimiento de la institución.

 Como se mencionó anteriormente en la sección de la carpeta haar2 que posee todos los archivos necesarios para el funcionamiento del programa, es en esta misma carpeta en donde deben estar colocados estos dos scripts generados.

# **Instalación de Buildozer**

 Buildozer es una herramienta que sirve para empaquetar aplicaciones móviles fácilmente, su instalación en Ubuntu es rápida se escribe en una terminal el siguiente comando:

*sudo pip install Buildozer*

## **Inicializar Buildozer**

Una vez instalado el Buildozer se procede a mover la carpeta contenedora del programa a una ubicación cercana de home, esto para garantizar el funcionamiento correcto de Buildozer, luego en el terminal se coloca dentro de la carpeta y se ejecuta el siguiente comando para inicializar Buildozer: *Buildozer init*

 Al realizar esta acción se creará en la carpeta contendora un archivo de nombre buildozer.spec y además si es la primera vez en inicializar Buildozer se creará una carpeta de nombre Bin, como se muestra en la figura 58, además en esta carpeta también se puede colocar íconos si se desea que la aplicación lleve íconos distintivos, caso contrario toma el ícono por defecto de Kivy.

| $\wedge$<br>Nombre | Fecha de modifica | Tipo                | Tamaño          |
|--------------------|-------------------|---------------------|-----------------|
| .buildozer         | 13/01/2019 17:45  | Carpeta de archivos |                 |
| bin                | 13/01/2019 13:28  | Carpeta de archivos |                 |
| buildozer.spec     | 13/01/2019 11:53  | Archivo SPEC        | 9 KB            |
| buildozer.spec~    | 13/01/2019 11:53  | Archivo SPEC~       | 9 KB            |
| icono              | 13/01/2019 11:53  | Archivo PNG         | 26 KB           |
| main.kv            | 13/01/2019 11:53  | Archivo KV          | 1 <sub>KB</sub> |
| P<br>main          | 13/01/2019 11:53  | <b>Python File</b>  | 2 KB            |
| splashart          | 13/01/2019 11:53  | <b>Archivo PNG</b>  | 28 KB           |

*Figura 58:* Carpeta contenedora del programa principal  *Elaborado por: El Investigador*

## **Archivo Buildozer.spec**

 En este archivo se deben colocar los requerimientos para la app que se está creando, aquí se modifican solamente las líneas necesarias, en este caso se modificó los siguientes datos:

1. title = fusil; título de la aplicación

2. package.name = fusilapp; nombre del paquete

3. package.domain = com.edumorales1.fusilappv1; un nombre de dominio referencial a donde se van a ir toas las aplicaciones que se vayan realizando a futuro. 4. source.include\_exts = py,png,jpg,kv,xml,html,mp4,pl,vec,sh; en esta línea se colocan las extensiones de los archivos necesarios para el funcionamiento de la app, si no se coloca aquí simplemente la app no ejecutará el archivo necesario.

5. version = 0.1; es la versión de la app aquí se va cambiando de acuerdo a las actualizaciones que se vaya realizando.

6. requirements = Kivy; aquí se colocan las aplicaciones requeridas para correr la app.

7. orientation = landscape; la orientación de cómo se va a ver, con este comando se ve en horizontal.

8. fullscreen = 1; esto para que se pueda observar en toda la pantalla.

Los demás puntos vienen predefinidos y se deben cambiar de acuerdo a la necesidad y requerimiento de la app.

9. android.permissions = VIBRATE, CAMERA, INTERNET, ACCESS\_FINE\_LOCATION, ACCESS\_COARSE\_LOCATION; se necesita permiso para la cámara.

10. android.api = 17; es necesario colocar el API del celular que se está trabajando 11. Android.minapi = 9; la Api mínima permitida

Finalmente, para crear el archivo apk se ejecuta en el terminal el comando:

#### *buildozer -v android debug*

Se utiliza debug ya que se toma la aplicación como prueba, quedando prohibida la distribución comercial por políticas y normas de confidencialidad de la institución.

## **Copiando archivo APK al celular Android**

 El archivo con extensión .apk es en sí un instalador de la aplicación que se creó, es por eso que para añadirlo al dispositivo Android es súper sencillo y es uno de los motivos el haber escogido este tipo de plataforma móvil, simplemente se copia ese archivo a la carpeta del celular, esta puede ser en la memoria interna o en la SD del celular y es todo para transferirlo.

## **Dispositivo Android**

En el dispositivo se busca la ubicación del archivo de extensión .apk, se da click o u toque y preguntará si se desea instalar , si no se tiene activada la opción de seguridad de fuentes desconocidas, se debe activar y empezará a instalarse como cualquier app, finalmente se puede probar la App en el dispositivo Android.

En la figura 59 se puede observar una captura de pantalla de la aplicación funcionando antes de ser transferida al dispositivo físico y en la figura 60 se observa funcionado en el dispositivo físico.

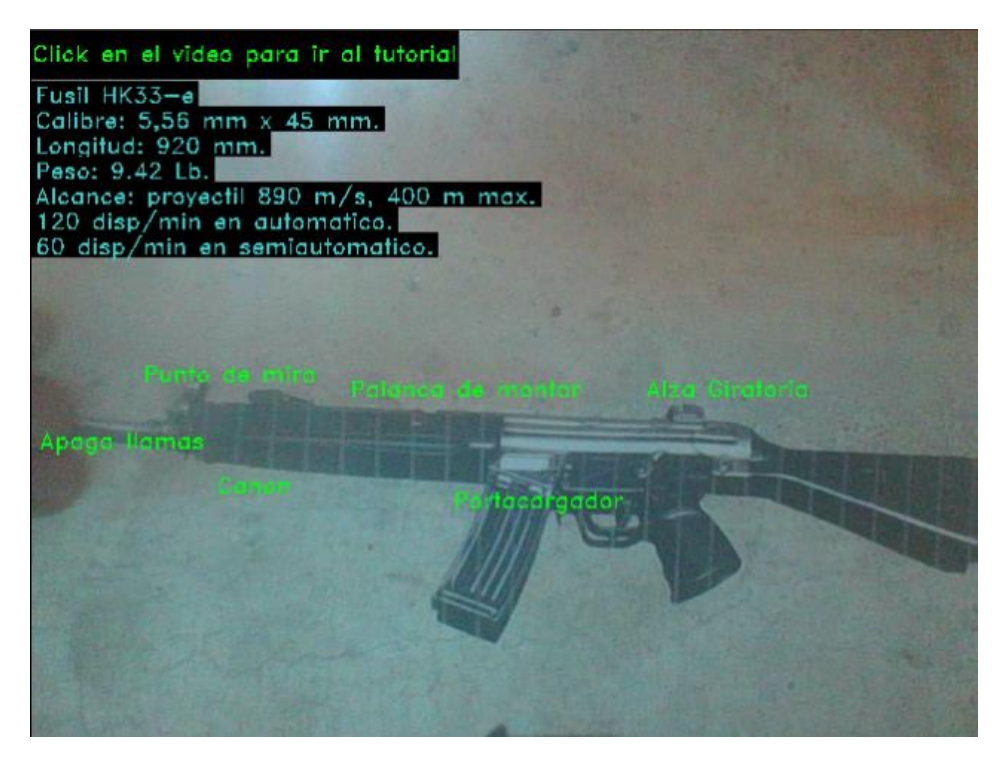

*Figura 59: Captura de pantalla Aplicación Móvil Elaborado por: El Investigador*

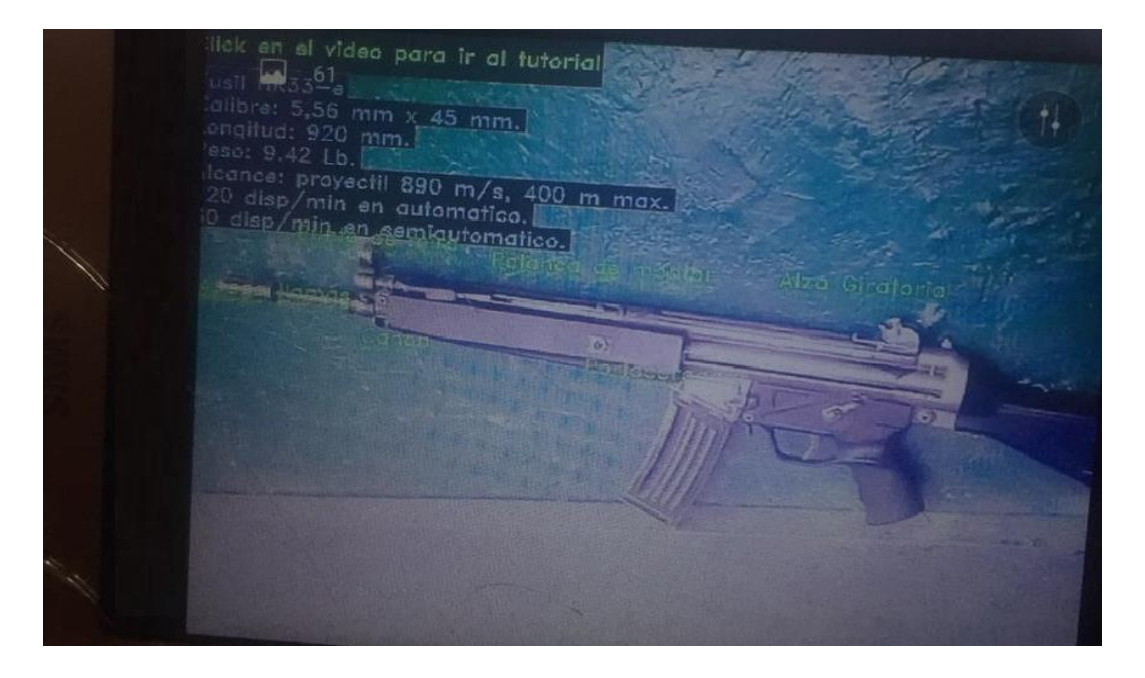

Figura 60: Aplicación móvil en el Dispositivo Físico Elaborado por: El Investigador
#### **6.12.7 Evaluación de algoritmos**

 Un método para evaluar el funcionamiento del algoritmo de detección es la detección de falsos positivos, en una de las primeras pruebas que se hizo se obtuvo gran cantidad de falsos positivos, para entender mejor este concepto se lo puede observar en la figura 61.

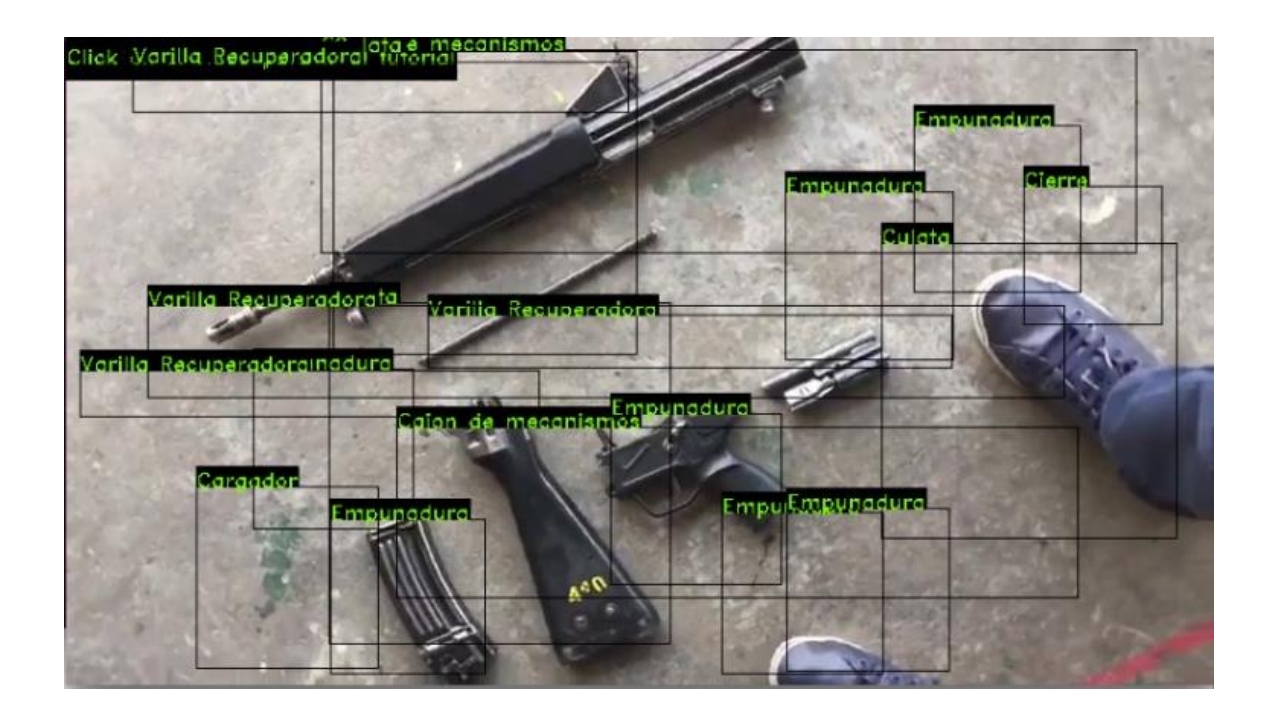

*Figura 61:* Detección con falsos positivos  *Fuente: Algoritmo de detección*

# *Análisis e Interpretación*

 Como se puede ver en la figura 61 se tiene detecciones falsas en toda la pantalla, es por eso que el entrenamiento juega un papel importante y se lo hace de parte en parte del fusil, para esto se tiene el script de entrenamiento que primero genera imágenes negativas y luego empieza a entrenarse de acuerdo al número de stages que se requiere que realice. Es importante considerar que de 15 a 20 stages es un valor aceptable para un entrenamiento normal ya que si se sobre pasa este número

se puede llegar a sobreentrenar y no tener ninguna detección convirtiendo a la máquina de aprendizaje automático en muy exacta.

| ===== TRAINING 3-stage =====                                                                                                    |
|----------------------------------------------------------------------------------------------------|
| <begin< td=""></begin<>                                                                                                    |
| POS count : consumed 70 : 70<br>NEG count : acceptanceRatio 59 : 0.00708538                                                             |
| Precalculation time: 1                                                                                                    |
|                                                                                                    |
| N   HR   FA                                                                                                    |
| $\begin{array}{ c c c c }\n\hline\n  & 1 & & 1 & & 1 \\ \hline\n+ & 2 & & 1 & 0.322034 \\ \hline\n+ & 1 & & 1 & \\ \hline\n\end{array}$ |
|                                                                                                    |
|                                                                                                    |
|                                                                                                    |
| Training until now has taken 0 days 0 hours 0 minutes 14 seconds.                                                                       |
| ===== TRAINING 4-stage =====                                                                                                    |
| <begin< td=""></begin<>                                                                                                    |
| POS count : consumed 70 : 70                                                                                                    |
| NEG count : acceptanceRatio 59 : 0.00302673<br>Precalculation time: 1                                                                   |
|                                                                                                    |
| $ N_1 $ HR $ $ FA $ $                                                                                                    |
|                                                                                                    |
| ===== TRAINING 5-stage =====                                                                                                    |
| <begin< td=""></begin<>                                                                                                    |
| POS count : consumed 70 : 70                                                                                                    |
| NEG count : acceptanceRatio 59 : 0.000864545                                                                                            |
| Precalculation time: 2                                                                                                    |
| N   HR   FA                                                                                                    |
| --+---------+----------+                                                                                                    |
| $\begin{bmatrix} 1 & 1 \end{bmatrix} \qquad \qquad \begin{bmatrix} 1 \end{bmatrix} \qquad \qquad \begin{bmatrix} 1 \end{bmatrix}$       |
| $\begin{array}{cccc} + & - & + & - & - & - & + \\   & 2  & & 1 & & 1 \end{array}$                                                       |
|                                                                                                    |
|                                                                                                    |
|                                                                                                    |
| +----+---------+---------+<br>  4  1 0.0338983                                                                                          |
| .                                                                                                    |
| END                                                                                                    |
| Training until now has taken 0 days 0 hours 0 minutes 24 seconds.                                                                       |
|                                                                                                    |
| ===== TRAINING 6-stage =====                                                                                                    |
| <begin< td=""></begin<>                                                                                                    |
| POS count : consumed 70 : 70                                                                                                    |

*Figura 62:* Entrenamiento por stages  *Fuente: Script de entrenamiento*

## *Análisis e Interpretación*

 En la figura 62 se puede observar el entrenamiento de una de las partes, e específico de el cargador del fusil, además se muestra 2 de los 20stages enviados a compilar, en cada Stage se puede observar el valor de Acceptance Ratio que va bajando en cada uno, este valor es el considerado para tener un buen entrenamiento teniendo una relación de que mientras más menor sea es mejor, pero es aconsejable

tener un valor muy pequeño, además se tiene el Hit Rate (HR) y False Alarm (FA), en cuyo caso mientras sean menor de 1 significa que el aprendizaje se está esforzando por encontrar nuevos Features (Puntos característicos) y cuando su valor es 1 se trata de un entrenamiento vago o poco eficiente, también se tiene el valor de N que es el número de features que se han encontrado por cada stage, este valor se considera que con 4 o 5 es un número muy bueno para la detección; de lo expuesto para esta parte se puede mencionar que el entrenamiento será muy bueno y no tendrá problemas de reconocimiento y falsos positivos

# **Verificación de detección**

 Para verificar la eficacia y validez del reconocimiento en funcionamiento de la aplicación se tomaron datos en campo y se evaluaron los reconocimientos primero con el fusil montado y luego desmontado parte por parte, estos datos se tabularon en la tabla 22, con el fusil montado se tiene la mayoría de partes y con el fusil desmontado se aumenta la varilla recuperadora y en cierre que son partes que van dentro del cajón de mecanismos pero también se desmontan para el mantenimiento de primer escalón.

| <b>Partes</b>     | <b>Intentos</b> | % Positivos | % Falsos Positivos |
|-------------------|-----------------|-------------|--------------------|
| Cajón de          |                 |             |                    |
| mecanismos        | 60              | 98%         | 2%                 |
| Cargador          | 60              | 88%         | 12%                |
| Culata            | 60              | 87%         | 13%                |
| Empuñadura        | 60              | 90%         | 10%                |
| Apagallamas       | 60              | 97%         | 3%                 |
| Cañón             | 60              | 82%         | 18%                |
| Punto de mira     | 60              | 93%         | 7%                 |
| Palanca de montar | 60              | 92%         | 8%                 |
| Alza giratoria    | 60              | 92%         | 8%                 |
| Portacargador     | 60              | 83%         | 17%                |
| Cierre            | 60              | 75%         | 25%                |
| Varilla           |                 |             |                    |
| recuperadora      | 60              | 73%         | 27%                |
| <b>TOTAL</b>      |                 | 87,50%      | 12,50%             |

Tabla 22*: Verificación de detección de la Aplicación*

*Fuente: Investigación de campo*

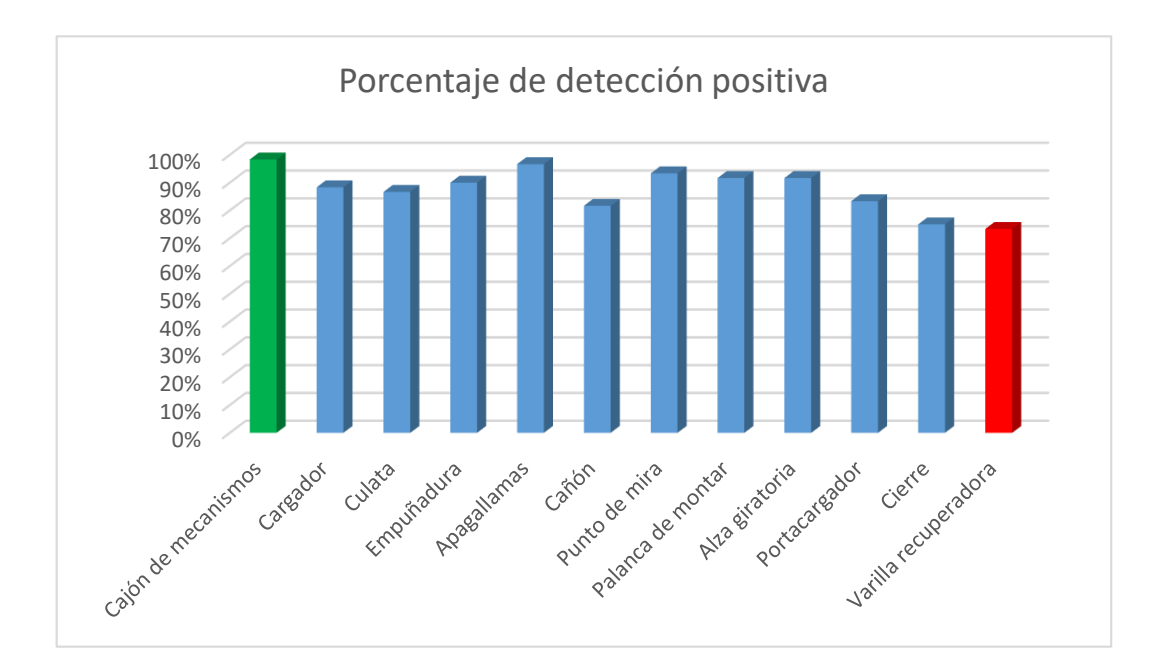

*Figura 63:* Porcentaje de Detección Positiva  *Fuente: Tabla 22*

#### *Análisis e Interpretación*

 De la figura 63 se puede denotar que teóricamente se tienen evaluados el rendimiento de cada parte detectada por la aplicación, se puede ver que la parte que mejor se detecta es el cajón de mecanismos pintada su barra de color verde; esto se da debido a que al ser la parte más significativa del fusil (casi todo el fusil) tiene varias características que la hacen diferenciarse de las demás y también por la amplitud de la parte, el sistema no se confunde en el momento de detectar su forma, por la misma forma de detección con alto grado de fiabilidad está considerada para indicar que se detectó el fusil HK-33E al mismo tiempo.

 Las partes pequeñas que están incluidas en el cajón de mecanismos también tienen buen nivel de reconocimiento, en la tabla se muestra para cada parte el porcentaje de positivos (aciertos en la detección) y a su vez el porcentaje de falsos positivos que se presentan en cada intento (se consideró 60 intentos en total para las pruebas), es decir, las detecciones que aparecen en pantalla erróneas que no apuntan a la parte deseada sino a cualquier otro punto.

 También se observa que la parte de menor reconocimiento es la varilla recuperadora, esta se la puede observar al desmontar el fusil, se encuentra dentro del cajón de mecanismos y es la que recupera la munición para luego ser disparada, su bajo porcentaje de reconocimiento tiene que ver con su forma particular ya que en el procesamiento de las imágenes solamente se considera como una línea horizontal o vertical por donde que se mire y esto hace que se detecte cualquier forma que más o menos sea como esta, es decir, en el ambiente casi todos los objetos se forman a partir de líneas rectas lo que hace que aparezcan varios falsos positivos en el reconocimiento, la detección 100% efectiva es cuando se coloca exactamente en la misma posición que se tomó las imágenes de entrada con las que se entrenó el sistema.

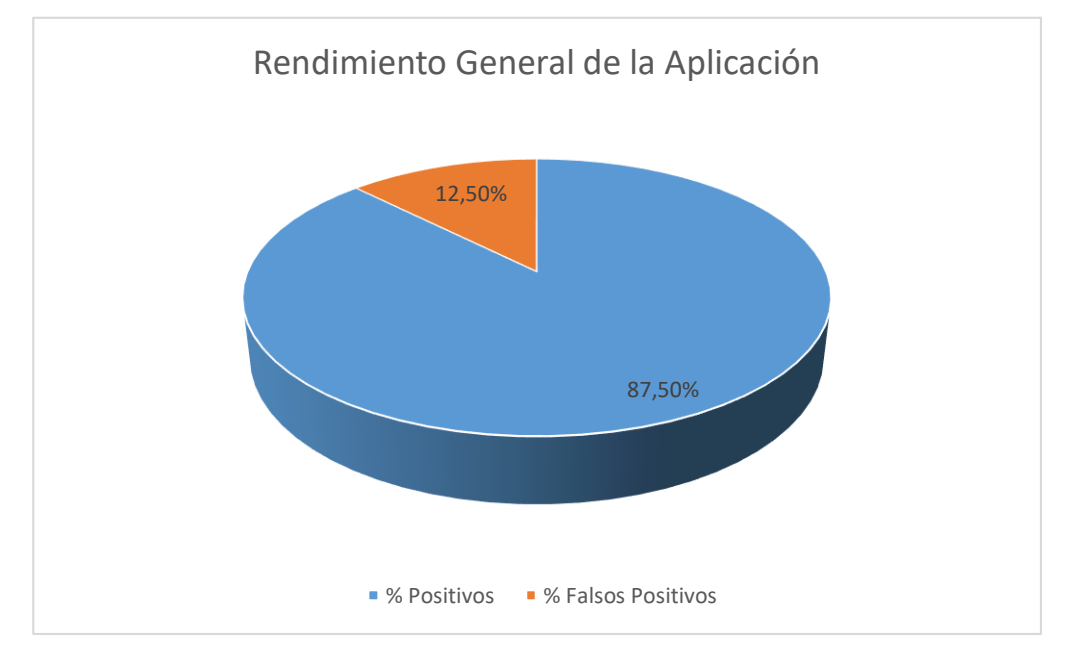

*Figura 64:* Rendimiento general de la aplicación  *Fuente: Tabla 22*

#### *Análisis e Interpretación*

 De los datos tabulados se obtiene un promedio para evaluar en forma general el rendimiento de la aplicación, siendo el valor máximo del rendimiento un 100% se puede decir que la aplicación con el 87% tiene un rendimiento muy bueno en cuanto al funcionamiento de sus algoritmos de reconocimiento y asignación de leyendas como una forma de Realidad Aumentada, la información puede ser observada en la figura 50.

#### **Conclusiones**

 El proceso de uso y mantenimiento del fusil HK-33E es un método documentado y puesto en práctica por los instructores de la ESFORSE, es importante realizar los pasos tal y como se mencionan ya sea en la app o en la nota de aula de la materia de conocimiento de armas y tiro 1 para no seguir con el problema

 Haar Cascade es una máquina de aprendizaje automático que puede detectar cualquier objeto que se encuentra en una escena, basta con solo entrenarla y empezar el reconocimiento, en comparación con otros descriptores que poseen funciones limitadas en el funcionamiento al aire libre y con variación de iluminación.

 El algoritmo de detección Haar Cascade, genera un principio básico para la inteligencia artificial ya que una vez entrenado puede razonar solo, en este caso detecta partes de un fusil, pero puede ser utilizado en diferentes aplicaciones en donde se requiere de alta confiabilidad en ambientes controlados.

 El training de Haar Cascade suele tardar varias horas por cada objeto lo que hace que la detección sea buena, obteniendo niveles excelentes ya en la práctica.

 Los objetos que no poseen muchas características propias son más difíciles de detectar ya que tienen muchos puntos en común con varias partes u objetos del medio ambiente, ejemplo la varilla recuperadora es un objeto que tiene este problema.

 Generar un script para la modificación automática de imágenes positivas y negativas a partir de las de entrada fue de mucha utilidad ya que ahorró varias horas de trabajo manual para el preprocesamiento.

 El comportamiento de la aplicación fue muy buena frente al escenario común en donde se imparten clases, teniendo la aparición de falsos positivos en un número muy bajo que según la evaluación realizada a los algoritmos en el análisis de resultados tiene un total de 12,5% de las pruebas realizadas.

 El reconocimiento con el algoritmo de Haar Cascade resulta fácil de emplearlo siempre y cuando el entrenamiento sea el adecuado, dando como resultado en el programa principal solamente un llamado a una función que consulta en su base de datos.

 Resulta de mucha utilidad mostrar un video dentro de la aplicación para que se pueda ir monitoreando el proceso de montaje y desmontaje del fusil, aunque el consumo computacional es elevado, dicho video se encuentra alojado localmente en la aplicación, aunque se lo puede llamar desde internet.

 El framework Kivy al ser con base Python permite correr todo tipo de scripts extensión .py y realizar una interfaz gráfica de usuario, es creado para correr especialmente en aplicaciones móviles por lo que no se tuvo mayor problema en correrlo en Android.

 La aplicación resultante se puede gestionar su funcionamiento con un archivo ejecutable desde un pc con Linux o con un móvil que posea Android actualizado.

#### **Recomendaciones**

 Para las imágenes de entrada se deben tener en cuenta realizarlas con un buen enfoque y con una fuente de luz simulando el amiente real en dónde va a funcionar ya en producción la aplicación.

 No se debe sobreentrenar el Haar Cascade ya que tiende a ser muy fino y llega al punto en que no detecta nada ya que no se satisface con los objetos encontrados.

 Se debe tener en cuenta las versiones y requerimientos de sistema operativo para correr cualquier plataforma de desarrollo o framework.

 Se debe poseer un potente procesador para obtener resultados buenos y confiables del entrenamiento, ya que en el momento de entrenar el algoritmo si este excede de los 20 stages empieza a entrar en modo de pensamiento y permanece en el hasta que sea detenido.

 Se debe tener en cuenta la posición de las partes al tener el fusil desmontado para que el reconocimiento sea exacto de acuerdo a como se realizó el entrenamiento.

 Se recomienda utilizar el sistema de ser posible en un mismo lugar para tener un rendimiento del 100%, caso contrario se tendrá un rendimiento del 87.5 % utilizándolo al aire libre.

### **BIBLIOGRAFÍA**

- 2008, A. C. (20 de Octubre de 2008). CONSTITUCIÓN DE LA REPÚBLICA DEL ECUADOR. *Constitución de la República del Ecuador Asamblea Constituyente 2008*. Montecristi, Manabi, Ecuador: Lexis.
- Abdelnaby, M., Abd Elazem, M., Aly, H. A., & Kaboudan, A. (2017). Augmented Reality Maintenance Training with Intel Depth Camera. *2017 International Conference on Machine Vision and Information Technology*, 116-122.
- Alegre, E., Pajares, G., & De la Escalera, A. (2016). *Conceptos y Métodos en Visión por Computador.* España: Grupo de Visión del Comité Español de Automática (CEA).
- Alvarez Marin, A., Castillo Vergara, M., Pizarro Guerrero, J., & Espinoza Vera, E. (2017). Realidad Aumetada como apoyo a la formación de Ingenieros Industriales. *Formación Universitaria*, 31-42.
- Arévalo Vázquez, E. E., Zúñiga López, A., Villegas Cortez, J., & Avilés Cruz, C. (2015). *Research in Computing Science 91*, 21-31.
- ASOC. PASION POR VOLAR. (21 de Noviembre de 2018). *Pasión por volar.com*. Obtenido de http://www.pasionporvolar.com
- Bay, H., Tuytelaars, T., & Van Gool, L. (2008). SURF: Speeded Up Robust Features. *Computer vision and image understanding*, 346-359.
- Bonilla González, J. P., & Prieto Ortiz, F. A. (2016). Determinación del estado de maduración de frutos de feijoa mediante un sistema. *Revista de Investigación desarrollo e innovación de la Universidad Pedagógica y Tecnológica de Colombia, VII*(1), 111-126. doi:10.19053/20278306.v7.n1.2016.5603
- Boushehrinejadmorad, N., Ganapathy, V., Nagarakatte, S., & Iftode, L. (2015). Testing Cross-Platform Mobile App. *2015 30th IEEE/ACM International Conference on Automated Software Engineering*, 441-451.
- Brito dos Santos, A., Bronzati Dourado, J., & Bezerra, A. (2016). ARToolkit and Qualcomm Vuforia: an analytical collation. *2016 XVIII Symposium on Virtual and Augmented Reality*, 229-233.
- Consumer Technology Association. (3 de Enero de 2019). *Consumer Technology Association.* Obtenido de Investigación y estándares, informes y estudios:

https://www.cta.tech/Research-Standards/Reports-Studies/Studies/2019/U-S-Consumer-Technology-Sales-Forecasts-2014-20.aspx

- Di Rienzo, J. A., Casanoves, F., Gonzales, L. A., Díaz, M. d., Robledo, C. W., & Balzarini, M. G. (2009). *Estadística para las Ciencias Agropecuarias Séptime Edición.* Argentina: Editorial Brujas.
- Di Rienzo, J. A., Casanoves, F., Gonzalez, L. A., Tablada, E. M., Diaz, M. d., Robledo, C. W., & Balzarini, M. G. (2009). *Estadística para las ciencias agropecuarias, séptima edición.* Córdoba, Argentina: Editorial brujas.
- Ejército, C. d. (2014). *Manual del combatiente en selva.* Quito Ecuador: Manual del combatiente en selva.
- EL UNIVERSO. (30 de 01 de 2017). Un museo en realidad aumentada abrió sus puertas en Galápagos. *EL UNIVERSO*.
- EL UNIVERSO. (2 de Marzo de 2018). Dos militares heridos en accidente con arma de fuego en un cuartel. *Diario El UNIVERSO*.
- ESFORSE. (2017). *Nota de aula Conocimiento de armas y tiro.* Quito: ESFORSE.
- FF.AA. (19 de Octubre de 2016). Modelo Educativo de las Fuerzas Armadas del Ecuador. *Modelo Educativo de las Fuerzas Armadas del Ecuador*. Quito, Pichincha, Ecuador: Medios Públicos EP.
- Geany.org. (4 de Enero de 2019). *Geany*. Obtenido de Geany.org: https://www.geany.org/
- Gonzales Morcillo, C., Vallejo fernandez, D., Albusac Jiménez, J. A., & Castro Sánchez, J. (2016). *REALIDAD AUMENTANDA Un Enfoque Práctico con ARToolkit y Blender.* Ciudad Real, España: Bubok Publishing S. L.
- Jara, J. (3 de Enero de 2018). *Digital Trends es.* Obtenido de Digital Trends es: https://es.digitaltrends.com
- Junjie, H., Jiali, R., Gaoxia, Z., Su, C., & Guang, C. (2014). Mobile-Based AR Application Helps to Promote EFL Children's Vocabulary Study. *IEEE 14th International Conference on Advanced Learning Technologies*, 431-433.
- Kaur, D., & Mantri, A. (2015). Computer Vision and Sensor fusion for efficient Hybrid Tracking in Augmented Reality Systems. *2015 IEEE 3rd International Conference on MOOCs, Innovation and Technology in Education (MITE)*, 176-181.

Kivy.org. (23 de 11 de 2018). *Kivy*. Obtenido de Kivy: https://kivy.org/#home

- La Hora. (16 de Junio de 2016). 7 Explosiones en 16 años han vivido los uniformados en Ecuador. *Diario La Hora*.
- Ledo, M. V., Alonso, B. L., Garrido, A. S., Muñoz Hernandez, A., Morales Suarez, I. d., & Toledo Fernández, A. m. (2017). Realidad Aumentada. *Educacion Medica Superior*, 31 (2).
- Li, T., Huaichang, D., Long, T., & Ye, X. (2013). The Discussion of closs-platform mobile aplication based on Phonegap. *Software Engineering and Service Science (ICSESS), 2013 4th IEEE International Conference on*, 652-655.
- Lowe, D. (2004). Distinctive image fuatures from scale-invariant keypoints. *International journal of computer vision*, 91-110.
- Martínez Moreno, M. N., & López Onieva, L. J. (2017). Herramientas y propuestas de innovación basadas en la tecnología de realidad aumentada aplicadas a la literatura infantil y juvenil. *DEHESA. Repositorio institucional Universidad de Extremadura*, 217-244.
- Mitaritonna, A., & Lestani, J. (2017). 9948 FRAMEWORK MULTIPROPÓSITO DE REALIDAD A. *RedUNCI*, 222-229.
- Mominó, J. M., Sigalés, C., Coll, C., Cuban, L., Gros, B., Pedró, F., . . . Ruiz, F. (2017). *El Impacto de las TIC en la Educación Mas allá de las promesas.* Barcelona: Oberta UOC Publishing, SL.
- Ninja-ide.org. (2 de abril de 2018). *Ninja IDE*. Obtenido de Ninja-ide.org: ninjaide.org
- OpenCV.org. (20 de Septiembre de 2018). *OpenCV*. Obtenido de OpenCV: https://opencv.org/
- Oracle Corporation. (22 de Abril de 2016). *JAVA*. Obtenido de JAVA: http://www.java.com
- Pc World en español. (14 de febrero de 2017). *Pc World en español is digitaltoo.* Obtenido de http://www.pcworldenespanol.com/2017/02/14/apple-larealidad-aumentada-futuro/
- Platero, C. (2009). 4 Técnicas de Preprocesado. *Apuntes de Visión Artificial*.
- Prendes Espinosa, C. (2015). Realidad aumentada y educación: análisis de experiencias prácticas. *Pixel-Bit. Revista de Medios y Educación*, 187-203.

Python.org. (2018). *Python fundation.*

- Serna, E. (2018). *DESARROLLO E INNOVACION EN INGENIERÍA.* Medellin: Instituto Antioqueño de Investigación.
- Seyam, M., Mc Crickard, D. S., & Niu, S. (2016). Teaching mobile application development through lectures, interactive tutorials, and Pair Programming. *Frontiers in Education Conference (FIE), 2016 IEEE*, 1-9.
- Tamami, C., & Salazar, X. (2017). REALIDAD AUMENTADA, PROCESO ENSEÑANZA-APRENDIZAJE, TENDENCIAS INNOVADORAS, HERRAMIENTAS TECNOLÓGICAS. *Universidad Técnica de Ambato. Facultad de Ciencias Humanas y de la Educaciòn. Carrera de Docencia en Informática*.
- Valencia Hernández, C. A., Restrepo Martinez, A., & Muñoz Ceballos, N. D. (2017). CARACTERIZACIÓN DE MARCADORES DE REALIDAD AUMENTADA PARA SU USO EN ROBÓTICA. *Revista Politécnica ISSN 1900-2351, 13*(25), 87-102.
- Viola, P., & Jones, M. (2001). Rapid Object Detection using a Boosted Cascade of Simple Features. *Actas de la Conferencia de la Sociedad de Computación IEEE 2001 sobre Visión por Computador y Reconocimiento de Patrones. CVPR 2001*, 511 - 518.
- Wang, X., Han, T. X., & Yan, S. (2010). An HOG-LBP Human Detector with Partial Occlusion Handling. *2009 IEEE 12th International Conference on Computer Vision (ICCV)* , 32-39.
- wilches, J. (17 de mayo de 2018). Sistema de Reconocimiento de pasto Kikuyo en cultivos de fase temprana para dosificar el agroquimico de forma controlada. *Sistema de Reconocimiento de pasto Kikuyo en cultivos de fase temprana para dosificar el agroquimico de forma controlada*. Bogotá, Bogotá, Colombia: Universidad Católica de Colombia.

#### **ANEXOS**

# **Anexo 1**

#### **Encuesta**

# **UNIVERSIDAD TECNICA DE AMBATO CENTRO DE MAESTRIA DE POSGRADO MAESTRIA EN AUTOMATIZACION Y SISTEMAS DE CONTROL**

Encuesta dirigida a los aspirantes a soldados del primer año militar de la ESFORSE

**Objetivo. –** Conocer el criterio del aspirante frente a una nueva tecnología aplicada a su formación en la materia de conocimiento de armas y tiro, así como también su opinión como validez del desarrollo de la aplicación de Visión por Computador.

#### **Instructivo:**

- Procure ser lo más efectivo y veraz
- $\triangleright$  Selecciones solo una de las alternativas propuestas
- $\triangleright$  Marque con una X en el paréntesis de la alternativa que usted eligió.

### **Cuestionario**

# **1 ¿Ha tenido problemas para poder captar los pasos a seguir al momento de realizar una práctica de tiro?**

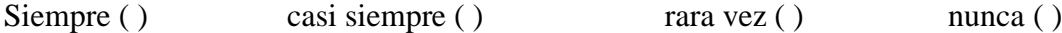

# **2 ¿El instructor ocupa algún tipo de instrumento tecnológico para impartir sus clases?**

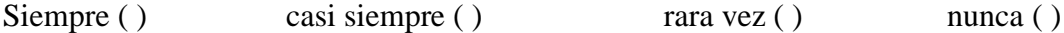

**3 ¿Le gustaría disponer de una aplicación a manera de asistente virtual para el conocimiento de armas?**

 $SI()$  NO ( )

**4 ¿Qué nivel de daño en uso, manejo y mantenimiento de primer escalón cree usted que sufre el fusil HK-33e en las prácticas?**

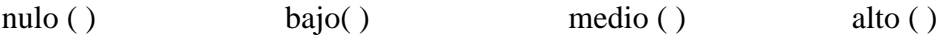

**5 ¿Qué le pareció la nueva aplicación de Visión artificial mediante el móvil que se ocupó?**

Excelente ( ) Muy bueno ( ) Bueno ( ) Regular ( )

**6 ¿Considera usted que la nueva aplicación mejora la instrucción del material bélico?**

Siempre ( ) Casi siempre ( ) rara vez ( ) nunca ( )

**7 ¿Está de acuerdo que al contar siempre con un instructor virtual sus errores en la práctica se reducirán?**

 $SI() NO()$ 

**8 ¿En qué nivel considera usted que se reducirían los accidentes y daños físicos con los fusiles en las prácticas de tiro con la utilización de la nueva aplicación de Visión artificial?**

 $\overline{\text{Nulo}(\ )}$  bajo ( ) medio ( ) alto ( )

# TABLA 3-Distribución Chi Cuadrado  $\chi^2$

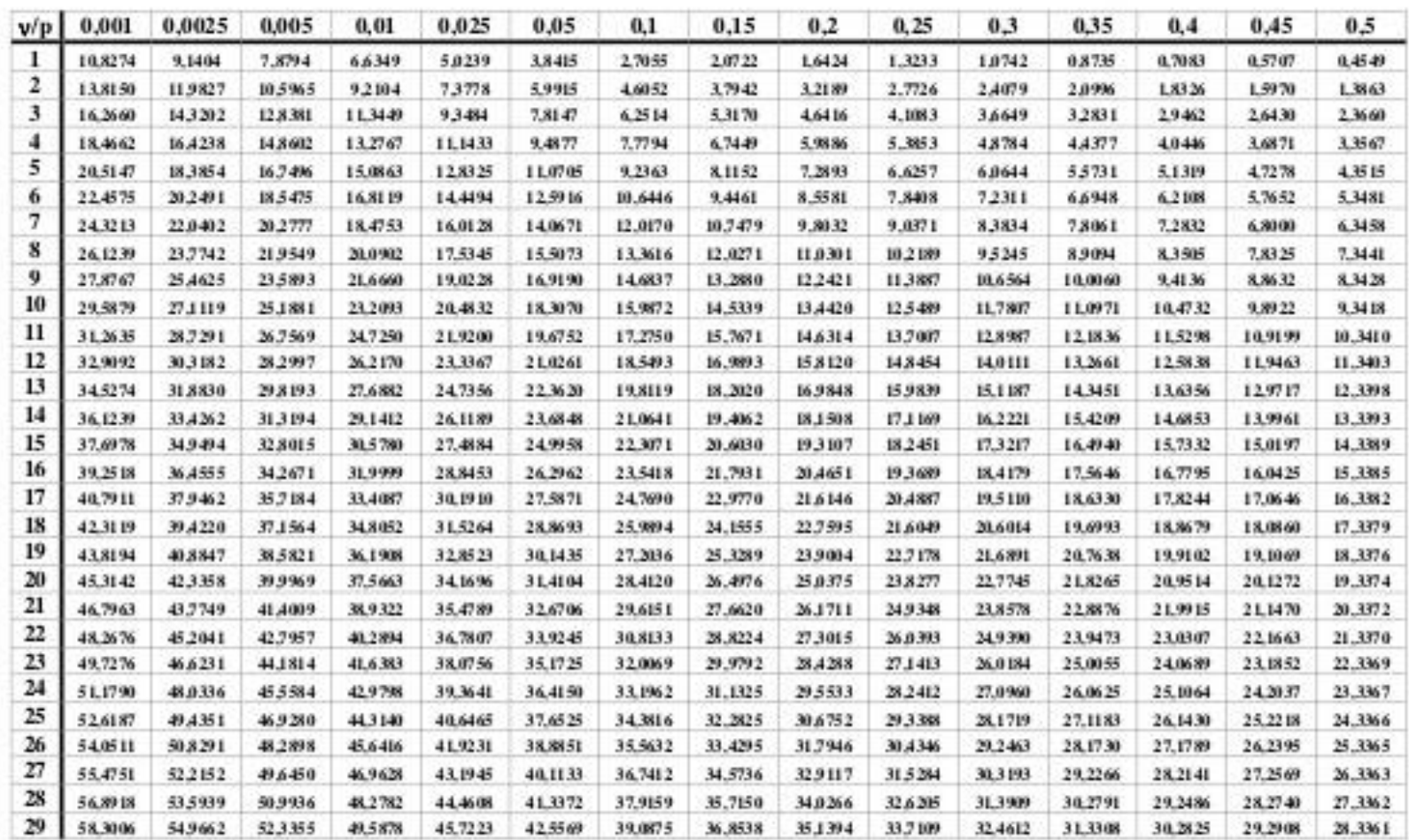

 $P = P$ robabilidad de encontrar un valor mayor o igual que el chi cuadrado tabulado,  $v =$ Grados de Libertad

#### **Script de generación de samples, imágenes positivas y negativas**

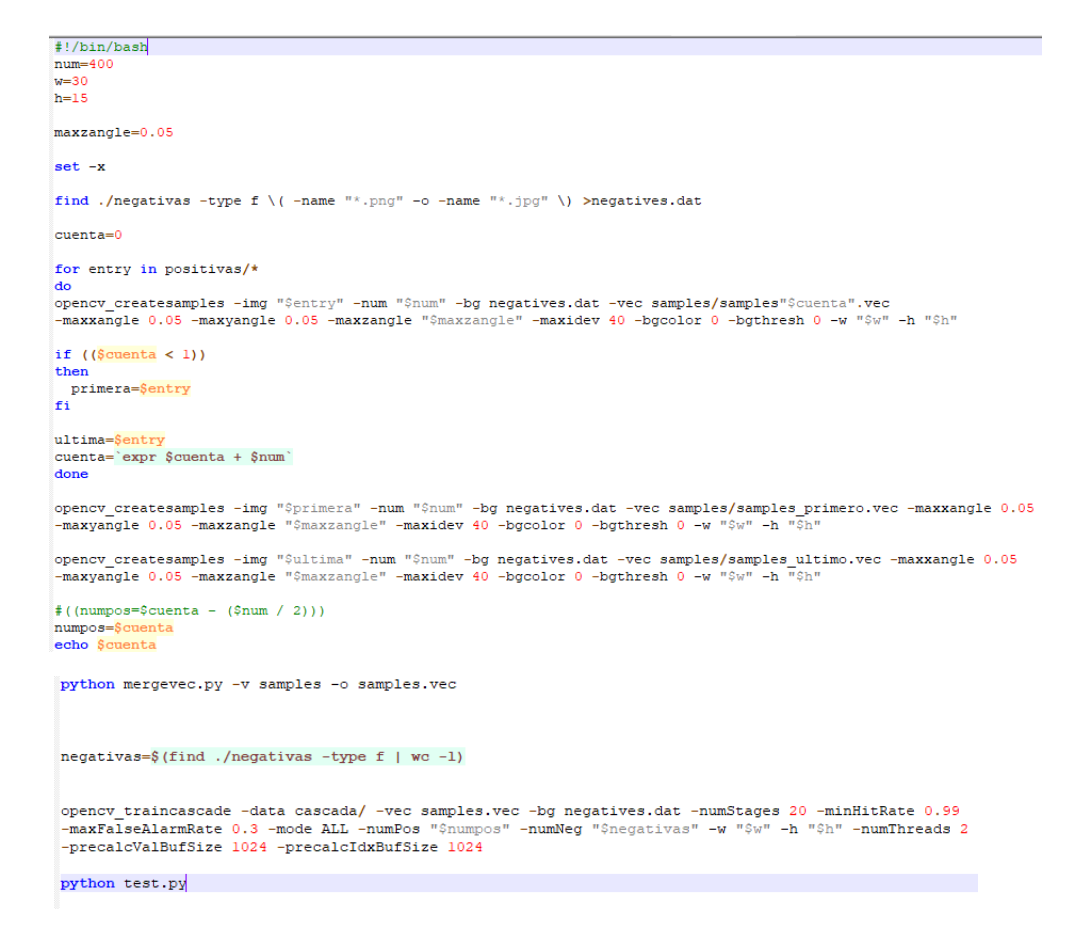

#### **Programa de prueba de entrenamiento Test.py**

```
import numpy as np
 import cv2
 import os
 face cascade = cv2. CascadeClassifier('cascada/cascade.xml')
 font = cv2. FONT HERSHEY SIMPLEX
 font2 = cv2.FONT_HERSHEY_PLAINfontScale = 0.9thickness = 2text_color = (0, 255, 120)caja_color = (255, 69, 0)label = "Armado"\frac{1}{2} for file in os.listdir("./imagenes"):
    if file.endswith(".jpg") or file.endswith(".png"):
     #print("imagenes/" + file)
     img = cv2.inread("images/* + file)gray = cv2.cvtColor(img, cv2.COLOR_BGR2GRAY)
     #faces = face_cascade.detectMultiScale(gray, 1.8, 5)
コ      faces = face_cascade.detectMultiScale<mark>(</mark>
         gray,
          scaleFactor=1.1,
         minSize = (300, 20)\lambdaprint(file)
    for (x, y, w, h) in faces:
÷
        cv2.rectangle(img,(x,y),(x+w,y+h),caja_color,1)
        #cv2.putText(overlay, 'HK33E detectado', (x+5, y+h-40), font, 0.8, text_color, 0, cv2.LINE_AA)
        textSize = cv2.getTextSize(label, font, fontScale, thickness)
        \texttt{text\_width} = \texttt{textSize[0][0]}text{ text} height = textSize[0][1]
        cv2.rectangle(img,(x,y),(x+text_width,y-text_height-3),caja_color,-1)
        cv2.putText(img, label, (x, y), font, fontScale, text_color, thickness)
        print("si")
     cv2.imshow(file,img)
     k = cv2<u>wait</u>Key()
```

```
cv2.destroyAllWindows()
```
#### **Programa principal**

```
# import numpy as np
import cv2
import os
# import sys
# import subprocess
import time
face mitad = cv2. CascadeClassifier('mitad.xml')
face armado = cv2.CascadeClassifier('./armado/cascada/cascade.xml')
face cajon = cv2.CascadeClassifier('./cajon/cascada/cascade.xml')
face cargador = cv2.CascadeClassifier('./cargador/cascada/cascade.xml')
face cierre = cv2.CascadeClassifier('./cierre/cascada/cascade.xml')
face_culata = cv2.CascadeClassifier('./culata/cascada/cascade.xml')
face empunadura = cv2.CascadeClassifier('./empunadura/cascada/cascade.xml')face_varilla = cv2.CascadeClassifier('./varilla/cascada/cascade.xml')
# FONT_HERSHEY_SIMPLEX = 0,
# FONT_HERSHEY_PLAIN = 1,
# FONT_HERSHEY_DUPLEX = 2,
# FONT_HERSHEY_COMPLEX = 3,
# FONT HERSHEY TRIPLEX = 4,
# FONT HERSHEY COMPLEX SMALL = 5,
# FONT HERSHEY SCRIPT SIMPLEX = 6,
# FONT_HERSHEY_SCRIPT_COMPLEX = 7,
# FONT ITALIC = 16
font = cv2.FONT HERSHEY DUPLEXfontScale = 0.5thickness = 1text color = (0, 255, 120)text{\tt cot} \overline{\text{color}} \overline{\text{lepton}} \overline{\text{deyenda}} = (200, 200, 100)
font = cv2. FONT HERSHEY DUPLEX
fontScale = 0.5thickness = 1text\_color = (0, 255, 120)text color_leyenda = (200, 200, 100)caja_color = (0, 0, 0)caja color leyenda = (0, 0, 0)radio caja = 35mensaje_click = "Click en el video para ir al tutorial"
\# cap = cv2.VideoCapture(0)
cap = cv2.VideoCapture('video armado 1.mp4')
# cap = cv2.VideoCapture('video_armado_2.mp4')
# cap = cv2.VideoCapture('video_partes_1.mp4')
# cap = cv2.VideoCapture('video_partes_2.mp4')
frame\_width = int(cap.get(3))frame\_height = int(cap.get(4))fourcc = cv2.VideOWriter_fource(*'H264')# fource = cv2.VideoWriter fource(*'MP4V')
# fource = cv2.VideoWriter_fource(*'XVID')
out = cv2.VideoWriter('outpy.mp4', fourcc, 20, (frame_width, frame_height))
primernumov = 0
```

```
\existsdef on_mouse(event, x, y, flags, params):
     if event == cv2. EVENT_LBUTTONDOWN:
         print x
         print v
         # subprocess.call('open video.mp4', shell=False)
         os.system('xdg-open video.mp4')
 windowName = 'Fusil'cv2.namedWindow(windowName)
 cv2.setMouseCallback(windowName, on mouse)
\exists while (cap.isOpened()):
     ret, img = cap.read()overlap = img.copy()gray = cv2.cvtColor(img, cv2.COLOR_BGR2GRAY)\frac{1}{4} faces = face cascade.detectMultiScale(gray, 1.8, 5)
     # faces = face_cascade.detectMultiScale(image = gray, scaleFactor=1.1)
     textSize = cv2.getTextSize(mensaje_click, font, fontScale, thickness)
     text width = textSize[0][0]text height = textSize[0][1]
     cv2.rectangle(img, (0, text_height + 20), (text_width, 0), caja_color, -1)
     cv2.putText(img, mensaje_click, (0, 20), font,
                 fontScale, text_color, thickness)
       if primernumpy == 0:
 ŧ
           detectiones = facesprimary = 1¥
 Ŧ
      if len(faces) == 0:<br>mensaje = "no se detecto"
 ¥
 ¥
           # if faces.shape[0]
 \ddot{}else:
 \ddot{}detectiones = faces¥
 ŧ
 ÷
       if len (detecciones) > 0:
 # DETECCIONES
     armado = face_armado.detectMultiScale(
        gray,
         scaleFactor=1.01,
         minSize = (400, 150)\lambdamitad = face\_mitad. detectMultiScalegray,
         scaleFactor=1.01,
         minSize = (300, 150)\lambda\texttt{armado\_encontro} = "no"# if len(armado) \leq 0:
     # print ("NO encontro")
     for (x, y, w, h) in armado:<br>label = "Fusil HK33-e"
         text_width = textSize[0][0]
         text height = textSize[0][1]
          \frac{1}{2} cv2. rectangle(img, (x, y), (x + text_width, y - text_height - 3), caja_color, -1)
         \frac{1}{2} cv2.putText(img, label, (x, y), font, fontScale, text_color, thickness)<br>print(label + str(len(armado)))
         armado\_encontro = "si# LEYENDA ARMADO
          # Fusil HK33-e
          # Calibre: 5,56 mm x 45 mm.
         # Longitud: 920 mm.
         # Peso: 9.42 Lb.
         # Alcance: proyectil 890 m/s, 400 m max.
          # 120 disp/min en automatico.
          # 60 disp/min en semiautomatico.
```

```
linea origen = 50mensaje linea = "Fusil HK33-e"
 textSize = cv2.getTextSize(mensaje_linea, font, fontScale, thickness)
 text\_width = textSize[0][0]text height = textSize[0][1]
 cv2.rectangle(img, (0, linea_origen),
                    (text_width + 4, linea_origen - text_height - 4), caja_color_leyenda, -1)
 cv2.putText(img, mensaje_linea, (2, linea_origen - 2), font,fontScale, text_color_leyenda, thickness)
 line a\_origen = line a\_origen + line a\_altomensaje linea = "Calibre: 5,56 mm x 45 mm."
 textSize = cv2.getTextSize(mensaje_linea, font, fontScale, thickness)
 text\_width = textSize[0][0]text{\_}height = \text{textSize[0][1]}ov2.rectangle(img, (0, linea_origen),<br>
(0, linea_origen),<br>
(text_width + 4, linea_origen - text_height - 4), caja_color_leyenda, -1)
 cv2.putText(img, mensaje_linea, (2, linea_origen - 2), font,fontScale, text_color_leyenda, thickness)
 \verb|lines_origen = linea_origen + linea_alto|mensaje linea = "Longitud: 920 mm."
 textSize = cv2.getTextSize(mensaje_linea, font, fontScale, thickness)
 text width = textSize[0][0]
 text{ heat height} = \text{textSize[0111]}cv2.rectangle(img, (0, linea_origen),
                    (text_width + 4, linea_origen - text_height - 4), caja_color_leyenda, -1)
 \texttt{cv2.putText}(\texttt{img}, \texttt{mens} \texttt{aje\_lines}, (2, \texttt{lines\_origen - 2}), \texttt{font}, \\ \texttt{fontScale}, \texttt{text\_color\_leyenda}, \texttt{thichness})\verb|linea_ofigen = linea_of + linea_atto|mensaje_linea = "Peso: 9.42 Lb."
 textSize = cv2.getTextSize(mensaje linea, font, fontScale, thickness)
text\_width = textSize[0][0]<br>text_width = textSize[0][0]
ev2.rectangle(img, (0, linea_origen),
controlling (text_width + 4, linea_origen - text_height - 4), caja_color_leyenda, -1)<br>cv2.putText(img, mensaje_linea, (2, linea_origen - 2), font,
              fontScale, text_color_leyenda, thickness)
linea origen = linea origen + linea alto
mensaje linea = "Alcance: proyectil 890 m/s, 400 m max."
 textSize = cv2.getTextSize(mensaje_linea, font, fontScale, thickness)
text width = textSize[0][0]
text{\_}height = textSize[0][1]
cv2.putText(img, mensaje_linea, (2, \text{lines} \text{ or} \text{sign} - 2), font,<br>fontScale, text_color_leyenda, thickness)
linea_origen = linea_origen + linea_alto
mensaje_linea = "120 disp/min en automatico."
textSize = cv2.getTextSize(mensaje\_lines, font, fontScale, thickness)<br>text_width = textSize[0][0]
text\_height = textSize[0][1]cv2.rectangle(img, (0, linea_c) inea_origen),<br>
(text\_width + 4, linea_c) rext_height - 4), caja_color_leyenda, -1)
cv2.putText(img, mensaje_linea, (2, \text{ linea}) origen - 2), font,<br>fontScale, text_color_leyenda, thickness)
linea_origen = linea_origen + linea_alto
mensaje\_linea = "60 disp/min en semiautomatico."mensa<sub>1</sub>-innea - ou uispy man en semantomatico.<br>
textSize = ov2.getTextSize (mensaje_linea, font, fontScale, thickness)<br>
text_width = textSize[0][0]
\mathtt{text\_height} = \mathtt{textSize[0][1]}text_neight = textsize[01][1]<br>
cv2.rectangle(img, (0, linea_origen),<br>
(vz_width + 4, linea_origen - text_height - 4), caja_color_leyenda, -1)<br>
cv2.putText(img, mensaje_linea, (2, linea_origen - 2), font,<br>
fontScale, text_c
```
ŧ

₿

₿ Ò

₿

À

¢

Ė

申 è

早自

 $\frac{1}{2}$ 

```
for (x, y, w, h) in mitad:<br>label_nombre = "Mitad"
                     # cv2.rectangle(img, (x, y), (x+w, y+h), (255, 50, 0), 1)
                    label = 'Apaga 1lamas'apaga x = x + 20\frac{1}{2} \cdot \frac{1}{2} \cdot \frac{1textSize = cv2.getTextSize(label, font, fontScale, thickness)
                    text\_width = textSize[0][0]text height = textSize[0][1]
                    cv2.putText(img, label, (apaga_x - 60, apaga_y),<br>font, fontScale, text_color, thickness)
                    mixa_x = x + 120min_2 y = y - 5textSize = cv2.getTextSize(label, font, fontScale, thickness)
                    text\_width = textSize[0][0]text{Text} height = textSize[0][1]
                    cv2.putText(img, label, (apaga_x - 60, apaga_y),<br>font, fontScale, text_color, thickness)
                    mira_x = x + 120<br>mira_y = y - 5
┪
                    cv2.putText(img, 'Punto de mira', (mira_x - 90, mira_y),<br>font, fontScale, text_color, thickness)
                    pala_x = mira_x + 50pala_y = mira_y + 10
                    cv2.putText(img, 'Palanca de montar', (pala_x, pala_y),
                                     font, fontScale, text_color, thickness)
                    \tt cv2.putText \texttt{(img, 'Alza Giratoria', (pala_x + 200, pala_y),\n     font, fontScale, text-color, thickness)}canon_x = apaga_x + 40<br>canon_y = apaga_y
                    cv2.putText(img, 'Canon', (canon_x + 20, canon_y + 30),font, fontScale, text_color, thickness)
                    cv2.putText(img, 'Portacargador', (canon_x + 180, canon_y + 40),<br>font, fontScale, text_color, thickness)
                    print(label nombre)
                     break
               # FIN MITAD
              break
  # BREAK
  ŧ
        out.write(img)
  ŧ
          cv2.imshow(windowName, img)
  ŧ
         if cv2.waitKey(1) & 0xFF == ord('q'):cv2.imwrite("ultima.png", img)
  \ddot{\ddagger}\ddot{}break
  \ddot{}continue
  # BREAK
        if armado\_encontro == "si":<br>
cv2.imshow(windowName, img)# for x in range(1):out.write(img)
              if cv2.waitKey(1) & 0xFF == ord('q'):
                 r cv2.warckey(r) a oxir == ord(q<br>cv2.imwrite("ultima.png", img)<br>break
               continue
        # continue
```
Ė

₿

₿

₿

申

₿

Ė

Ė

```
# DETECCIONES DE PARTES
Ė
     cajon = face cajon.detectMultiScale(
          gray,
          scaleFactor=1.01,
         minSize = (450, 110)\lambdaĖ
     cargador = face_cargador.detectMultiScale(
          gray,
          scaleFactor=1.01.
          minSize=(130, 130),
          maxSize = (200, 200)\lambdacierre = face_cierre.detectMultiScale(
Ė
          gray,
          scaleFactor=1.01,
         minSize = (90, 90),
          maxSize = (110, 110)\lambda自
     culata = face_culata.detectMultiScale(
         gray.
          scaleFactor=1.01,
          minSize = (200, 200),
         maxSize = (400, 400)\lambda白
     empunadura = face_empunadura.detectMultiScale(
         gray,
          scaleFactor=1.01,
          minSize = (110, 110),
          maxSize = (140, 140)\lambdavarilla = face varilla.detectMultiScale(
Ė
          qray,
          scaleFactor=1.01,
         minSize = (300, 30)\lambdafor (x, y, w, h) in cajon:
         label = "Cajon de mecanismos"cv2.rectangle(img, (x, y), (x + w, y + h), caja_color, 1)
          extSize = cv2.getTextSize(label, font, fontScale, thickness)text\_width = textSize[0][0]text\_height = textSize[0][1]\texttt{cv2.} rectangle (img, (x, y), (x + \texttt{text\_width}, y - \texttt{text\_height} - 3),
                          caja\_color, -1)cv2.putText(img, label, (x, y), font, fontScale, text_color, thickness)
          print(label + str(len(cajon)))
          # breakfor (x, y, w, h) in cargador:
E
          label = "Cargador"cv2. \text{rectangle}(\text{img}, (x, y), (x + w, y + h), caja\_color, 1)textSize = cv2.getTextSize(label, font, fontScale, thickness)
          text\_width = textSize[0][0]text\_height = textSize[0][1]cv2.rectangle(img, (x, y), (x + textwidth, y - textheight - 3),
                          caja\_color, -1)cv2.putText(img, label, (x, y), font, fontScale, text_color, thickness)
          print(label + str(len(cargador)))
          # break
```

```
白
     for (x, y, w, h) in cierre:
         label = "Cierre"cv2.rectangle(img, (x, y), (x + w, y + h), caja_color, 1)
          textSize = cv2.getTextSize(label, font, fontScale, thickness)
          text width = textSize[01[0]text{ text} height = textSize[0][1]
         \text{cv2. rectangle (img, (x, y), (x + text\_width, y - text\_height - 3),\n         \text{caja\_color, -1})}Ė
         cv2.putText(img, label, (x, y), font, fontScale, text color, thickness)
         print(label + str(len(cierre)))
          # break
     # if cv2.waitKey(1000) & 0xFF == ord('q'):
        cv2.imwrite("ultima.png", img)
     \ddot{\bullet}break
     \pm# time.sleep(3)
     for (x, y, w, h) in culata:<br>label = "Culata"
          text\_width = textSize[0][0]text height = textSize[0][1]
          cv2.rectangle(img, (x, y), (x + text width, y - text height - 3),
                         caja\_color, -1)cv2.putText(img, label, (x, y), font, fontScale, text_color, thickness)
          print(label + str(len(culata)))
          # break
₿
     for (x, y, w, h) in empunadura:
         label = "Empunadura"cv2.rectangle(img, (x, y), (x + w, y + h), caja_color, 1)
         textSize = cv2.getTextSize(label, font, fontScale, thickness)
         text{ with } = textSize[0][0]text{ height} = \text{textSize[0][1]}cv2.rectangle(img, (x, y), (x + text width, y - text height - 3),
                         caja\_{color{red}\sim} -1)cv2.putText(img, label, (x, y), font, fontScale, text color, thickness)
         print(label + str(len(empunadura)))
         # break
         cv2.imshow(windowName, img)
     # if cv2.waitKey(1000) & 0xFF == ord('q'):
         cv2.imwrite("ultima.png", img)
         break
     # time.sleep(3)
     for (x, y, w, h) in varilla:<br>
label = "Varilla Recuperadora"
         cv2.rectangle(img, (x, y), (x + w, y + h), caja color, 1)
          textSize = cv2.getTextSize(label, font, fontScale, thickness)
         text\_width = textSize[0][0]text{\_}height = textSize[0][1]
         cv2. \text{rectangle (img, (x, y), (x + text\_width, y - text\_height - 3),\n     caja\_color, -1)}cv2.putText(img, label, (x, y), font, fontScale, text_color, thickness)
         print(label + str(len(varilla)))
         # break
     # opacity = 0.4# cv2.addWeighted(overlav, opacity, img, 1 - opacity, 0, img)
      out.write(img)
      cv2.imshow(windowName, img)
      if cv2.waitKey(1) & 0xFF == ord('q'):
           cv2.imwrite("ultima.png", img)
          break
 cv2.imwrite("ultima.png", img)
 cv2.imwrite("ultima_original.png", overlay)
 cap.release()
 out.release()
 cv2.destroyAllWindows()
```
Ę

```
149
```